## **Table des matières**

## **[Mise en route ...................... 4](#page-3-0)**

[Assemblage, carte SIM, batterie, mise](#page-3-1)  sous tension, menu Démarrage, appels.

## **Présentation de votre [téléphone .......................... 10](#page-9-0)**

[Présentation du téléphone, utilisation](#page-9-1)  des menus, icônes, saisie de lettres, menu Activité, Gestionnaire de fichiers.

## **[Appel ................................. 22](#page-21-0)**

[Appels, contacts, contrôle vocal,](#page-21-1)  options d'appel.

## **[Messagerie ....................... 37](#page-36-0)**

[SMS, MMS, messages vocaux, email,](#page-36-1)  Mes amis.

## **[Imagerie ............................ 49](#page-48-0)**

[Appareil photo, enregistreur vidéo,](#page-48-1)  images.

## **Sony Ericsson W810i**

## **[Loisirs ............................... 55](#page-54-0)**

WALKMAN<sup>™</sup>, radio, PlavNow<sup>™</sup>, [sonneries, MusicDJ™, VideoDJ™,](#page-54-1)  jeux, etc.

## **[Connectivité ..................... 67](#page-66-0)**

Paramètres Internet et email, [synchronisation, Bluetooth, infrarouge,](#page-66-1)  câble USB, service de mise à jour.

## **Fonctions [supplémentaires .............. 78](#page-77-0)**

[Réveil, agenda, tâches, profils, heure](#page-77-1)  et date, verrou de la carte SIM, etc.

## **[Dépannage ....................... 86](#page-85-0)**

[Pourquoi le téléphone ne fonctionne](#page-85-1)t-il pas comme je le souhaite ?

## **[Informations importantes .. 92](#page-91-0)**

[Site Web grand public Sony Ericsson,](#page-91-1)  service et support, utilisation sûre et efficace, contrat de licence utilisateur final, garantie, declaration of conformity.

**[Index ............................... 102](#page-101-0)**

**This is the Internet version of the user's guide. © Print only for private use.** Table des matières 1 Download from Www.Somanuals.com. All Manuals Search And Download.

## **Sony Ericsson**

#### GSM 850/900/1800/1900

Ce guide de l'utilisateur est publié par Sony Ericsson Mobile Communications AB sans aucune garantie. Sony Ericsson Mobile Communications AB peut procéder en tout temps et sans préavis à toute amélioration et à toute modification à la suite d'une erreur typographique, d'une erreur dans l'information présentée ou de toute amélioration apportée aux programmes et/ou au matériel. De telles modifications seront toutefois intégrées aux nouvelles éditions de ce guide de l'utilisateur.

Tous droits réservés.

**©Sony Ericsson Mobile Communications AB, 2005** Numéro de publication : FR/LZT 108 8373 R1A Remarque :

Certains services présentés dans ce guide de l'utilisateur ne sont pas pris en charge par tous les réseaux. *Cela s'applique aussi au numéro d'urgence international 112*.

Veuillez contacter votre opérateur réseau ou votre fournisseur de services si vous n'êtes pas certain de la disponibilité d'un service donné.

Il est conseillé de lire attentivement les chapitres *Instructions pour une utilisation efficace et sans danger* et *Garantie limitée* avant d'utiliser votre téléphone mobile.

Votre téléphone mobile permet de télécharger, de stocker et de transférer d'autres éléments tels que des sonneries. L'utilisation d'un tel contenu peut être limité ou interdit par des droits de tiers, notamment, mais sans limitation, des restrictions imposées par la législation sur les droits d'auteur en vigueur. Vous êtes personnellement responsable du contenu supplémentaire que vous téléchargez ou transmettez à partir de votre téléphone mobile, pour lequel la responsabilité de Sony Ericsson ne peut en aucun cas être engagée. Avant d'utiliser un quelconque élément du contenu supplémentaire, vérifiez si vous possédez la licence adéquate ou si vous y êtes autorisé. Sony Ericsson ne garantit pas la précision, l'intégrité ou la qualité d'un contenu supplémentaire ou d'un contenu tiers. En aucun cas Sony Ericsson ne peut être tenu pour responsable d'une utilisation inadéquate d'un contenu supplémentaire ou d'un contenu tiers. Le nom et les logos Bluetooth sont la propriété de Bluetooth SIG, Inc. et l'utilisation de ceux-ci par Sony Ericsson est soumise à licence.

QuickShare, PlayNow, MusicDJ, PhotoDJ et VideoDJ sont des marques ou des marques déposées de Sony Ericsson Mobile Communications AB.

Memory Stick™, Memory Stick Duo™ et Memory Stick PRO Duo™ sont des marques ou des marques déposées de Sony Corporation.

WALKMAN™ ainsi que le logo et le symbole WALKMAN™ sont des marques déposées de Sony Corporation.

Microsoft, Windows et PowerPoint sont soit des marques déposées, soit des marques de Microsoft Corporation aux Etats-Unis et/ou dans d'autres pays. QuickTime® est une marque d'Apple Computer, Inc. Mac OS est une marque d'Apple Computer, Inc., déposée aux Etats-Unis et dans d'autres pays.

Intègre la technologie Macromedia® Flash™ de Macromedia, Inc. Copyright © 1995-2003 Macromedia, Inc. Tous droits réservés. Macromedia, Flash, Macromedia Flash et Macromedia Flash Lite sont des marques ou des marques déposées de Macromedia, Inc. aux Etats-Unis et dans d'autres pays/régions. Pour plus d'informations, visitez le site [http://www.macromedia.com/software/flash/about.](http://www.macromedia.com/software/flash/about) 

La saisie de texte T9™ est une marque ou une marque déposée de Tegic Communications. La saisie de texte T9™ est utilisée sous licence sous un ou plusieurs des brevets suivants : brevets des Etats-Unis n°5,818,437, 5,953,541, 5,187,480, 5,945,928 et 6,011,554 ; brevet du Canada

n°1,331,057 ; brevet du Royaume-Uni n°2238414B ; brevet standard de Hong Kong n°HK0940329 ; brevet de la République de Singapour n°51383 ; brevets européens n° 0 842 463 (96927260.8) DE/DK, FI, FR, IT, NL, PT, ES, SE, GB et autre brevets en instance dans le monde.

Java et l'ensemble des logos et marques Java sont des marques ou des marques déposées de Sun Microsystems, Inc. aux Etats-Unis et dans d'autres pays.

Contrat de licence utilisateur final pour Sun™ Java™ J2ME™.

- **1** Limitations : Le logiciel constitue une information confidentielle de Sun protégée par copyright, et Sun et/ou ses concédants de licence conservent les droits liés à toute copie du logiciel. Le client ne peut pas modifier, décompiler, désassembler, décrypter, extraire le logiciel, ni le soumettre à l'ingénierie inverse. Le logiciel ne peut pas être donné en location, cédé ou proposé en souslicence, que ce soit en tout ou en partie.
- **2** Contrôle des exportations : Le logiciel, y compris les données techniques, est soumis aux lois américaines de contrôle des exportations, notamment l'U.S. Export Administration Act et la législation connexe, et peut être soumis aux règles d'importation et d'exportation d'autres pays. Le client s'engage à se conformer de manière stricte à toutes les réglementations et reconnaît qu'il est de son devoir d'obtenir les licences adéquates pour exporter, réexporter ou importer le logiciel. Le logiciel ne peut être téléchargé, exporté ou réexporté (i) ni vers un ressortissant ou un habitant de Cuba, de l'Irak, de l'Iran, de la Corée du Nord, de la Libye, du Soudan, de la Syrie (cette liste pouvant être revue ultérieurement) ou vers un pays soumis à l'embargo par les Etats-Unis; ni (ii) vers quiconque figurant sur la liste Specially Designated Nations du Département du Trésor américain ou sur la liste Table of Denial Orders du Département du commerce américain.

**3** Droits limités : L'utilisation, la duplication ou la divulgation par le gouvernement des Etats-Unis est soumis aux limitations énoncées dans les Rights in Technical Data and Computer Software Clauses des documents DFARS 252.227-7013(c) (1) (ii) et FAR 52.227-19(c) (2), si applicables.

Une partie du logiciel de ce produit est protégée par copyright © SyncML initiative Ltd. (1999-2002). Tous droits réservés.

Les autres noms de produits et de sociétés mentionnés sont des marques commerciales de leurs propriétaires respectifs.

Tous les droits non expressément accordés sont réservés.

**This is the Internet version of the user's guide. © Print only for private use.** Table des matières 3 Download from Www.Somanuals.com. All Manuals Search And Download.

## <span id="page-3-0"></span>**Mise en route**

<span id="page-3-1"></span>*Assemblage, carte SIM, batterie, mise sous tension, menu Démarrage, appels.*

## **Symboles d'instructions**

Les symboles d'instructions suivants apparaissent dans ce guide de l'utilisateur :

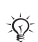

Remarque

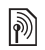

Indique qu'un service ou une fonction est tributaire d'un réseau ou d'un abonnement. Contactez votre opérateur réseau pour plus de détails.

Voir aussi page...

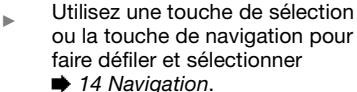

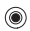

Appuyez au centre de la touche de navigation.

- Appuyez la touche de navigation  $\circledcirc$ vers le haut.
- Appuyez la touche de navigation  $\circledcirc$ vers le bas.
- Appuyez la touche de navigation  $\circledcirc$ vers la gauche.
- Appuyez la touche de navigation  $^{\circ}$ vers la droite.

Vous trouverez des informations complémentaires et des téléchargements à l'adresse *[www.SonyEricsson.com/support.](http://www.SonyEricsson.com/support)*

## **Assemblage**

Avant d'utiliser votre téléphone, vous devez :

- $\cdot$  Insérer la carte SIM.
- Insérer, puis charger la batterie.

## **Informations sur la batterie et la carte SIM**

Lorsque vous vous abonnez auprès d'un opérateur réseau, vous recevez une carte SIM (module d'identification de l'abonné). Cette carte contient une puce qui renferme notamment votre numéro de téléphone, la liste des services compris dans votre abonnement ainsi que les noms et les numéros de vos contacts.

ք.

*Si vous avez utilisé votre carte SIM sur un autre téléphone, assurez-vous que vos informations sont enregistrées sur la carte avant de la retirer. Par exemple, les contacts peuvent avoir été enregistrés dans la mémoire du téléphone.*

**This is the Internet version of the user's guide. © Print only for private use.** 4 Mise en route Download from Www.Somanuals.com. All Manuals Search And Download.

### *Pour insérer la carte SIM et la batterie*

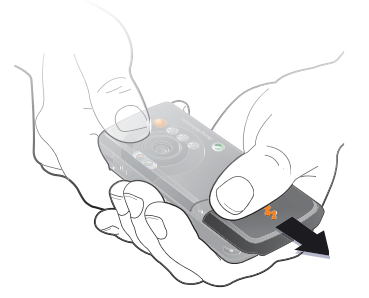

**1** Retirez le couvercle de la batterie.

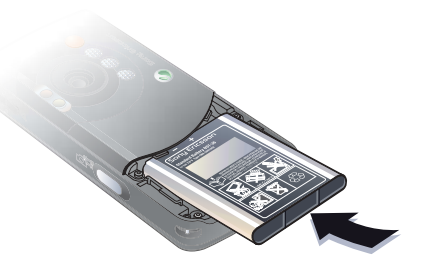

**3** Insérez la batterie en orientant l'étiquette vers le haut de telle sorte que les connecteurs se trouvent en face l'un de l'autre.

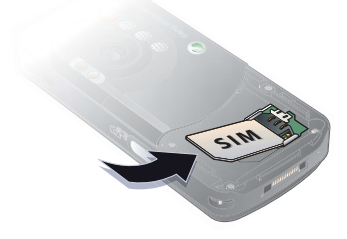

**2** Faites glisser la carte SIM dans son logement en dirigeant les contacts dorés vers le bas.

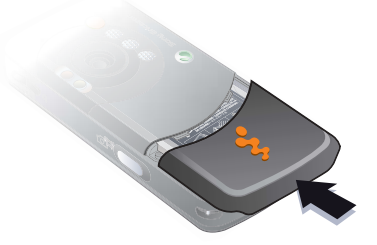

**4** Glissez le couvercle de la batterie jusqu'à ce qu'il soit bien en place.

**This is the Internet version of the user's guide. © Print only for private use.** route  $5$ .Somanuals.com. All Manuals Search And D

## *Pour charger la batterie*

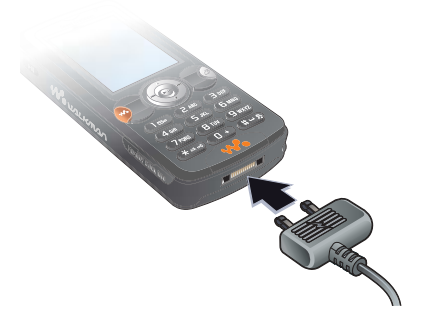

**1** Connectez le chargeur au téléphone. L'icône du chargeur doit être orientée vers le haut.

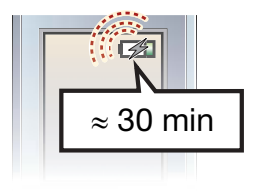

**2** Lors du chargement, il peut s'écouler jusqu'à 30 minutes avant que l'icône de la batterie apparaisse à l'écran.

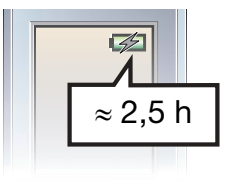

**3** Attendez environ deux heures et demie ou jusqu'à ce que l'icône indique que la batterie est complètement chargée. Appuyez sur une touche pour activer l'écran.

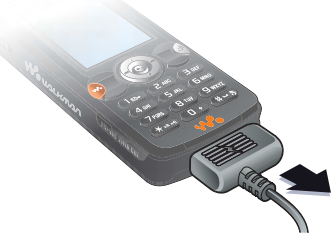

**4** Retirez le chargeur en le tirant vers vous.

## **Batterie**

Certaines fonctions sollicitent davantage la batterie que d'autres et peuvent nécessiter des chargements plus fréquents. Si le temps de conversation ou de veille devient

nettement plus court, vous devez peut-être remplacer la batterie. Utilisez exclusivement des batteries agréées par Sony Ericsson **→** [95 Batterie](#page-94-0).

## **Memory Stick PRO Duo™**

Votre téléphone prend en charge les Memory Stick PRO Duo™. Un Memory Stick augmente l'espace de stockage de votre téléphone, notamment pour la musique, les sonneries, les clips vidéo et les images.

Un Memory Stick vous permet de partager des informations enregistrées en les déplaçant ou en les copiant vers d'autres dispositifs compatibles Memory Stick.

Vous pouvez aussi l'utiliser comme mémoire portable pour des documents de bureau et pour déplacer des documents entre le téléphone et un ordinateur.

#### *Pour insérer ou retirer un Memory Stick PRO Duo™*

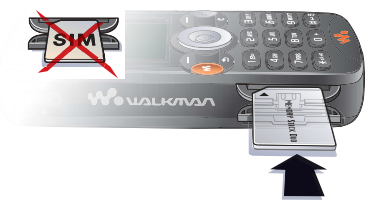

- **1** Ouvrez délicatement le couvercle du logement du Memory Stick Duo.
- **2** Insérez le Memory Stick dans le logement.
- **3** Appuyez sur le bord du Memory Stick pour le libérer de son logement.

## **PIN**

Il se peut que vous deviez introduire un numéro d'identification personnel (PIN) pour activer les services de votre téléphone. Le code PIN est associé à votre carte SIM et non à votre téléphone. Le code PIN est fourni par votre opérateur réseau. Lorsque vous entrez votre code PIN, chaque chiffre s'affiche sous forme d'astérisque (\*), à moins que votre code PIN ne débute par les mêmes chiffres qu'un numéro d'urgence, tel que le 112. Vous pouvez ainsi effectuer des appels d'urgence sans avoir à saisir de code PIN.

Si vous commettez une erreur en entrant votre code PIN, effacez le chiffre erroné en appuyant sur  $\binom{c}{k}$ .

*Si vous entrez trois fois de suite un code PIN erroné, la carte SIM se bloque et le message « PIN bloqué » s'affiche. Pour débloquer la carte SIM, vous devez entrer votre code de déblocage personnel, appelé « PUK » (Personal Unblocking Key)* % *[83 Verrou de la carte SIM](#page-82-0)*.

## **Détecteur de luminosité**

Le téléphone possède un détecteur de luminosité qui adapte automatiquement la luminosité de l'écran et du clavier en fonction des conditions d'éclairage ambiantes.

## <span id="page-7-0"></span>**Mise sous tension du téléphone et appels**

Assurez-vous que le téléphone est chargé et que votre carte SIM est insérée avant de le mettre sous tension. Une fois le téléphone sous tension, vous pouvez utiliser l'Assistant de configuration pour préparer rapidement et aisément votre téléphone en vue de son utilisation.

## *Pour mettre le téléphone sous tension*

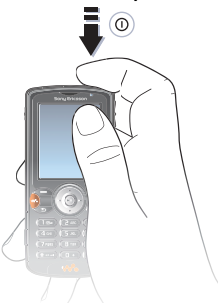

- **1** Maintenez enfoncée la touche  $\oplus$ . Quelques minutes peuvent être nécessaires lors du premier démarrage.
- **2** Sélectionnez **Téléphone** pour utiliser toutes les fonctionnalités du téléphone ou **Musiq. seule** pour utiliser uniquement le lecteur WALKMAN™.
	- $\rightarrow$  **[9 Menu Démarrage](#page-8-0).**
- **3** Entrez le PIN de votre carte SIM si vous y êtes invité.
- **4** Au premier démarrage, sélectionnez la langue à utiliser pour les menus de votre téléphone.
- **5** } **Oui** si vous souhaitez que l'Assistant de configuration vous aide à démarrer. Suivez les instructions pour terminer la configuration.

## **Informations complémentaires**

Vous pouvez aussi lancer l'Assistant de configuration à tout moment à partir du système de menus.

## *Pour activer l'Assistant de configuration*

- **▶ Réglages ▶ onglet Général**
- ▶ Assistant Config.

## <span id="page-8-0"></span>**Menu Démarrage**

Lorsque le menu Démarrage est activé, chaque fois que vous mettez le téléphone sous tension, vous pouvez choisir d'écouter de la musique uniquement et de désactiver l'émetteur réseau du téléphone. Cela évite de perturber des appareils sensibles, notamment dans un avion où il est interdit de passer des appels et d'envoyer des messages. Il vous est impossible d'émettre ou de recevoir des appels, d'envoyer des messages, etc. Seul le lecteur WALKMAN™ peut être utilisé. Si vous avez sélectionné **Musiq. seule**, quelques fonctions demeurent néanmoins accessibles, notamment l'alarme, l'agenda et les rappels de tâche.

*Conformez-vous toujours aux réglementations et instructions des membres de l'équipage relatives aux appareils électroniques.*

## *Pour désactiver le menu Démarrage*

} **Réglages** et faites défiler jusqu'à l'onglet **Général** } **Menu Démarrage**. Sélectionnez **Ne pas afficher**.

## *Pour émettre et recevoir des appels*

- **1** Entrez le numéro de téléphone (avec l'indicatif international et régional, le cas échéant) } **Appeler** pour composer le numéro et ► Fin appel pour mettre fin à l'appel.
- **2** } **Contacts** et sélectionnez le contact à appeler. Utilisez @ ou @ pour sélectionner un numéro.
- **3** Lorsque le téléphone sonne } **Répondre** ou } **Occupé** pour rejeter l'appel.

## **Ecouteurs mains-libres stéréo**

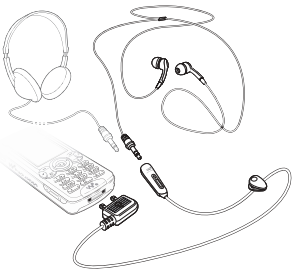

Vous pouvez connecter un autre casque à la place de vos écouteurs mains-libres stéréo pour autant qu'il soit équipé d'une fiche 3,5 mm.

*Vous pouvez continuer à répondre aux appels et à utiliser le micro lorsque vous utilisez un autre casque.*

## <span id="page-9-0"></span>**Présentation de votre téléphone**

<span id="page-9-1"></span>*Présentation du téléphone, utilisation des menus, icônes, saisie de lettres, menu Activité, Gestionnaire de fichiers.*

## **Présentation des menus et du téléphone**

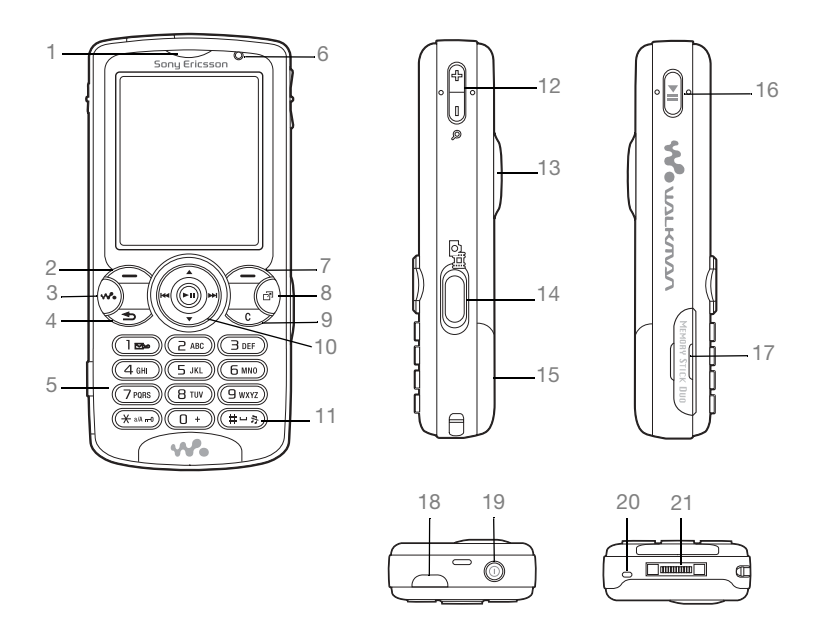

**This is the Internet version of the user's guide. © Print only for private use.** Présentation de votre téléphone Download from Www.Somanuals.com. All Manuals Search And Download.

- **1** Oreillette **2** Touche de sélection **3** Touche WALKMAN™ 4 (<del>b)</del> Touche de retour **5** Clavier **6** Détecteur de luminosité 7 (-) Touche de sélection **8** Menu Activité **9** Touche C 10  $\circ$  Touche de navigation 11 (#-8) Touche Silence 12 **Audie 12** Zoom de l'appareil photo, boutons de réglage du volume et agrandissement (zoom) de l'image **13** Eclairage **14 (a<sup>** $\uparrow$ **</sup>)** Touche Appareil photo **15** Couvercle de la batterie 16 ( $\sqrt{P}$ **II**) Touche Lecture/Pause **17** Logement du Memory Stick Duo **18** Port infrarouge 19 (1) Touche de mise sous tension/hors tension **20** Micro **21** Connecteur du chargeur et des écouteurs stéréo Pour plus d'informations sur les touches et la navigation, reportez-vous à la section
- **▶ [14 Navigation](#page-13-0).**

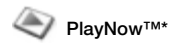

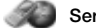

#### **PlayNow™\*** Services Internet<sup>\*</sup> BlayNow™\* Loisirs

Rédiger nouveau Boîte réception Mes amis\* Email Appeler msgerie **Brouillons** Boîte d'envoi Msgs envoyés Messages enreg. Modèles Réglages

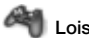

Services en ligne\* Jeux VideoDJ™ PhotoDJ™ MusicDJ<sup>™</sup> Télécommande Enregistrer son Présentation

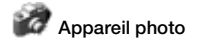

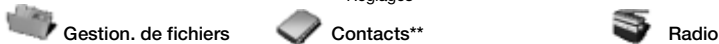

Images Vidéos Sons Thèmes Pages Web Jeux Applications Autre

**Options** Compos. abrégée Ma carte de visite Groupes Contacts SIM Numéros spéciaux Avancées **Nouveau contact**

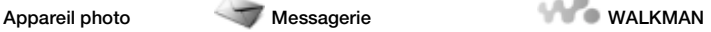

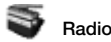

**This is the Internet version of the user's guide. © Print only for private use.** 12 Présentation de votre téléphone Download from Www.Somanuals.com. All Manuals Search And Download.

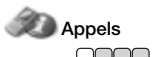

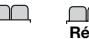

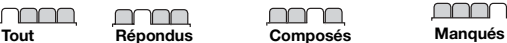

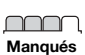

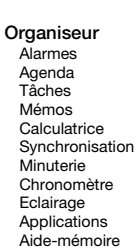

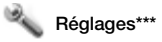

#### **Général** Profils Heure et date Langue Update service Contrôle vocal Nouv. événements **Raccourcis** Lecture/Pause Menu Démarrage Verrous Assistant Config. Trucs et astuces Etat du téléphone Réinitialiser

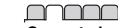

#### **Sons et alertes** Volume sonnerie Sonnerie Mode Silence Augmenter son Vibreur Alerte message Son touches

## mmmmmmmmmmmmmm<del>.</del>

#### **Affichage** Fond d'écran Thèmes Ecran démarrage Economis. d'écran Luminosité Modifier ID lignes\*

#### mmm רר

**Appels** Renvoyer Passer à la ligne 2\* Gérer les appels Durée et Coût ID de l'appelant Mains Libres

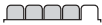

#### **Connexions** Bluetooth Port infrarouge Connexion USB Synchronisation Gestion des périph. Réseaux mobiles Comm. Data Réglages Internet Options streaming Paramètres Java™ Accessoires

- Certains menus sont tributaires de votre opérateur, du réseau et de votre abonnement.
- \*\* Options offertes si vous avez sélectionné par défaut les contacts du téléphone; les options changent si vous sélectionnez par défaut les contacts SIM.
- \*\*\* Utilisez la touche de navigation pour vous déplacer entre les onglets des sous-menus.

## <span id="page-13-0"></span>**Navigation**

Les menus principaux apparaissent sous forme d'icônes sur le bureau. Certains sous-menus comportent des onglets qui apparaissent à l'écran. Accédez à un onglet en appuyant la touche de navigation vers la gauche ou vers la droite, puis sélectionnez une option.

## **Déplacement dans les menus**

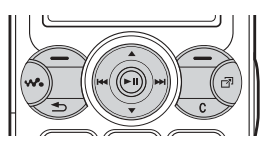

- Appuyez sur (a) (touche de navigation) pour accéder au bureau ou pour sélectionner les éléments en surbrillance.
- Appuyez sur  $\circledcirc$   $\circledcirc$   $\circledcirc$   $\circledcirc$  pour parcourir les menus.
- $\bullet$  Appuyez sur  $\circledcirc$   $\circledcirc$  pour vous déplacer parmi les onglets.
- Appuyez sur  $\left($   $\right)$  pour sélectionner les options qui s'affichent à l'écran, juste au-dessus des touches.
- Appuyez sur  $\circledcirc$  pour revenir au niveau de menu précédent. Maintenez la touche enfoncée pour revenir en mode veille et terminer l'exécution d'une fonction.
- ï Faites défiler jusqu'à un élément de menu } **Infos** pour obtenir davantage d'informations, d'explications ou de conseils sur les fonctions ou les menus sélectionnés ou encore sur les fonctions disponibles dans votre téléphone.
- ï } **Autres** et accédez à une liste d'options. Il existe différentes alternatives dans la liste des options, selon votre emplacement dans les menus.

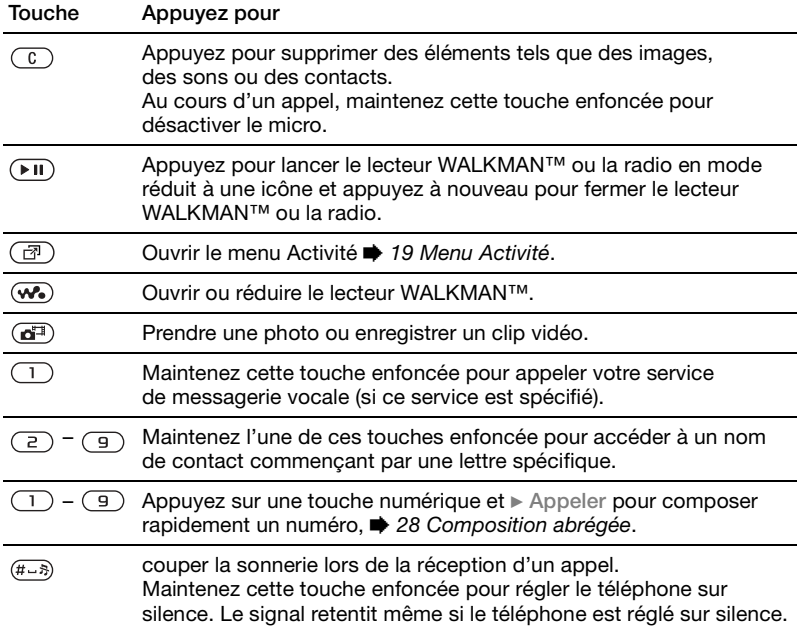

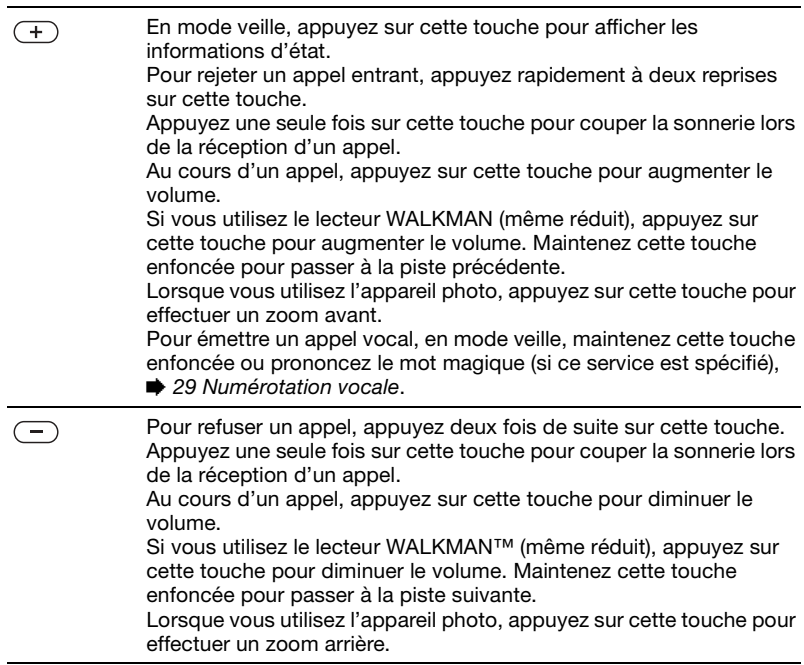

## **Icônes de la barre d'état**

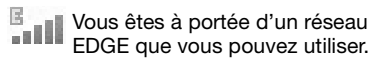

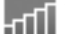

Vous êtes à portée d'un réseau GPRS que vous pouvez utiliser.

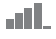

Indique l'intensité du signal du réseau GSM.

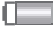

Indique l'état de la batterie.

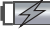

Indique l'état de chargement de la batterie.

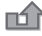

- Vous avez manqué un appel entrant.
- 忐 Les alertes des fonctions d'appel et de messagerie sont désactivées, mais l'alarme est toujours activée.

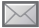

Vous avez reçu un SMS.

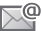

Vous avez reçu un email.

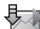

Votre téléphone reçoit un MMS.

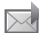

Vous avez reçu un MMS.

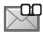

Vous avez reçu un message vocal.

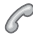

- Vous êtes en ligne.
- Ĥ Vous avez un rappel pour un rendez-vous.

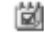

Vous avez un rappel pour une tâche.

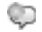

Le mot magique est activé.

## **Raccourcis**

Utilisez les raccourcis clavier pour accéder rapidement à un menu. Vous pouvez également utiliser les raccourcis des touches de navigation prédéfinis pour accéder rapidement à certaines fonctions. Modifiez les raccourcis des touches de navigation en fonction de vos besoins.

**Utilisation des raccourcis clavier** Pour accéder aux menus, appuyez

sur . puis entrez le numéro du menu souhaité. Par exemple, pour accéder au cinquième menu, appuyez sur  $\left(\overline{5}\right)$ . Pour atteindre les dixième, onzième et douzième éléments du menu, appuyez  $\text{sur}(\overline{*_{a/A}})$ ,  $(\overline{0+})$  et  $(\overline{t-a})$ , respectivement. Pour revenir en mode veille, maintenez enfoncée la touche  $\textcircled{\texttt{f}}$ .

## **Utilisation des raccourcis des touches de navigation**

En mode veille, appuyez sur  $\circledcirc$ ,  $\circledcirc$ , ou pour accéder à un menu de raccourcis ou directement à une fonction.

**This is the Internet version of the user's guide. © Print only for private use.** Présentation de votre téléphone 17 Download from Www.Somanuals.com. All Manuals Search And Download.

## *Pour modifier un raccourci des touches de navigation*

**▶ Réglages ▶ onglet Général Baccourcis** et sélectionnez le raccourci à modifier } **Modifier**.

## **Langue du téléphone**

Sélectionnez la langue des menus du téléphone ou les langues que vous êtes susceptibles d'utiliser.

## *Pour changer la langue du téléphone*

**▶ Réglages ▶ onglet Général** } **Langue** } **Langue du téléph.** Sélectionnez une langue. En mode veille, vous pouvez également appuyer sur @ 8888 @ pour sélectionner automatiquement la langue. @ 0000 @ pour sélectionner l'anglais.

*La plupart des cartes SIM paramètrent automatiquement la langue des menus en fonction du pays dans lequel elles ont été achetées. Si ce n'est pas le cas, la langue prédéfinie est l'anglais.*

## *Pour sélectionner la langue de saisie*

- **1** } **Réglages** } onglet **Général** } **Langue** } **Langue d'écriture**.
- **2** Faites défiler jusqu'à la langue à utiliser et sélectionnez-la.
	- ► Enregistr. pour quitter le menu.

## **Saisie de lettres**

Vous pouvez entrer les lettres de deux manières différentes lorsque vous rédigez des messages, des notes ou un nom dans les contacts.

- Saisie de texte multitape
- ï Saisie de texte T9™

#### *Pour entrer des lettres à l'aide de la saisie multitape*

- Appuyez sur  $\left(\overline{z}\right) \left(\overline{y}\right)$  à plusieurs reprises jusqu'à ce que le caractère souhaité apparaisse à l'écran.
- Appuyez sur  $(*<sub>a</sub>\omega)$  pour passer des majuscules aux minuscules.
- **Maintenez enfoncées les touches**  $(\overline{0+})$  –  $(\overline{9})$  pour entrer des nombres.
- Appuyez sur  $\binom{n}{k}$  pour supprimer des lettres et des chiffres.
- Appuyez sur  $\Box$  pour les signes de ponctuations les plus courants.
- Appuyez sur  $(F \bar{s})$  pour ajouter un espace.

## **Saisie de texte T9™**

Cette méthode utilise un dictionnaire intégré qui reconnaît la plupart des mots courants pour chaque combinaison de lettres entrées. Il vous suffit donc d'appuyer une seule fois sur chaque touche, même si la lettre souhaitée n'est pas la première sur la touche.

#### *Pour entrer des lettres à l'aide de la saisie de texte T9*

- **1** Pour saisir du texte, vous devez avoir choisi une fonction qui le permet, par exemple } **Messagerie** ▶ Rédiger nouveau ▶ SMS.
- **2** Par exemple, pour écrire le mot « Jane », appuyez sur  $(5)$ ,  $(2)$ ,  $\overline{B}$ ,  $\overline{B}$
- **3** Si le mot affiché est celui que vous souhaitez, appuyez sur  $(F-S)$  pour accepter et ajouter un espace. Pour accepter un mot sans ajouter d'espace, appuyez sur ... Si ce mot ne correspond pas à celui souhaité, appuyez sur  $\circledcirc$  ou  $\circledcirc$  à plusieurs reprises pour afficher les autres mots suggérés. Pour accepter un mot et ajouter un espace, appuyez sur  $(F - 8)$ .
- **4** Continuez la rédaction de votre message. Pour entrer un symbole, appuyez sur  $(1)$ , puis à plusieurs reprises sur  $\circledcirc$  ou  $\circledcirc$ . Pour accepter un symbole et ajouter un espace, appuyez sur  $(\overline{\mathbf{H}-\mathbf{B}})$ .

## *Pour ajouter des mots au dictionnaire de saisie de texte T9*

- **1** Lors de la saisie de lettres } **Autres** } **Epeler le mot**.
- **2** Modifiez le mot en utilisant la saisie multitape. Utilisez les touches  $\circledcirc$  et  $\circledcirc$ pour naviguer d'une lettre à l'autre.

Pour supprimer un caractère, appuyez  $\text{sur}(\widehat{\mathbb{C}})$ . Pour supprimer le mot entier, maintenez enfoncée la touche  $\binom{c}{k}$ . Une fois le mot modifié } **Insérer**. Le mot s'ajoute au dictionnaire de saisie de texte T9. La prochaine fois que vous saisirez ce mot en utilisant la saisie de texte T9, il fera partie des mots suggérés.

## *Pour sélectionner une autre méthode de saisie*

Avant ou pendant que vous entrez des lettres, maintenez enfoncée la touche  $F_{\text{max}}$  pour sélectionner une autre méthode de saisie.

## **Options de saisie de lettres**

**▶ Autres pour accéder à une liste** d'options offrant différentes possibilités lors de la rédaction d'un message.

## <span id="page-18-0"></span>**Menu Activité**

Vous pouvez ouvrir le menu Activité presque n'importe où sur le téléphone pour afficher et traiter de nouveaux événements ainsi que pour accéder aux signets et aux raccourcis.

## *Pour ouvrir et fermer le menu Activité* Appuyez sur  $\overline{C}$

**This is the Internet version of the user's guide. © Print only for private use.** Présentation de votre téléphone 19 Download from Www.Somanuals.com. All Manuals Search And Download.

## **Onglets du menu Activité**

- ï **Nouv. évén.** notamment les appels manqués et les messages. Lorsqu'un nouvel événement se produit, l'onglet apparaît à l'écran. Appuyez sur pour éliminer ou supprimer un événement de l'onglet des événements.
- $\bullet$  Mes raccourcis les applications qui s'exécutent en arrière-plan. Vous pouvez changer l'ordre des raccourcis, en ajouter et en supprimer. Lorsque vous sélectionnez un raccourci et que l'application s'ouvre, d'autres programmes sont fermés ou réduits à une icône.
- **Signets vos signets Internet.** Lorsque vous sélectionnez un signet et que le navigateur s'ouvre, d'autres programmes sont fermés ou réduits à une icône.
- Si vous voulez que les nouveaux événements apparaissent sous la forme de texte contextuel plutôt que dans le menu Activité, } **Réglages**
	- ▶ **onglet** Général ▶ Nouv. évén.
	- ▶ Popup.

## **Gestionnaire de fichiers**

Utilisez le **Gestion. de fichiers** pour gérer des éléments tels que **Images**, **Vidéos**, **Sons**, **Thèmes**, **Pages Web**, **Jeux** et **Applications** enregistrés dans la mémoire du téléphone ou sur le Memory Stick PRO Duo™.

Déplacez et copiez des fichiers entre le téléphone, un ordinateur et le Memory Stick. Créez des sousdossiers afin d'y placer ou d'y copier des fichiers. Les jeux et les applications ne peuvent être déplacés qu'au sein des dossiers **Jeux** et **Applications,** ou encore de la mémoire du téléphone vers le Memory Stick. Les fichiers non reconnus sont enregistrés dans le dossier **Autre**. Lors du traitement des fichiers, vous pouvez sélectionner simultanément une partie ou la totalité des fichiers d'un dossier à l'exception du contenu des dossiers **Jeux** et **Applications**.

Tous les fichiers sont enregistrés automatiquement dans la mémoire du téléphone. Si la mémoire du téléphone est pleine et si vous avez inséré un Memory Stick, les fichiers sont automatiquement enregistrés sur celui-ci. Si la mémoire du téléphone et le Memory Stick sont pleins, vous ne pouvez plus enregistrer aucun fichier aussi longtemps que vous n'avez pas supprimé du contenu.

## **Informations des fichiers**

Les éléments téléchargés ou reçus via l'une des méthodes de transfert disponibles peuvent être protégés par copyright. Si un fichier est protégé, vous ne pouvez ni le copier ni l'envoyer. Affichez les informations sur un fichier en le mettant en surbrillance } **Autres** } **Informations**.

#### *Pour utiliser un fichier du Gestionnaire de fichiers*

- **1** } **Gestion. de fichiers** et sélectionnez un dossier.
- **2** Faites défiler jusqu'à un fichier ▶ Autres ▶ Utiliser comme et sélectionnez une option.

#### *Pour déplacer ou copier un fichier d'un Memory Stick vers la mémoire du téléphone*

- **1** } **Gestion. de fichiers** et sélectionnez un dossier.
- **2** Faites défiler jusqu'à un fichier
	- } **Autres** } **Gérer les fichiers**
	- **Déplacer pour déplacer le fichier** ou } **Autres** } **Gérer les fichiers** ► Copier pour copier le fichier.
- **3** Choisissez de déplacer ou de copier le fichier vers le Memory Stick ou la **mémoire du téléphone ▶ Sélection.**

## *Pour déplacer ou copier des fichiers sur un ordinateur*

% *[76 Transfert de fichiers à l'aide](#page-75-0)  [du câble USB](#page-75-0)*.

## *Pour créer un sous-dossier*

- **1** } **Gestion. de fichiers** et sélectionnez un dossier.
- **2** } **Autres** } **Nouveau dossier** et entrez le nom du dossier.
- **3** } **OK** pour enregistrer le dossier.

## *Pour sélectionner plusieurs fichiers*

- **1** } **Gestion. de fichiers** et sélectionnez un dossier.
- **2** } **Autres** } **Marquer** } **Marquer plusieurs**.
- **3** Faites défiler pour sélectionner les fichiers et appuyez sur **Marquer** ou **Désactiv.**

## *Pour sélectionner tous les fichiers dans un dossier*

} **Gestion. de fichiers** et sélectionnez un dossier } **Autres** } **Marquer** ▶ Marqu. tt pour sélectionner tous les fichiers.

#### *Pour supprimer un fichier ou un sous-dossier à partir du Gestionnaire de fichiers*

- **1** } **Gestion. de fichiers** et sélectionnez un dossier.
- **2** Faites défiler jusqu'à un fichier ou un sous-dossier } **Autres** } **Supprimer**.

**This is the Internet version of the user's guide. © Print only for private use.** Présentation de votre téléphone 21 Download from Www.Somanuals.com. All Manuals Search And Download.

## **Formatage d'un Memory Stick**

Vous pouvez formater un Memory Stick pour supprimer toutes ses informations, ou encore si celles-ci sont altérées.

## *Pour formater le Memory Stick*

**▶ Gestion. de fichiers et sélectionnez** l'onglet **Memory Stick** } **Autres** } **Formater M.S.**

## <span id="page-21-0"></span>**Appel**

<span id="page-21-1"></span>*Appels, contacts, contrôle vocal, options d'appel.*

## **Emission et réception d'appels**

Pour émettre ou recevoir des appels, vous devez mettre le téléphone sous tension et vous trouver à portée d'un réseau. % *[8 Mise sous tension](#page-7-0)  [du téléphone et appels](#page-7-0)*.

## <span id="page-21-2"></span>**Réseaux**

Lorsque vous mettez le téléphone sous tension, il sélectionne automatiquement votre réseau domestique s'il est à proximité. S'il ne l'est pas, vous pouvez utiliser un autre réseau à condition que votre opérateur réseau vous y autorise. Vous êtes alors en mode d'itinérance.

Vous pouvez aussi sélectionner le réseau de votre choix ou ajouter un réseau à votre liste de réseaux préférés. Il vous est possible également de changer l'ordre de sélection des réseaux lors d'une recherche automatique.

### **Pour afficher les options de réseau disponibles**

**▶ Réglages et utilisez ⓒ ou ⓒ pour** faire défiler jusqu'à l'onglet **Connexions** } **Réseaux mobiles**.

## *Pour émettre un appel*

- **1** Entrez le numéro de téléphone (avec l'indicatif du pays et l'indicatif régional, le cas échéant).
- **2** } **Appeler** pour émettre un appel
- **3** } **Fin appel** pour mettre fin à l'appel.
- *Vous pouvez appeler des numéros depuis vos contacts et la liste d'appels,*   $\rightarrow$  **[24 Contacts,](#page-23-0) et**  $\rightarrow$  **[27 Liste d'appels](#page-26-0).** *Vous pouvez aussi composer vocalement un numéro, → [28 Contrôle vocal.](#page-27-1)*

## *Pour émettre un appel international*

- **1** Maintenez enfoncée la touche jusqu'à ce que le signe + apparaisse à l'écran.
- **2** Entrez l'indicatif du pays, l'indicatif régional (sans le zéro d'en-tête) et le numéro de téléphone } **Appeler** pour passer un appel.

## *Pour recomposer un numéro*

Si un appel échoue et si **Réessayer ?** s'affiche } **Oui**.

*Il est inutile de maintenir le combiné à l'oreille, car l'appareil émet un signal sonore dès que la liaison est rétablie.*

#### *Pour répondre à un appel ou le rejeter* } **Répondre** ou } **Occupé**.

## **Appels manqués**

Quand le menu Activité est défini par défaut, les appels manqués apparaissent dans l'onglet **Nouv. événements** en mode veille. Si le texte contextuel est réglé à sa valeur par défaut **Manqués** apparaît en mode veille.

## *Pour consulter les appels manqués à partir du mode veille*

- ï Si le menu Activité est réglé par défaut : Appuyez sur  $\circled{r}$  et utilisez  $\circled{0}$  ou  $\circled{0}$ pour faire défiler jusqu'à l'onglet **Nouv. événements et ► Appeler pour** effectuer un appel.
- Si le texte contextuel est réglé à sa valeur par défaut : **▶ Appels et utilisez ⓒ ou ⓒ pour faire** défiler jusqu'à l'onglet **Manqués**. Faites défiler jusqu'à **(**ේ) et et ► Appeler pour composer un numéro.

## *Pour désactiver le micro*

- **1** Maintenez enfoncée la touche  $\binom{c}{k}$ .
- **2** Pour reprendre la conversation, maintenez à nouveau enfoncée la touche  $\binom{n}{k}$ .

### *Pour utiliser le haut-parleur pendant un appel*

} **Autres** } **Haut-parl** ou **HP désact**.

*Il est inutile de maintenir le combiné à l'oreille lorsque vous utilisez le haut-parleur. Cela peut altérer l'ouïe.*

*Pour modifier le volume de l'oreillette* Appuyez sur  $(F)$  pour augmenter  $ou sur ( ) pour réduire le volume$ de l'oreillette pendant un appel.

## **Appels d'urgence**

Votre téléphone prend en charge les numéros d'urgence internationaux tels que le 112 et le 911. Cela signifie que vous pouvez normalement émettre des appels d'urgence dans n'importe quel pays, avec ou sans carte SIM, lorsque vous êtes à portée d'un réseau GSM.

*Dans certains pays, d'autres numéros d'urgence peuvent aussi être utilisés. Il se peut donc que votre opérateur réseau ait sauvegardé d'autres numéros d'urgence locaux sur la carte SIM.*

*Pour émettre un appel d'urgence*

Entrez le 112 (le numéro d'urgence international) ► Appeler.

## *Pour afficher vos numéros d'urgence locaux*

- ▶ Contacts ▶ Options
- } **Numéros spéciaux**
- } **Numéros d'urgence**.

## <span id="page-23-0"></span>**Contacts**

Vous pouvez enregistrer vos informations de contact dans la mémoire du téléphone, sous la forme de contacts, ou sur la carte SIM, sous forme de noms et de numéros. Vous pouvez choisir les informations de contact – **Contacts du tél.** ou **Contacts SIM** – qui sont affichées par défaut. Pour obtenir des informations utiles et connaître les paramètres disponibles } **Contacts** } **Options**.

## **Contact par défaut**

Si vous choisissez d'utiliser par défaut **Contacts du tél.**, vos contacts affichent toutes les informations affichées dans **Contacts**. Si vous sélectionnez par défaut **Contacts SIM**, les contacts affichent uniquement les noms et les numéros enregistrés sur la carte SIM.

## *Pour sélectionner les contacts par défaut*

- **1** } **Contacts** } **Options** } **Avancées** ► Contacts par déf.
- **2** Sélectionnez **Contacts du tél.** ou **Contacts SIM**.

## **Contacts SIM**

Enregistrez vos contacts sur votre carte SIM avec leur nom et leur numéro.

## *Pour ajouter un contact SIM*

- **1** } **Contacts** } **Nouveau contact** ▶ Aiouter.
- **2** Entrez le nom } **OK**.
- **3** Entrez le numéro } **OK** } **Enregistr.**

## **Contacts du téléphone**

Enregistrez vos contacts dans le téléphone avec leur nom, leur numéro de téléphone et leurs informations personnelles. Vous pouvez également ajouter des images et des sonneries à vos contacts. Servez-vous de  $\textcircled{\tiny{\textcircled{\tiny 0}}}$ .  $\textcircled{\tiny{\textcircled{\tiny 0}}}$ .  $\circledcirc$  et  $\circledcirc$  pour faire défiler les onglets ainsi que leurs champs d'informations.

## *Pour ajouter un contact du téléphone*

- **1** } **Contacts** } **Nouveau contact** ▶ Aiouter.
- **2** Entrez le nom } **OK**.
- **3** Entrez le numéro } **OK**.
- **4** Sélectionnez un type de numéro.
- **5** Faites défiler les onglets et sélectionnez des champs pour y ajouter des informations. Pour entrer des symboles tels que *@*, ► Autres } **Ajouter symbole** et sélectionnez **le symbole ▶ Insérer.**
- **6** Une fois que toutes les informations sont entrées ► Enregistr.

## *Pour supprimer un contact*

**▶ Contacts et faites défiler jusqu'à** un contact, puis appuyez sur  $\binom{1}{k}$ .

### *Pour supprimer l'ensemble des contacts du téléphone*

} **Contacts** } **Options** } **Avancées** ▶ Suppr. ts contacts ▶ Oui et ▶ Oui. Les noms et les numéros figurant sur la carte SIM ne sont pas supprimés.

#### *Pour enregistrer automatiquement les noms et les numéros de téléphone sur la carte SIM*

} **Contacts** } **Options** } **Avancées** ▶ Enreg auto sur SIM et sélectionnez **Activé**.

## **Etat de la mémoire**

Le nombre de contacts que vous pouvez enregistrer dans le téléphone ou sur la carte SIM dépend de la mémoire disponible.

} **Contacts** } **Options** } **Avancées Etat mémoire.** 

## **Utilisation des contacts**

Il existe de nombreuses manières d'utiliser des contacts. Vous trouverez ci-après comment :

- appeler les contacts du téléphone et de la carte SIM ;
- envoyer des contacts à un autre dispositif ;

**This is the Internet version of the user's guide. © Print only for private use.** Appel 25 Download from Www.Somanuals.com. All Manuals Search And Download.

- ï copier des contacts sur le téléphone et la carte SIM ;
- ajouter une image ou une sonnerie à un contact du téléphone ;
- $\bullet$  modifier des contacts :
- **synchroniser vos contacts.**

#### *Pour appeler un contact du téléphone*

- **1** } **Contacts**. Faites défiler ou entrez la ou les premières lettres du nom du contact.
- **2** Lorsque le contact s'affiche en surbrillance, appuyez sur ⓒ ou ⓒ pour sélectionner un numéro ▶ Appeler.

## *Pour appeler un contact SIM*

- ï Si **Contacts SIM** est le paramètre par défaut } **Contacts** et sélectionnez le nom et le numéro dans la liste ▶ Appeler.
- ï Si **Contacts du tél.** est le paramètre **par défaut ▶ Contacts ▶ Options E** Contacts SIM et sélectionnez le nom et le numéro dans la liste ▶ Appeler.

## *Pour envoyer un contact du téléphone*

**▶ Contacts et sélectionnez un contact** ▶ Autres ▶ Envoyer contact, puis sélectionnez une méthode de transfert.

## *Pour envoyer l'ensemble des contacts*

} **Contacts** } **Options** } **Avancées**

**Envoi ts contacts et sélectionnez** une méthode de transfert.

### *Pour copier les noms et les numéros sur la carte SIM*

- **1** } **Contacts** } **Options** } **Avancées** ▶ Copier vers SIM.
- **2** Sélectionnez une des possibilités.
- *Lorsque vous copiez l'ensemble des contacts du téléphone sur la carte SIM, toutes les informations contenues sur la carte SIM sont remplacées.*

## *Pour copier des noms et des numéros dans les contacts du téléphone*

- **1** } **Contacts** } **Options** } **Avancées** ► Copier de SIM.
- **2** Sélectionnez une des possibilités.

## *Pour ajouter une image ou une sonnerie à un contact du téléphone*

- **1** } **Contacts** et sélectionnez le contact auquel vous voulez ajouter une image ou une sonnerie personnelle } **Autres Modifier contact.**
- **2** Choisissez l'onglet adéquat, puis sélectionnez **Image** ou **Sonnerie et ▶ Aiouter.**
- **3** Sélectionnez une image ou un son et } **Enregistr.**

#### *Pour modifier un contact du téléphone*

- **1** } **Contacts** et sélectionnez un contact ▶ Autres ▶ Modifier contact.
- **2** Faites défiler jusqu'à l'onglet adéquat, sélectionnez le champ à modifier **Modifier**
- **3** Modifiez les informations } **Enregistr.**

## *Pour modifier un contact SIM*

- **1** Si vous avez sélectionné par défaut les contacts SIM } **Contacts**, puis choisissez le nom et le numéro à modifier. Si vous avez sélectionné par défaut les contacts du téléphone ▶ Contacts ▶ Options
	- ▶ Contacts SIM, puis choisissez le nom et le numéro à modifier.
- **2** } **Autres** } **Modifier contact** et modifiez le nom ainsi que le numéro.

## **Synchronisation des contacts**

Vous pouvez sauvegarder et synchroniser vos contacts avec une application de gestion des contacts sur le Web. Pour plus d'informations, contactez votre fournisseur de services.

## *Pour synchroniser les contacts*

- **1** } **Contacts** } **Options** ▶ Synchr. contacts.
- **2** Si vous possédez plusieurs comptes, sélectionnez celui [que vous désirez](#page-69-0)  utiliser } **Sélection**

**→** *[70 Synchronisation](#page-69-0)* pour plus d'informations.

## <span id="page-26-0"></span>**Liste d'appels**

Les informations relatives aux derniers numéros composés, manqués et auxquels vous avez répondu sont répertoriées dans des onglets distincts.

### *Pour composer un numéro à partir de la liste d'appels*

- **1** } **Appels** en mode veille et sélectionnez l'onglet adéquat.
- **2** Faites défiler jusqu'au nom ou au numéro que vous souhaitez appeler ▶ Appeler.

## *Pour ajouter un numéro de la liste des appels à des contacts*

- **1** } **Appels** en mode veille et sélectionnez un onglet.
- **2** Faites défiler jusqu'au numéro à ajouter } **Autres** } **Enregistrer n°**.
- **3** } **Nouveau contact** pour créer un nouveau contact ou sélectionnez un contact existant en vue de lui ajouter un numéro.

## *Pour effacer la liste des appels*

} **Appels** et sélectionnez l'onglet **Tout** ▶ Autres ▶ Supprimer tout.

## <span id="page-27-0"></span>**Composition abrégée**

Enregistrez les numéros de téléphone à appeler facilement en position 1-9 sur votre téléphone.

## *Pour composer rapidement*

En mode veille, entrez le numéro de position } **Appeler**.

## *Pour modifier les numéros de composition abrégée*

- **1** } **Contacts** } **Options** } **Compos. abrégée**.
- **2** Faites défiler jusqu'à la position ▶ Ajouter ou ▶ Remplac.

## **Messagerie**

Si votre abonnement comprend un service de réponse téléphonique, les appelants peuvent laisser un message à votre intention en cas d'absence.

*Pour plus d'informations ou pour connaître votre numéro de messagerie, contactez votre opérateur réseau.*

## *Pour appeler votre service de messagerie vocale*

Maintenez enfoncée la touche  $(1)$ . Si vous n'avez pas entré de numéro de messagerie vocale, } **Oui** et entrez le numéro.

## *Pour modifier votre numéro de messagerie vocale*

- } **Messagerie** } **Réglages**
- ▶ N° messagerie voc.

## <span id="page-27-1"></span>**Contrôle vocal**

Gérez les appels avec votre voix en créant des commandes vocales pour :

- la numérotation vocale, c'est-à-dire appeler votre correspondant par l'énoncé de son nom.
- ï activer le contrôle vocal en prononçant un « mot magique ».
- $\bullet$  répondre aux appels ou les refuser lorsque vous utilisez un Mains-Libres.

## **Avant d'utiliser la numérotation vocale**

Activez la fonction de numérotation vocale et enregistrez vos commandes vocales. Une icône apparaît à côté du numéro de téléphone pour lequel vous avez déjà enregistré une commande vocale.

### *Pour activer la numérotation vocale et enregistrer des noms*

- **1** } **Réglages** } onglet **Général** } **Contrôle vocal** } **Num. vocale ▶ Activer ▶ Oui ▶ Nyle cmde vocale** et sélectionnez un contact.
- **2** Si le contact possède plusieurs numéros, affichez-les à l'aide de et . Sélectionnez le numéro auquel vous souhaitez ajouter la commande vocale. Enregistrez une commande vocale telle que « Jean mobile ».
- **3** Des instructions apparaissent à l'écran. Attendez la tonalité et prononcez la commande que vous souhaitez enregistrer. Le téléphone vous fait entendre la commande vocale.
- **4** Si l'enregistrement vous convient **▶ Oui. Dans le cas contraire ▶ Non** et répétez l'étape 3.

Pour enregistrer une autre commande vocale pour un contact, sélectionnez à nouveau } **Nvle cmde vocale** } **Ajouter** et répétez les étapes 2-4 ci-dessus.

## **Nom de l'appelant**

Ecoutez le nom d'un contact enregistré lorsqu'il vous téléphone.

## *Pour activer ou désactiver l'affichage du nom de l'appelant*

- **▶ Réglages ▶ onglet Général**
- **▶ Contrôle vocal**
- ► Lire nom appelant.

## <span id="page-28-0"></span>**Numérotation vocale**

Lancez la numérotation vocale en mode veille à l'aide du téléphone, d'un Mains-Libres portable, d'une oreillette Bluetooth ou en énonçant votre mot magique.

## *Pour émettre un appel*

- **1** En mode veille, maintenez enfoncé un des boutons de réglage du volume.
- **2** Attendez la tonalité et prononcez un nom enregistré, comme par exemple « Jean mobile ». Le téléphone vous fait entendre le nom et établit la liaison.

## *Pour appeler à l'aide d'un Mains-Libres*

En mode veille, maintenez enfoncé le bouton du Mains-Libres ou appuyez sur le bouton de l'oreillette Bluetooth.

## **Le mot magique**

Enregistrez et utilisez une commande vocale comme mot magique pour activer le contrôle vocal sans appuyer sur aucune touche. Le mot magique s'utilise uniquement avec un Mains-Libres ou une oreillette Bluetooth.

*Choisissez une expression ou un mot long inhabituel qui ne pourra pas être confondu avec une conversation normale.*

#### *Pour activer et enregistrer le mot magique*

- **1** } **Réglages** } onglet **Général ▶ Contrôle vocal ▶ Mot magique Activer**
- **2** Des instructions apparaissent à l'écran. } **Continuer**. Attendez la tonalité et prononcez le mot magique.
- **3** } **Oui** pour accepter ou } **Non** pour exécuter un nouvel enregistrement.
- **4** Des instructions apparaissent à l'écran. } **Continuer** et sélectionnez les environnements où vous souhaitez que le mot magique soit activé.

## **Réponse vocale**

Répondez aux appels entrants ou rejetez-les à l'aide de la voix si vous utilisez un Mains-Libres.

*Seuls les fichiers MIDI, WAV (16 kHz), EMY et IMY peuvent être utilisés comme sonnerie avec la réponse vocale.*

## *Pour activer et enregistrer des commandes de réponse vocale*

- **1** } **Réglages** } onglet **Général ▶ Contrôle vocal ▶ Réponse vocale Activer**
- **2** Des instructions apparaissent à l'écran. } **Continuer**. Attendez la tonalité et prononcez le mot « Répondre » ou un autre mot de votre choix.
- **3** } **Oui** pour accepter ou } **Non** pour exécuter un nouvel enregistrement.
- **4** Attendez la tonalité et prononcez le mot « Occupé » ou un autre mot de votre choix.
- **5** } **Oui** pour accepter ou } **Non** pour exécuter un nouvel enregistrement.
- **6** Des instructions apparaissent à l'écran. } **Continuer** et sélectionnez les environnements où vous souhaitez que la réponse vocale soit activée.

#### *Pour répondre à un appel ou le rejeter à l'aide des commandes vocales*

Lorsque le téléphone sonne, dites

- « Répondre » pour accepter l'appel ou
- « Occupé » pour le rejeter.

## *Pour modifier vos commandes vocales*

**▶ Contacts sélectionnez le contact** ▶ Autres ▶ Modifier contact. Faites défiler jusqu'à l'onglet adéquat.

## *Pour réenregistrer une commande vocale*

- **1** } **Réglages** } onglet **Général**
	- } **Contrôle vocal** } **Num. vocale**
	- } **Modifier des noms**.
- **2** Sélectionnez une commande } **Autres Remplacer la voix.**
- **3** } **Oui** attendez la tonalité et prononcez la commande.

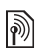

## **Renvoi d'appels**

Renvoyez les appels par exemple à un service de réponse téléphonique.

*Lorsque la fonction Restreindre est activée, certaines options de la fonction Renvoyer sont indisponibles.* 

 **[34 Numérotation restreinte](#page-33-0).** 

Votre téléphone propose les options suivantes :

- **Renvoyer tirs tous les appels.**
- ï **Si occupé** si un appel est en cours.
- $\bullet$  Injoignable lorsque le téléphone est mis hors tension ou est indisponible.
- ï **Aucune réponse** si vous ne répondez pas aux appels dans un délai déterminé.

## *Pour activer un renvoi d'appel*

- **1** } **Réglages** } onglet **Appels Renvover.**
- **2** Sélectionnez un type d'appel et une option de renvoi ► Activer.
- **3** Entrez le numéro de téléphone vers lequel vous souhaitez renvoyer vos appels ou appuyez sur **Recherch.** pour rechercher un contact } **OK**.

## *Pour désactiver un renvoi d'appel*

Faites défiler jusqu'à l'option de renvoi *<u>Désactiver</u>*.

## **Plusieurs appels**

Traitez plusieurs appels simultanément.

## **Service de mise en attente**

Lorsque le service est activé, vous entendez une tonalité à l'arrivée d'un deuxième appel.

িী

#### *Pour activer ou désactiver le service de mise en attente des appels*

**▶ Réglages ▶ onglet Appels** en utilisant @ ou @ et } **Gérer les appels**

▶ Appel en attente.

## *Pour émettre un deuxième appel*

- **1** } **Autres** } **Attente** pour mettre l'appel en cours en attente.
- **2** Entrez le numéro que vous souhaitez composer } **Autres** } **Appeler**.

#### **Réception d'un deuxième appel vocal**

Lorsque vous recevez un deuxième appel, vous pouvez :

} **Répondre** et mettre l'appel en cours en attente.

**▶ Occupé pour rejeter l'appel et** poursuivre la conversation en cours. } **Rempl. l'appel actif** pour répondre à l'appel et mettre fin à l'appel en cours.

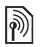

#### **Prise en charge de deux appels vocaux**

Si vous êtes en ligne et qu'un appel est en attente, vous pouvez :

▶ Autres ▶ Changer pour passer d'un appel à l'autre.

} **Autres** } **Joindre appels** pour regrouper les deux appels. ▶ Autres ▶ Transfert appel pour connecter les deux appels. Vous êtes déconnecté des deux appels. **▶ Fin appel et ▶ Oui pour récupérer** l'appel en attente. **▶ Fin appel et ▶ Non pour mettre** fin aux deux appels.

Vous ne pouvez répondre à un troisième appel sans mettre fin à l'un des deux premiers appels ou les joindre dans une conférence téléphonique.

## **Conférences**

Démarrez une conférence en regroupant un appel en cours et un appel en attente. Mettez ensuite la conférence en attente pour composer un numéro et ajoutez jusqu'à cinq participants ou composez simplement un autre numéro.

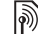

*Les appels auxquels participent plusieurs personnes peuvent induire des frais de transmission supplémentaires. Contactez votre opérateur réseau pour plus d'informations.*

#### *Pour faire participer les deux appelants à une conférence*

▶ Autres ▶ Joindre appels.

## *Pour ajouter un nouveau participant*

- **1** } **Autres** } **Attente** pour mettre les appels réunis en attente.
- **2** } **Autres** } **Ajouter un appel** et appelez la personne suivante à inclure dans la conférence.
- **3** } **Autres** } **Joindre appels**.
- **4** Pour ajouter davantage de participants, répétez les étapes 1 à 3.

## *Pour libérer un participant*

▶ Autres ▶ Fin et sélectionnez le participant que vous souhaitez libérer de la conférence.

## *Pour avoir une conversation privée*

- **1** } **Autres** } **Parler à** et sélectionnez le participant avec lequel vous souhaitez parler.
- **2** } **Autres** } **Joindre appels** pour revenir à la conférence.

## **Service à deux lignes téléphoniques**

Emettez des appels distincts en utilisant différents numéros de téléphone si votre abonnement prend en charge le service de sélection de ligne.

## *Pour sélectionner une ligne pour les appels sortants*

**▶ Réglages et utilisez ⓒ ou ⓒ pour** faire défiler jusqu'à l'onglet **Appels** et sélectionner la ligne 1 ou 2.

## *Pour changer le nom d'une ligne*

**▶ Réglages et utilisez ⓒ ou ⓒ pour** faire défiler jusqu'à l'**Affichage**onglet } **Modifier ID lignes** et sélectionnez la ligne dont vous voulez modifier le nom.

## **Mes numéros**

Affichez, ajoutez et modifiez vos numéros de téléphone personnels.

## *Pour vérifier vos numéros de téléphone personnels*

- ▶ Contacts ▶ Options
- } **Numéros spéciaux** } **Mes numéros** et sélectionnez une des options.

## <span id="page-32-0"></span>**Filtrage**

Recevez uniquement les appels provenant de certains numéros de téléphone. Si l'option de renvoi des appels **Si occupé** est activée, les appels sont renvoyés.

### *Pour ajouter des numéros dans votre liste d'appels acceptés*

- **1** ▶ Réglages et utilisez ⓒ ou ⓒ pour faire défiler jusqu'à l'onglet **Appels**
	- } **Gérer les appels**
	- } **Filtrage des appels**
	- ▶ Unig. depuis liste ▶ Modifier
	- ▶ Ajouter. Sélectionnez un contact.
- **2** Pour ajouter un groupe de contacts à la liste d'appels acceptés } **Groupes**   $\rightarrow$  **[36 Groupes](#page-35-0).**

## *Pour accepter tous les appels*

- **▶ Réglages ▶ onglet Appels**
- } **Gérer les appels**
- } **Filtrage des appels**
- } **Tous appelants**.

## <span id="page-33-0"></span>**Numérotation restreinte**

Limitez les appels sortants et entrants. Vous avez besoin d'un mot de passe fourni par votre fournisseur de services.

*Si vous renvoyez les appels entrants,* protégée par votre code PIN2. *vous ne pouvez pas activer certaines* 

Il est possible de limiter les appels suivants :

- Tous apls sortants **Tous les** appels sortants.
- Inter. sortants **Tous les appels** internationaux sortants.
- Intern. sort. itin. Tous les appels internationaux sortants, sauf ceux vers votre pays d'origine.
- **Tous apls entrants Tous les** appels entrants.
- ï **Entr. en itinérance** Tous les appels entrants lorsque vous êtes à l'étranger % *[22 Réseaux](#page-21-2)*.

## *Pour activer ou désactiver une restriction d'appels*

- 1 ► Réglages et utilisez **o ou © pour** faire défiler jusqu'à l'onglet **Appels** } **Gérer les appels** } **Restreindre** et sélectionnez une option.
- **2** Sélectionnez **Activer** ou **Désactiver**, puis entrez votre mot de passe } **OK**.

# **Numérotation fixe**

La fonction Numérotation fixe permet de limiter les appels à certains numéros enregistrés sur la carte SIM. La liste de numéros de numérotation fixe est

*options de la fonction Restreindre. Il est possible d'appeler le numéro d'urgence international 112 même si l'option de numérotation fixe est activée.*

**This is the Internet version of the user's guide. © Print only for private use.** 34 Appel Download from Www.Somanuals.com. All Manuals Search And Download.

Vous pouvez enregistrer partiellement certains numéros. Par exemple, si vous enregistrez 0123456, cela permet d'appeler tous les numéros commençant par 0123456.

*Si la numérotation fixe est activée, vous ne pouvez pas visualiser ou gérer les numéros de téléphone enregistrés sur la carte SIM.*

#### *Pour activer ou désactiver la fonction de numérotation fixe*

- **1** } **Contacts** } **Options**
	- } **Numéros spéciaux**
	- } **Numérotation fixe** et sélectionnez **Activer** ou **Désactiver**.
- **2** Entrez votre code PIN2 } **OK**, puis appuyez à nouveau sur } **OK** pour confirmer.

## *Pour enregistrer un numéro fixe*

- ▶ Contacts ▶ Options
- } **Numéros spéciaux**
- } **Numérotation fixe** } **Numéros fixes**
- } **Nouveau numéro** et entrez les informations souhaitées.

# **Durée et coût des appels**

La durée de l'appel s'affiche à l'écran pendant l'appel. Vous pouvez contrôler la durée de votre dernier appel, celle des appels sortants ainsi que la durée totale.

#### *Pour contrôler la durée d'un appel* **▶ Réglages et utilisez ⓒ ou ⓒ pour** faire défiler jusqu'à l'onglet **Appels** tab } **Durée et Coût** } **Compteurs appels**.

## **Autres fonctions d'appel**

## **Signaux à fréquence audible**

Utilisez le téléservice bancaire ou commandez à distance un répondeur téléphonique en envoyant des signaux à fréquence audible pendant un appel.

- Pour envover les tonalités, appuyez sur les touches  $(\overline{0+}) - (\overline{9}), (\overline{*}_{a/A})$ ou sur  $(F-S)$ .
- Pour vider l'écran après l'appel. appuyez sur  $\mathbb{C}$ .
- ï Pour activer ou désactiver les tonalités pendant un appel, } **Autres** } **Désact. tonalités** ou **Activer tonalités**.

## **Bloc-notes**

Entrez un numéro de téléphone pendant un appel. Lorsque vous mettez fin à un appel, le numéro demeure affiché à l'écran pour que vous puissiez le composer ou l'enregistrer dans le répertoire.

} **Appeler** pour composer le numéro.

} **Autres** } **Enregistrer n°**

et sélectionnez un contact afin d'enregistrer son numéro. Pour créer un nouveau contact et enregistrer le numéro } **Nouveau contact**.

#### **Affichage ou masquage de votre numéro**

Si votre abonnement comprend le service de restriction d'identification de l'appelant, vous pouvez masquer votre numéro de téléphone lors d'un appel.

#### *Pour masquer ou afficher en permanence votre numéro de téléphone*

- **1** } **Réglages** } onglet **Appels** } **ID de l'appelant**.
- **2** Sélectionnez **Afficher numéro**, **Masquer numéro** ou **Réglage réseau**.

## <span id="page-35-0"></span>**Groupes**

Créez un groupe de numéros et d'adresses email pour envoyer des messages à plusieurs destinataires simultanément **+** [37 Messagerie](#page-36-0). Vous pouvez également utiliser des groupes (avec numéros) lorsque vous créez des listes d'appels acceptés **→** [33 Filtrage](#page-32-0).

## *Pour créer un groupe de numéros et d'adresses email*

- **1** } **Contacts** } **Options** } **Groupes** ▶ Nouveau groupe ▶ Ajouter.
- **2** Entrez le nom du groupe } **Continuer**.
- **3** } **Nouveau** } **Ajouter** pour rechercher et sélectionner un numéro de contact.
- **4** Répétez l'étape 3 pour ajouter d'autres numéros. } **Terminé**.

## **Cartes de visite**

Ajoutez votre propre carte de visite à titre de contact.

## *Pour ajouter votre carte de visite*

- ▶ Contacts ▶ Options
- } **Ma carte de visite** et entrez les

informations pour votre carte de visite

► Enregistr.

## *Pour envoyer votre carte de visite*

- ▶ Contacts ▶ Options
- **▶ Ma carte de visite**
- } **Envoyer ma carte** et sélectionnez une méthode de transfert.
# <span id="page-36-0"></span>**Messagerie**

*SMS, MMS, messages vocaux, email, Mes amis.*

*Votre téléphone prend en charge plusieurs services de messagerie. Contactez votre fournisseur de services pour connaître les services que vous pouvez utiliser ou pour plus d'informations, visitez [www.SonyEricsson.com/support.](http://www.SonyEricsson.com/support)*

# **SMS**

Les SMS peuvent contenir des images, des effets sonores, des animations et des mélodies. Vous pouvez aussi créer et utiliser des modèles pour vos messages.

*Si vous envoyez un SMS à un groupe, vous devez payer des frais de transmission pour chacun de ses membres.*

# **Avant de commencer**

Vérifiez si le numéro de votre centre de service a été spécifié. Celui-ci vous a été donné par votre fournisseur de services et figure sur la carte SIM ou vous pouvez l'ajouter vous-même.

#### *Pour spécifier un numéro de centre de service*

- **1** } **Messagerie** } **Réglages** } **SMS** } **Centre de service**. Si le numéro du centre de service est enregistré sur la carte SIM, il apparaît dans la liste.
- **2** Si aucun numéro ne figure dans la liste ▶ Nouv Ctr Serv SMS et entrez le numéro, sous oublier le préfixe d'appel international (+) et le code du pays/région ► Enregistr.

# **Envoi de SMS**

Pour plus d'informations sur l'entrée de lettres, reportez-vous à la section % *[18 Saisie de lettres](#page-17-0)*.

*Certains caractères propres à une langue utilisent plus d'espace. Pour certaines langues, vous pouvez désactiver l'option*  **Caract nationaux** *pour économiser de l'espace.*

# *Pour écrire et envoyer un SMS*

- **1** } **Messagerie** } **Rédiger nouveau**  $\blacktriangleright$  SMS.
- **2** Rédigez votre message } **Continuer**. (Si vous voulez sauvegarder le message pour une utilisation ultérieure, appuyez sur **<del>⊙</del>).** ▶ Oui pour l'enregistrer dans **Brouillons**.)

**This is the Internet version of the user's guide. © Print only for private use.** Messagerie 37 Download from Www.Somanuals.com. All Manuals Search And Download. **3** } **Entrer n° tél.** et entrez un numéro, ou } **Recherch. contacts** pour extraire un numéro ou un groupe de **Contacts** ou } **Entrer adrs email** ou le sélectionner dans la liste des derniers destinataires } **Envoyer**.

*Pour envoyer un message à une adresse email, vous devez spécifier un numéro de passerelle de courrier électronique,*  } **Messagerie** } **Réglages** } **SMS** } **Passerelle email***. Celui-ci vous est donné par votre fournisseur de services.*

#### <span id="page-37-0"></span>*Pour copier et coller du texte dans un message*

- **1** Tout en entrant votre message ▶ Autres ▶ Modifier ▶ Copier tout pour copier l'intégralité du texte dans votre message ou } **Copier texte**  } **Démarrer** et utilisez la touche de navigation pour faire défiler et marquer le texte dans votre message ► Fin.
- **2** } **Autres** } **Modifier** } **Coller**.

#### *Pour insérer un élément dans un SMS*

- **1** Tout en entrant votre message } **Autres** } **Ajouter l'élément**.
- **2** Sélectionnez un type d'élément, puis un élément.

*Vous pouvez convertir votre SMS en MMS. Tout en entrant votre message*  } **Autres** } **En MMS** *et continuez à créer*   $un$  *MMS.* ➡ 40 *MMS.* 

# **Réception de SMS**

Lorsque vous recevez un SMS, il apparaît dans le menu Activité si **Nouv. événements** est réglé sur **Menu Activité**. } **Afficher** pour lire le message.

Si **Nouv. événements** est réglé sur **Popup**, vous êtes invité à spécifier si vous voulez lire le SMS. } **Oui** si vous souhaitez lire le message ou ▶ Non si vous préférez le lire plus tard. Une fois que vous avez lu le SMS ▶ Autres pour afficher les options ou appuyez sur  $\circled{)}$  pour fermer le message.

#### *Pour appeler un numéro figurant dans un SMS*

Sélectionnez le numéro de téléphone affiché dans le message, } **Appeler**.

#### <span id="page-37-1"></span>**Enregistrement et suppression de SMS**

Les SMS reçus sont enregistrés dans la mémoire du téléphone. Lorsque la mémoire du téléphone est saturée, supprimez des messages ou placezen sur la carte SIM pour pouvoir en recevoir de nouveaux. Les messages enregistrés sur la carte SIM y demeurent jusqu'à ce que vous les effaciez.

#### *Pour enregistrer un message*

- <span id="page-38-0"></span>**1** } **Messagerie** } **Boîte réception** et sélectionnez le message à enregistrer.
- **2** } **Autres** } **Enreg. message**.
- **3** } **Messages enreg.** pour enregistrer le message sur la carte SIM ou } **Modèles** pour l'enregistrer comme modèle dans le téléphone.

#### <span id="page-38-1"></span>*Pour enregistrer un élément contenu dans un SMS*

- **1** Tandis que vous lisez un message, sélectionnez le numéro de téléphone, l'image ou l'adresse Web à enregistrer } **Autres**.
- **2** } **Utiliser** (le numéro de téléphone sélectionné s'affiche) } **Enregistrer n°** pour enregistrer le numéro de téléphone ou } **Enregistr. image** pour enregistrer une image ou **▶ Enregistr. signet pour enregistrer** un signet.

### *Pour supprimer un message*

- **1** } **Messagerie** et sélectionnez un dossier.
- **2** Sélectionnez le message à supprimer et appuyez sur  $\binom{c}{k}$ .

#### *Pour enregistrer ou supprimer plusieurs messages*

- **1** } **Messagerie** et sélectionnez un dossier.
- **2** Sélectionnez un message } **Autres** ▶ Sup. ts messages si vous voulez supprimer tous les messages du dossier ou } **Marquer plusieurs**, puis faites défiler et sélectionnez les messages en appuyant sur **Marquer** ou **Désactiv.**
- **3** } **Autres** } **Enreg. message** pour enregistrer les messages dans la mémoire du téléphone ou sur la carte SIM ou } **Suppr. messages**.

# **Messages longs**

Le nombre de caractères autorisé dans un SMS dépend de la langue dans lequel il est rédigé. Vous pouvez envoyer un message plus long en liant deux messages ou davantage. Dans ce cas, chacun des messages liés vous est facturé. Il se peut que vous ne receviez pas en même temps toutes les parties d'un long message.

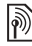

*Renseignez-vous auprès de votre fournisseur de services sur le nombre maximum de messages pouvant être liés.*

#### *Pour activer l'option de messages longs*

} **Messagerie** } **Réglages** } **SMS**

- } **Long. max. du msg**
- ▶ Max. disponible.

# **Modèles de SMS**

Ajoutez un nouveau modèle ou enregistrez un message comme modèle dans votre téléphone  **[39 Pour enregistrer un message](#page-38-0).** 

# *Pour ajouter un modèle*

- **1** } **Messagerie** } **Modèles ▶ Nouv. modèle ▶ Texte.**
- **2** Insérez du texte } **OK**.
- **3** Saisissez un titre } **OK**.

# *Pour utiliser un modèle*

- **1** } **Messagerie** } **Modèles** sélectionnez un modèle de la liste } **Utiliser** } **SMS**.
- **2** Ajoutez du texte ou } **Continuer** et sélectionnez en destinataire auquel envoyer un message.

# **Options de message**

Spécifiez une valeur par défaut pour plusieurs options de message ou choisissez les paramètres lors de chaque envoi.

#### *Pour spécifier des options de SMS par défaut*

} **Messagerie** } **Réglages** } **SMS** et sélectionnez les options à modifier.

#### *Pour définir les options de message d'un message spécifique*

- **1** Lorsque le message est rédigé et qu'un destinataire est sélectionné } **Autres** } **Avancées**.
- **2** Sélectionnez l'option à modifier } **Modifier** et sélectionnez un nouveau paramètre } **Terminé**.

#### *Pour contrôler l'état de remise d'un message envoyé*

} **Messagerie** } **Msgs envoyés** et sélectionnez un SMS } **Autres** } **Afficher l'état**.

# <span id="page-39-0"></span>**MMS**

Les MMS peuvent contenir du texte, des images, des clips vidéo, des photos, des enregistrements sonores et des signatures. Les MMS peuvent être envoyés vers un téléphone mobile ou une adresse email.

### **Avant de commencer**

Le destinataire et vous-même devez disposer d'abonnements prenant en charge les MMS.

Avant d'envoyer un MMS, vérifiez les points suivants :

- **1** L'adresse de votre serveur de messages est définie
	- } **Messagerie** } **Réglages** } **MMS**
	- } **Serveur messages**.
- **2** Vous avez entré les paramètres corrects } **Messagerie** } **Réglages** } **MMS** } **Profils Internet**. S'il n'existe pas de profil Internet, vous pouvez recevoir automatiquement l'ensemble des paramètres MMS dans un message provenant de votre opérateur réseau ou les télécharger sur *[www.SonyEricsson.com/support](http://www.SonyEricsson.com/support)*.

#### **Création et envoi de MMS** Sélectionnez la saisie de texte,

**Ajouter image**, **Ajouter son**, **Ajouter vidéo**, **Ajouter page**, **Ajouter signature** et **Pièces jointes**. Vous pouvez ajouter un fichier existant ou utiliser des vidéos et des photos prises avec l'appareil photo, ou encore enregistrer des sons à l'aide de l'enregistreur.

# *Pour créer et envoyer un MMS*

- **1** } **Messagerie** } **Rédiger nouveau**  $\blacktriangleright$  MMS.
- **2** } **Autres** pour afficher une liste d'éléments à ajouter à votre message. Sélectionnez un élément.
- **3** } **Autres** pour ajouter d'autres éléments au message ou pour sélectionner un élément déjà ajouté et ► Autres afficher les options.
- **4** Lorsque vous êtes prêt à envoyer } **Continuer**.
- **5** } **Entrer adrs email** ou } **Entrer n° tél.** ou } **Recherch. contacts** pour extraire un numéro ou un groupe des Contacts ou le sélectionner dans la liste des derniers destinataires } **Envoyer**.
- *Lorsque vous rédigez et modifiez des MMS, vous pouvez utiliser la fonction copier-coller* % *[38 Pour copier et coller](#page-37-0)  [du texte dans un message](#page-37-0)*.

#### *Pour spécifier des options de MMS par défaut*

} **Messagerie** } **Réglages** } **MMS** et sélectionnez les options à modifier.

# **Options d'envoi supplémentaires**

Demandez un rapport de lecture ou un rapport de remise et définissez une priorité pour un message spécifique. Vous pouvez aussi ajouter d'autres destinataires à votre message.

#### *Pour sélectionner d'autres options d'envoi*

- **1** Lorsque le message est créé et qu'un destinataire est sélectionné } **Autres**.
- **2** } **Ajouter destinat.** pour ajouter des destinataires ou } **Destinataires** pour modifier et ajouter des destinataires. } **Modifier l'objet** pour modifier l'objet du message ou } **Avancées** pour sélectionner des options d'envoi supplémentaires.

# **Réception de MMS**

Sélectionnez la méthode de téléchargement de vos MMS et la manière dont vous voulez enregistrer les éléments reçus dans les MMS.

#### *Pour spécifier le téléchargement automatique*

} **Messagerie** } **Réglages** } **MMS**  $\blacktriangleright$  Télécharg. auto pour afficher et sélectionner une des options suivantes :

- ï **Toujours** télécharger automatiquement.
- ï **Dem itinérance** demander de télécharger.
- ï **Jamais en itinér.** ne pas télécharger.
- **Tirs demander toujours demander** de télécharger.

ï **Désactivé** – Les nouveaux messages apparaissent dans la **Boîte réception**. Sélectionnez le message et ► Afficher pour télécharger.

#### *Pour recevoir des MMS*

Lorsque vous recevez un MMS téléchargé automatiquement, celui-ci apparaît dans le menu Activité si **Nouv. événements** est réglé sur **Menu Activité** } **Afficher** pour lire le message.

Si **Nouv. événements** est réglé sur **Popup**, vous êtes invité à spécifier si vous voulez lire le MMS. } **Oui** pour lire ou écouter le message. ▶ Arrêter pour arrêter l'écoute ou la lecture du message, } **Répondre** pour répondre immédiatement ou } **Autres** pour afficher une liste d'options. Appuyez sur  $\circledcirc$  pour fermer le message.

#### <span id="page-41-0"></span>*Pour enregistrer un élément contenu dans un MMS*

Lorsque vous visualisez un MMS } **Autres** } **Enreg. éléments** et sélectionnez un élément à enregistrer dans la liste qui s'affiche.

**This is the Internet version of the user's guide. © Print only for private use.** 42 Messagerie Download from Www.Somanuals.com. All Manuals Search And Download.

# **Supprimer des MMS**

Les MMS sont enregistrés dans la mémoire du téléphone. Lorsque la mémoire du téléphone est saturée, vous devez supprimer des messages pour pouvoir en recevoir de nouveaux  **38 Enregistrement et suppression** *[de SMS](#page-37-1)*.

### **Modèles de MMS**

Ajoutez un nouveau modèle ou utilisez un modèle prédéfini.

### *Pour ajouter un modèle*

- **1** } **Messagerie** } **Modèles** } **Nouv. modèle** } **MMS**.
- **2** } **Autres** pour ajouter de nouveaux éléments.
- **3** } **Enregistr.**, entrez un titre } **OK** pour enregistrer le modèle.
- **4** Vous pouvez sélectionner un modèle dans la liste } **Utiliser** } **Continuer** et sélectionnez un destinataire auquel envoyer le message.

### *Pour utiliser un modèle prédéfini*

**1** } **Messagerie** } **Modèles** et sélectionnez un modèle dans la liste **▶ Utiliser pour utiliser le modèle tel** quel ou } **Autres** } **Modifier le modèle** pour le modifier, } **Enregistr.**, entrez un titre } **OK** pour enregistrer les modifications.

**2** } **Continuer** et sélectionnez un destinataire auquel envoyer le message ou sélectionnez un modèle dans la liste } **Utiliser** } **Continuer** si vous avez modifié le modèle.

# **Messages vocaux**

Envoyez et recevez un mémo vocal sous la forme d'un message vocal.

 $|\tilde{\mathbb{P}}$ 

*L'expéditeur et le destinataire doivent disposer d'un abonnement prenant en charge les MMS.*

#### *Pour enregistrer et envoyer un message vocal*

- **1** } **Messagerie** } **Rédiger nouveau** ▶ Message vocal.
- **2** Enregistrez votre message. } **Arrêter** pour clôturer le message.
- **3** } **Envoyer** pour envoyer le message.
- **4** } **Entrer adrs email** pour entrer l'email du destinataire ou } **Entrer n° tél.** pour entrer le numéro du destinataire, ou encore } **Recherch. contacts** pour afficher un numéro ou un groupe de Contacts ou sélectionnez un élément dans la liste des derniers destinataires située en dessous des options d'envoi. } **Envoyer**.

#### **Réception de messages vocaux**

Lorsque vous recevez un message vocal téléchargé automatiquement, celui-ci apparaît dans le menu Activité si **Nouv. événements** est réglé sur **Menu Activité** } **Lire** pour écouter le message.

Si **Nouv. événements** est réglé sur **Popup**, vous êtes invité à spécifier si vous voulez écouter le message vocal. } **Oui** si vous souhaitez lire le message ou } **Non** si vous préférez le lire ultérieurement. Une fois que vous avez écouté le message vocal **▶ Autres pour afficher la liste des** options. Appuyez sur  $\circ$  pour fermer le message.

# <span id="page-43-0"></span>**Email**

Connectez-vous à un serveur email POP3 ou IMAP4 pour envoyer et recevoir des emails à l'aide de votre téléphone. Vous pouvez utiliser les mêmes paramètres email dans votre téléphone que dans le programme de messagerie de votre PC.

#### **Avant de commencer**

Assurez-vous d'une part que votre abonnement à un service téléphonique prend en charge la navigation sur Internet, l'email et le transfert de données (GPRS) et d'autre part que

vous êtes inscrit en tant qu'utilisateur d'email et disposez des paramètres de compte email dans votre téléphone, **→** [67 Paramètres](#page-66-0).

*Pour plus d'informations sur la manière d'entrer vos paramètres email, contactez votre opérateur réseau ou visitez [www.SonyEricsson.com/support.](http://www.sonyericsson.com/support)*

#### **Créer un compte email**

Vous pouvez créer un compte email manuellement le cas échéant. Vérifiez si vous disposez des paramètres de compte email provenant de votre fournisseur d'email.

Certains paramètres sont obligatoires et d'autres sont facultatifs.

#### *Pour entrer les paramètres de compte email obligatoires*

- **1** } **Messagerie** } **Email** } **Réglages**
	- } **Param. de compte**
	- ▶ Nouveau compte ▶ Ajouter.
- **2** Entrez le nom du compte } **OK**.
- **3** Appuyez sur @ pour sélectionner **Adresse email**, entrez l'adresse email } **OK**.
- 4 Appuyez sur @ pour sélectionner **Connexion via** et sélectionnez un compte de données (fourni par votre opérateur réseau ou votre fournisseur de services).
- **5** Appuyez sur @ pour sélectionner **Protocole** (POP3 ou IMAP4).
- **6** Appuyez sur @ pour sélectionner **Serv. d'entrée**, entrez le nom du serveur ou l'adresse IP } **OK**.
- **7** Appuyez sur @ pour sélectionner **Nom d'utilisateur**, entrez le nom d'utilisateur du compte email } **OK**.
- 8 Appuyez sur @ pour sélectionner **Mot de passe**, entrez le mot de passe du compte email } **OK**.
- **9** Appuyez sur @ et faites défiler pour sélectionner **Serveur sortant**, entrez le nom du serveur ou l'adresse IP } **OK**.

#### *Pour entrer les paramètres de compte email facultatifs*

- } **Messagerie** } **Email** } **Réglages**
- } **Param. de compte**
- ▶ Nouveau compte ▶ Ajouter pour entrer les paramètres d'un nouveau compte ou sélectionner un compte existant dans la liste } **Autres**
- **▶ Modifier compte et appuyez sur ⓒ** ou (6) pour faire défiler et sélectionner des paramètres facultatifs pour votre compte email, par exemple **Délai consultation**.

# **Compte email par défaut**

Si vous disposez de plusieurs comptes email, vous pouvez en spécifier un par défaut.

#### *Pour spécifier un compte email par défaut*

} **Messagerie** } **Email** } **Réglages** } **Param. de compte** et sélectionnez un compte.

# *Pour rédiger et envoyer un email*

- **1** } **Messagerie** } **Email**  } **Rédiger nouveau**.
- **2** ► Ajouter pour accéder au champ du destinataire } **Entrer adrs email** pour entrer une adresse email } **OK** ou } **Recherch. contacts** pour sélectionner un destinataire dans les Contacts } **Sélection** ou sélectionnez une adresse email dans la liste des derniers destinataires située en dessous des options d'envoi ▶ Sélection.
- **3** Pour ajouter d'autres destinataires, sélectionnez **A**, **Cc** ou **Copies cachées** et sélectionnez les destinataires à ajouter. Une fois les destinataires sélectionnés, } **Terminé**.
- 4 Appuyez sur @ pour sélectionner le champ de l'objet, tapez l'objet de l'email } **OK**. Pour modifier l'objet **• Modifier.**
- **5** Appuyez sur @ pour sélectionner le champ de texte, rédigez votre message } **OK**. Pour modifier le message  $\blacktriangleright$  Modifier.
- **6** Appuyez sur @ pour sélectionner le champ des pièces jointes. } **Ajouter** et choisissez le type de pièce jointe à ajouter } **Sélection** pour sélectionner la pièce jointe à ajouter } **Terminé** ou **Nv fichier joint** pour ajouter d'autres pièces jointes.
- **7** } **Continuer** } **Envoyer**.
- *Lorsque vous rédigez et modifiez des emails, vous pouvez utiliser la fonction copier-coller* % *[38 Pour copier et coller](#page-37-0)  [du texte dans un message](#page-37-0)*.

# *Pour recevoir et lire des emails*

- **1** } **Messagerie** } **Email**
	- ▶ Boîte réception ▶ Envoyer/recevoir quand la boîte de réception est vide ou } **Messagerie** } **Email**
	- ▶ Boîte réception ▶ Autres

**Envoyer/recevoir pour télécharger** de nouveaux messages.

**2** Sélectionnez un message dans la boîte de réception ► Afficher pour le lire.

# *Pour répondre à un email*

- **1** Dans la boîte de réception, sélectionnez le message auquel vous voulez répondre } **Autres** } **Répondre** ou ouvrez le message } **Répondre**.
- **2** } **Inclure message** si vous voulez inclure le message d'origine dans votre réponse ou } **Rédiger nouveau** pour l'exclure de votre réponse.
- **3** Rédigez votre message dans le champ de texte } **OK**. Pour modifier le message ► Modifier.
- **4** } **Continuer** } **Envoyer**.

#### *Pour enregistrer une adresse email*

- **1** Ouvrez le message et sélectionnez une adresse email, un numéro de téléphone ou une adresse Web.
- **2** } **Autres** } **Enregistr. adresse** pour enregistrer une adresse email ou } **Autres** } **Enregistr. signet** pour enregistrer une adresse Web ou } **Autres** } **Utiliser** } **Enregistrer n°** pour enregistrer un numéro de téléphone.

#### <span id="page-45-0"></span>*Pour afficher ou enregistrer un élément dans un email*

Sélectionnez un message } **Autres** } **Pièces jointes** et sélectionnez un élément à enregistrer ou } **Afficher** pour afficher l'élément.

### *Pour enregistrer un email*

Sélectionnez un message } **Autres** } **Enreg. message** } **Email enregistré**.

*Le nombre d'emails pouvant être enregistrés dans le téléphone dépend de la mémoire disponible. Lorsque la mémoire du téléphone est saturée, vous devez supprimer des messages pour pouvoir en recevoir de nouveaux*  **38 Enregistrement et suppression** *[de SMS](#page-37-1)*.

### *Pour enregistrer plusieurs emails*

- **1** } **Messagerie** } **Email**  ▶ Boîte réception.
- **2** } **Autres** } **Marquer plusieurs** et faites défiler pour sélectionner les messages en appuyant sur **Marquer** ou **Désactiv.**
- **3** } **Autres** } **Enreg. messages**.

# *Pour supprimer un email (POP3)*

- **1** } **Messagerie** } **Email**
	- ▶ Boîte réception ▶ Autres.
- **2** } **Marq. pour suppr** ou } **Marquer plusieurs** et faites défiler pour sélectionner les messages en appuyant sur } **Marquer** ou **Désactiv.** Les messages marqués seront supprimés la prochaine fois que vous vous connecterez à votre serveur.

# *Pour supprimer un email (IMAP4)*

- **1** } **Messagerie** } **Email Boîte réception sélectionnez** un message } **Autres**.
- **2** } **Marq. pour suppr** } **Oui ou ▶ Marquer plusieurs ▶ Marquer** ou **Désactiv.**, puis } **Autres** ▶ Marg. pour suppr ▶ Oui.
- **3** } **Autres** } **Vider boîte récept**. ▶ Avec envoi/récpt. ou **Aucun envoi/récpt** pour supprimer les messages.

# **Mes amis**

Connectez-vous au serveur Mes amis pour communiquer en ligne avec vos amis favoris. Si votre abonnement couvre les services de messagerie instantanée et de présence, vous pouvez envoyer et recevoir des messages et visualiser l'état des contacts qui sont en ligne.

*Pour plus d'informations, contactez votre opérateur réseau.*

#### *Pour se connecter au serveur Mes amis*

- } **Messagerie** } **Mes amis**
- **Se connecter**

# *Pour se déconnecter*

▶ Autres ▶ Se déconnecter.

# *Pour ajouter un contact à la liste*

**▶ Messagerie** ▶ Mes amis ▶ onglet **Contacts**, **Autres** } **Ajouter contact**.

#### *Pour envoyer un message de discussion à partir de Mes amis*

- **1** } **Messagerie** } **Mes amis** } onglet **Contacts** et sélectionnez un contact dans la liste.
- **2** } **Discussion** et tapez votre message **Envoyer.**
- *Vous pouvez aussi poursuivre une discussion à partir de l'onglet*  **Conversations***.*

**This is the Internet version of the user's guide. © Print only for private use.** Download from Www.Somanuals.com. All Manuals Search And Download.essagerie 47

# **Etat**

Affichez votre état à vos contacts uniquement ou à l'ensemble des utilisateurs du serveur Mes amis.

# *Pour définir l'état*

} **Messagerie** } **Mes amis** } **Autres** } **Réglages** et sélectionnez **Afficher mon état**. Choisissez **A tous** ou **Contacts uniq.** } **Sélection**.

# *Pour modifier votre état*

**▶ Messagerie** ▶ Mes amis ▶ onglet **Mon état** et mettez à jour vos informations d'état. Utilisez @ ou @ pour faire défiler les champs d'état.

### **Salon de discussion**

Un salon de discussion peut être lancé par votre fournisseur de services, par un utilisateur quelconque de Mes amis ou par vous-même. Il est possible d'enregistrer les salons de discussion en sauvegardant une invitation à une discussion ou en recherchant un salon de discussion particulier.

#### *Pour démarrer un salon de discussion*

- **1** } **Messagerie** } **Mes amis** } onglet **Groupes de discuss.** } **Autres**
	- **Enregistrer salon**
	- ▶ Nouv. salon discus.
- **2** Sélectionnez les contacts à inviter au salon de discussion dans votre liste de contacts } **Continuer**.
- **3** Entrez un court texte d'invitation ▶ Continuer ▶ Envoyer.

### *Pour ajouter un salon de discussion*

- **1** } **Messagerie** } **Mes amis** } onglet **Groupes de discuss.** } **Autres Enregistrer salon.**
- **2** } **Par ID groupe** pour entrer l'ID du salon de discussion directement ou } **Recherch.** pour rechercher un salon de discussion.
- *L'historique des conversations est conservé depuis la connexion jusqu'à la déconnexion afin de vous permettre de revenir aux messages de discussion des anciennes conversations.*

# **Infos zone et infos cellule**

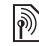

Des messages d'informations peuvent être envoyés aux abonnés au réseau d'une zone ou d'une cellule déterminée.

#### *Pour activer ou désactiver l'option d'informations*

} **Messagerie** } **Réglages**

▶ Infos zone ▶ Réception ou **Information cellule**.

# **Imagerie**

*Appareil photo, enregistreur vidéo, images.*

# **Appareil photo et enregistreur vidéo**

Votre téléphone est équipé d'un appareil photo numérique qui sert également d'enregistreur vidéo numérique. Vous pouvez prendre des photos, enregistrer des clips vidéo, les sauvegarder, les visualiser et les envoyer en pièces jointes à une adresse email ou sous forme de MMS via MMS.

# **Avant de commencer**

Le téléphone du destinataire doit prendre en charge la transmission des données et les MMS pour pouvoir recevoir et afficher l'image ou le clip vidéo.

• Avant d'envover une image ou un clip vidéo à l'aide d'un MMS, assurez-vous que vous avez défini l'adresse de votre serveur de messagerie pour les MMS, **→ [40 MMS](#page-39-0)** et que vous avez spécifié les paramètres Internet dans votre téléphone. **→** [67 Paramètres](#page-66-0).

ï Avant d'envoyer une image ou un clip vidéo à l'aide d'un email, vérifiez si vous avez entré dans le téléphone les paramètres de votre compte de données et de votre compte email,  $\triangle$  44 *Fmail* 

#### *Pour prendre des photos ou enregistrer des clips vidéo*

**1** En mode veille, maintenez enfoncée la touche  $\overline{p}$  nour activer l'appareil photo. Utilisez la touche de navigation pour basculer entre l'appareil photo et l'enregistreur vidéo.

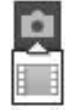

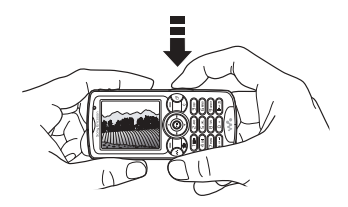

**2** Enfoncez à mi-course la touche  $\overline{d}$ pour mettre au point automatiquement. Lorsque le point vert s'arrête de clignoter, appuyez à fond sur la touche pour prendre la photo ou démarrer l'enregistrement. Si le point vert clignote lentement, cela signifie que

la photo n'est pas au point. Il est possible que vous deviez réessayer.

- **3** Pour mettre fin à l'enregistrement vidéo, appuyez à nouveau sur la touche  $\overline{a}$ .
- **4** Pour prendre une autre photo ou enregistrer un autre clip vidéo, appuyez  $\mathsf{sur}(\rightarrow)$  pour revenir au viseur.
- **5** Pour désactiver l'appareil photo ou l'enregistreur vidéo, maintenez enfoncée la touche  $\textcircled{\texttt{f}}$ .

*Si vous essayez d'enregistrer en présence d'une source de lumière vive telle qu'une lampe ou les rayons directs du soleil, l'écran peut s'occulter ou l'image se déformer.*

# **Paramètres de l'appareil photo**

Lorsque vous êtes en mode viseur. **▶ Réglages pour afficher des options** permettant de régler et d'améliorer vos images et vos clips vidéo avant de les prendre ou de les enregistrer.

Vous pouvez prendre des photos, enregistrer des clips vidéo, les sauvegarder, les visualiser et les envoyer en tant que pièces jointes à un email ou dans un MMS.

*Ne regardez pas directement les diodes de l'éclairage de l'appareil photo du téléphone à l'aide du dispositif grossissant, car vous risqueriez de vous abîmer les yeux.*

#### *Pour utiliser le zoom*

Utilisez les touches de réglage du volume situées sur le côté du téléphone pour effectuer un zoom avant ou un zoom arrière.

#### *Pour régler la luminosité*

Utilisez la touche de navigation pour augmenter ou diminuer la luminosité.

### *Pour activer l'éclairage*

Pour prendre des photos dans un environnement faiblement éclairé, appuyez sur  $\left(\frac{1}{2}a/\sqrt{a}\right)$ .

**Options d'appareil photo et d'enregistreur vidéo** Si l'appareil photo ou l'enregistreur vidéo est activé } **Réglages** pour les options suivantes :

- **Easculer en mode vidéo** enregistre un clip vidéo ou **Vers appareil photo** – prend une photo.
- **· Mode de prise de vue (appareil** photo) :

▶ Normal – pour ne pas ajouter de cadre.

▶ Panoramique – pour combiner plusieurs images en une seule image surdimensionnée.

**▶ Cadres – pour ajouter un cadre** à votre image.

**▶ Rafale** – pour prendre rapidement plusieurs photos successives.

- ï **Mode de prise de vue** (vidéo) : sélectionnez **Vidéo haute qualité** ou **Pour MMS** si vous voulez envoyer votre clip vidéo sous la forme d'un MMS.
- ï **Format photo** (appareil photo) choisissez **Grande 1632x1224**, **Moyenne 640x480** ou **Petite 160x120**.
- ï **Format vidéo** (vidéo) choisissez **Grand 176x144** ou **Petit 128x96**.
- **Activer mode macro** pour activer la mise au point macro.
- **Activer le mode nuit pour vous** adapter aux conditions d'éclairage insuffisantes.
- ï **Activer l'éclairage** pour améliorer les conditions d'éclairage.
- ï **Activer retardateur** (appareil photo) pour prendre une photo quelques secondes après l'enfoncement de la touche de l'appareil photo.
- ï **Effets**:
	- **Désactivé** aucun effet.
	- } **Noir et blanc** aucune couleur.
	- ▶ Négatif couleurs inversées.
	- **▶ Sépia** teinte brune.
	- ▶ Solarisation surexposition.
- ï **Balance des blancs** pour régler les couleurs en fonction des conditions d'éclairage.
- ï **Qualité photo** (appareil photo) qualité d'image **Normale** ou **Fine**.
- **Son déclencheur (appareil photo)** pour sélectionner différents sons de déclencheur.
- **Activer heure/date (appareil photo)** pour ajouter l'heure et la date.
- **Réinit. n° fichier (appareil photo)** pour réinitialiser le compteur de numéro de fichier.
- **Enregistrer dans** sélectionnez **Memory Stick** ou **Mémoire téléphone** pour enregistrer l'image ou la vidéo.

# **Transfert d'images vers votre ordinateur**

A l'aide du câble USB, vous pouvez faire glisser et déposer des photos sur un ordinateur % *[76 Transfert de](#page-75-0)  [fichiers à l'aide du câble USB](#page-75-0)*.

Pour faciliter davantage encore l'amélioration et l'organisation des images sur un ordinateur, les utilisateurs Windows peuvent installer Adobe® Photoshop® Album Starter Edition, fourni sur le CD-ROM qui accompagne votre téléphone.

# **Images**

Votre téléphone est livré avec un certain nombre d'images et d'animations. Vous pouvez :

- Utiliser une image en tant que fond d'écran et qu'économiseur d'écran.
- Affecter une image à un contact.
- Echanger des images en utilisant l'une des méthodes de transfert disponibles.

# **Traitement des images**

Visualisez, ajoutez, modifiez ou supprimez des images dans **Gestion. de fichiers**. Le nombre d'images que vous pouvez enregistrer varie en fonction de leur taille. Les types de fichier pris en charge sont par exemple GIF, JPEG, WBMP, BMP, PNG et SVG-Tiny.

# *Pour afficher vos images*

- **1** } **Gestion. de fichiers** } **Images**.
- **2** Les images apparaissent dans des miniatures. Pour les afficher en mode plein écran } **Afficher**.

#### *Pour afficher des images dans un diaporama*

- **1** } **Gestion. de fichiers** } **Images** et sélectionnez une image.
- **2** } **Afficher** } **Autres** } **Diaporama**.

#### *Pour afficher les informations relatives à un fichier*

- **1** } **Gestion. de fichiers** } **Images** ou **Vidéos**, sélectionnez le fichier.
- **2** } **Autres** } **Informations**.

# **Utilisation des images**

Ajoutez une image à un contact, utilisez-la en tant qu'écran de démarrage, comme fond d'écran en mode veille ou comme économiseur d'écran.

# **Economiseur d'écran**

L'économiseur d'écran est activé automatiquement lorsque votre téléphone demeure en mode veille pendant quelques secondes. Après quelques secondes, l'écran passe en mode veille afin d'économiser l'énergie. Appuyez sur une touche pour réactiver l'écran.

# *Pour utiliser une image*

- **1** } **Gestion. de fichiers** } **Images**et sélectionnez une image.
- **2** } **Autres** } **Utiliser comme** et sélectionnez une option.

#### **Pour modifier les images**  $\rightarrow$  **65 PhotoDJ**<sup>™</sup>

**This is the Internet version of the user's guide. © Print only for private use.** 52 Imagerie Download from Www.Somanuals.com. All Manuals Search And Download.

### <span id="page-52-0"></span>**Echange d'images**

Vous pouvez échanger des images en utilisant l'une des méthodes de transfert disponibles. N'oubliez pas que vous ne pouvez pas échanger de contenu protégé par copyright. Pour plus d'informations sur l'envoi et la réception d'images dans des messages,

 $\rightarrow$  **[37 Messagerie](#page-36-0).** 

#### *Pour envoyer une image*

- **1** } **Gestion. de fichiers** } **Images** et faites défiler jusqu'à une image. ▶ Autres ▶ Envoyer et sélectionnez une méthode de transfert.
- 2 Pour plus d'options ▶ Autres.

#### *Pour recevoir une image via une méthode de transfert*

Sélectionnez une méthode de transfert et suivez les instructions qui apparaissent sur l'affichage.

*Certains téléphones prenant en charge les images ne peuvent pas recevoir les formats d'image 160 x 120. Le format d'image le mieux adapté aux ordinateurs est 1 280 x 1 024.*

#### *Pour enregistrer une image dans un message*

**■ 39 Pour enregistrer un élément** *[contenu dans un SMS](#page-38-1)*, ou **→** 42 Pour *[enregistrer un élément contenu dans](#page-41-0)  [un MMS](#page-41-0)*, ou **→** 46 Pour afficher ou *[enregistrer un élément dans un email](#page-45-0)*.

*Prendre un autoportrait*

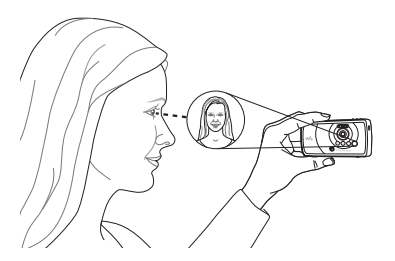

Maintenez le téléphone comme indiqué sur l'illustration de manière à ce que votre image apparaisse dans le miroir situé à côté de l'objectif. Appuyez sur  $\left(\overline{d}^{\exists} \right)$  pour prendre la photo.

#### **Enregistrement de photos et de clips vidéo**

Quand vous avez pris une photo ou réalisé l'enregistrement d'un clip vidéo, le téléphone l'enregistre dans sa mémoire ou sur le Memory Stick PRO™ Duo éventuellement inséré.

Si la mémoire du téléphone ou le Memory Stick est plein, vous ne pouvez plus enregistrer de photos ou de clips vidéo sans supprimer ou déplacer préalablement des fichiers **■ [20 Gestionnaire de fichiers](#page-19-0).** 

#### **Envoi de photos et de clips vidéo**

Lorsque vous avez pris une photo ou enregistré un clip vidéo, vous pouvez l'envoyer en tant que MMS à condition que la taille du fichier n'excède pas la limite autorisée. Pour échanger des images et des clips vidéo par d'autres méthodes de transfert **→** 53 Echange *[d'images](#page-52-0)*.

#### *Pour gérer un clip vidéo ou une image*

Enregistrez un clip vidéo ou prenez une photo } **Autres** et sélectionnez une option.

Vous pouvez également regarder vos clips vidéo sur un ordinateur,  $\rightarrow$  **64 Pour regarder un clip vidéo sur** *[un ordinateur](#page-63-0)*.

#### **Transfert d'images vers votre ordinateur**

A l'aide du câble USB, vous pouvez faire glisser et déposer des photos sur un ordinateur % *[76 Transfert de](#page-75-0)  [fichiers à l'aide du câble USB](#page-75-0)*.

#### **Ecran distant**

Utilisez un accessoire Bluetooth compatible pour afficher les images sur un écran distant tel qu'une télévision. L'accessoire n'est pas fourni avec votre téléphone. Pour obtenir la liste complète des accessoires compatibles, visitez *[www.SonyEricsson.com/support](http://www.SonyEricsson.com/support)*.

#### *Pour se connecter à un écran distant*

} **Gestion. de fichiers** } **Images**

▶Afficher ▶ Autres ▶ Ecran distant.

 $\rightarrow$  **73 Pour ajouter un dispositif à votre** *[téléphone](#page-72-0)*.

# **Loisirs**

WALKMAN*™, radio, PlayNow™, sonneries, MusicDJ™, VideoDJ™, jeux, etc.*

# **lecteur WALKMAN™**

Le lecteur WALKMAN™ est à la fois un lecteur de musique et de vidéo. Les types de fichier suivants sont pris en charge : MP3, MP4, 3GP, AAC, AMR, MIDI, IMY, EMY et WAV (avec un taux d'échantillonnage maximal de 16 kHz). Vous pouvez aussi utiliser des fichiers compatibles 3GPP.

*Les fichiers AMR et MIDI peuvent être visualisés et lus à l'aide du lecteur WALKMAN uniquement s'ils sont protégés par copyright. Vous pouvez néanmoins écouter d'autres fichiers AMR et MIDI à l'aide du Gestionnaire de fichiers.*

*Disc2Phone n'est disponible que si votre ordinateur dispose de l'un des systèmes d'exploitation suivants : Windows® 2000 SP3/SP4, XP Edition familiale SP1/SP2 ou XP Professionnel SP1/SP2.*

Pour transférer des fichiers à l'aide du câble USB fourni **→** 76 Transfert *[de fichiers à l'aide du câble USB](#page-75-0)*.

### **Transfert de musique**

Le logiciel Disc2Phone et les pilotes USB sont fournis sur le CD-ROM qui accompagne votre téléphone. Utilisez Disc2Phone pour transférer de la musique de CD ou de votre ordinateur vers la mémoire ou le Memory Stick PRO Duo™ de votre téléphone.

#### *Pour installer Disc2Phone*

- **1** Mettez votre ordinateur sous tension et insérez le CD-ROM fourni avec votre téléphone. Le CD-ROM démarre automatiquement et la fenêtre d'installation s'ouvre.
- **2** Choisissez une langue et cliquez sur *OK*.
- **3** Cliquez sur *Install* Disc2Phone et suivez les instructions. Pendant l'installation, vous pouvez décider d'afficher l'icône Disc2Phone sur le bureau.

### *Pour utiliser Disc2Phone*

- **1** Raccordez votre téléphone à un ordinateur à l'aide du câble USB fourni % *[76 Transfert de fichiers à l'aide](#page-75-0)  [du câble USB](#page-75-0)*.
- **2 Ordinateur** : Si l'*Assistant Nouveau matériel détecté* s'affiche, cliquez sur *Annuler* pour le quitter.
- **3 Téléphone** : Si votre téléphone est éteint, il se règle automatiquement sur **Transf. fich.** Si votre téléphone est allumé, } **Transf. fich.** dans le menu contextuel. Votre téléphone s'éteint et se prépare au transfert de fichiers.
- **4** Démarrez Disc2Phone en doublecliquant sur son icône au niveau du bureau de l'ordinateur ou en utilisant le menu Démarrer.
- **5** Pour obtenir des informations détaillées sur le transfert de la musique, reportezvous à l'aide de Disc2Phone. Cliquez sur  $\Box$  dans le coin supérieur droit de la fenêtre Disc2Phone.
- *Ne débranchez pas le câble USB du téléphone ou de l'ordinateur pendant le transfert, car cela pourrait endommager le Memory Stick et la mémoire du téléphone. Vous ne pouvez pas visualiser les fichiers transférés dans votre téléphone avant d'avoir enlevé le câble USB du téléphone.*
	- **6** Vous pouvez obtenir des informations relatives au CD-ROM (artiste, piste, etc.) via Disc2Phone si vous êtes connecté à Internet lorsque vous extrayez de la musique à partir d'un CD-ROM.

*Pour débrancher le câble USB en toute sécurité en mode* **Transf. fich.***, cliquez avec le bouton droit sur l'icône Disque amovible de l'Explorateur Windows et sélectionnez Ejecter.*

# *[www.SonyEricsson.com/support](http://www.SonyEricsson.com/support)*

Pour plus d'informations sur le transfert des fichiers vers votre téléphone WALKMAN™, consultez *[www.SonyEricsson.com/support](http://www.SonyEricsson.com/support)*.

#### *Pour lire de la musique et des vidéos*

- **1** } **WALKMAN**. Le navigateur du lecteur WALKMAN™ s'ouvre.
- **2** Recherchez des chansons par artiste ou par piste, ou encore dans les listes de lecture. Vous pouvez également rechercher des clips vidéo. Sélectionnez une liste } **Ouvrir**.
- **3** Sélectionnez un titre } **Lire**.

#### **Commandes du lecteur WALKMAN™**

- Appuyez sur  $\mathbf{w}_i$  pour ouvrir ou réduire le lecteur WALKMAN™ pendant la lecture.
- Appuyez sur  $(\overline{\mathbf{F}}\mathbf{I})$  pour mettre la lecture en pause. Appuyez à nouveau sur cette touche pour reprendre la lecture.
- Appuyez sur @ pour accéder au fichier musical ou au clip vidéo suivant.
- Appuyez sur @ pour accéder au fichier musical ou au clip vidéo précédent.
- Maintenez enfoncée la touche @ ou pour faire défiler rapidement vers l'avant ou vers l'arrière lorsque vous lisez des fichiers musicaux ou des clips vidéo.
- $\bullet$  Appuyez sur  $\circledcirc$  ou  $\circledcirc$  pour afficher ou faire défiler les fichiers de la liste de lecture en cours pendant la lecture.
- ï Appuyez sur **Lire** pour sélectionner un fichier mis en surbrillance dans une liste.
- · Pendant la lecture d'un clip vidéo, appuyez sur @ pour lire la vidéo au ralenti. } **Lire** pour reprendre la lecture normale.
- Lorsqu'un clip vidéo est sur pause. appuyez sur @ pour lire la vidéo image par image.
- **En mode En lecture..., appuyez sur**  $\circ$ ) pour accéder au navigateur du lecteur WALKMAN™.
- Maintenez enfoncée la touche  $\textcircled{\texttt{f}}$ pour quitter.

# **Touche Lecture/Pause**

Appuyez sur  $(\overline{p\mu})$  pour lire la musique ou mettre la lecture en pause.

Choisissez si vous voulez utiliser cette touche pour le lecteur WALKMAN™ ou la, ou celui des deux que vous avez utilisé en dernier.

#### *Pour changer le paramètre de la touche Lecture/Pause*

En mode veille } **Réglages** et faites défiler jusqu'à l'onglet **Général** } **Lecture/Pause**.

# **Radio**

Ecoutez la radio FM à l'aide de la fonction RDS (Radio Data System). Vous devez connectez le Mains-Libres à votre téléphone, car il joue le rôle d'antenne. La radio peut aussi être utilisée comme signal d'alarme  $\rightarrow$  [78 Réveil](#page-77-0).

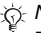

*N'utilisez pas le téléphone dans les zones où celui-ci est interdit,*   [96 Utilisation optimale](#page-95-0).

# *Pour écouter la radio*

Connectez le Mains-Libres à votre téléphone ► Radio.

# **Commande de la radio**

- Radio ▶ Recherch. pour rechercher une fréquence de diffusion.
- $\bullet$  Appuyez sur  $\circledcirc$  ou sur  $\circledcirc$  pour vous déplacer de 0,1 MHz.
- Appuyez sur ⓒ ou sur ⓒ pour sélectionner les canaux prédéfinis.
- **Autres pour afficher les options.**

# **Enregistrement de canaux radio**

Enregistrez jusqu'à 20 canaux prédéfinis.

# *Pour enregistrer des canaux radio*

**▶ Radio définissez la fréquence** ▶ Autres ▶ Enregistr. ou maintenez enfoncée la touche  $(\overline{0+}) - (\overline{9})$ pour enregistrer les canaux aux positions 1 à 10.

### *Pour sélectionner des canaux radio*

Utilisez la touche de navigation ou appuyez sur  $(\overline{0+}) - (\overline{9})$  pour sélectionner un canal que vous avez enregistré à une position comprise entre 1 et 10.

### **Options de la radio**

▶ Autres pour afficher les options suivantes :

- **·** Désactiver pour mettre la radio hors tension.
- **Réduire** pour revenir en mode veille et utiliser d'autres fonctions pendant l'écoute.
- Enregistr. pour enregistrer la fréquence en cours dans une position.
- **Stations pour sélectionner,** renommer, remplacer ou supprimer un canal prédéfini.
- **Act. haut-parleur pour utiliser les** haut-parleurs.
- **Enregistr. auto** pour enregistrer les canaux syntonisés aux positions 1 à 10. Les canaux enregistrés précédemment sont remplacés.
- ï **Définir fréquence** pour entrer une fréquence manuellement. Appuyez sur  $(F - s)$  pour accéder directement à l'option **Définir fréquence**.
- **EIDS** pour régler les options de l'Autre Fréquence (AF) et des informations relatives à la station.
- **Activer Mono** pour activer le son mono.

# **Exploration des fichiers**

Parcourez les fichiers musicaux et les clips vidéo des listes :

- ï **Artistes** pour répertorier les fichiers musicaux que vous avez transférés à l'aide de Disc2Phone.
- **Plages** pour répertorier tous les fichiers musicaux (pas les sonneries) enregistrés dans votre téléphone et sur le Memory Stick.
- ï **Sélections** pour créer ou lire vos propres listes de fichiers musicaux.
- **·** Vidéos pour répertorier tous les clips vidéo enregistrés dans votre téléphone et sur le Memory Stick.

### **Listes de lecture**

Pour organiser les fichiers multimédia enregistrés dans le **Gestion. de fichiers**, vous pouvez créer des listes de lecture. Les fichiers d'une liste de lecture peuvent être triés par artiste, par titre ou dans l'ordre d'ajout des fichiers à la liste. Vous pouvez ajouter des données à plusieurs listes de lecture.

Lorsque vous supprimez une liste de lecture ou un fichier de la liste, le fichier musical ou vidéo proprement dit n'est pas supprimé de la mémoire, mais seulement de la liste. Vous pouvez toujours ajouter le fichier à une autre liste de lecture.

### *Pour créer une liste de lecture*

- **1** } **WALKMAN** } **Sélections** ▶ Nouvelle sélection ▶ Aiouter. Entrez un nom } **OK**.
- **2** Opérez une sélection parmi les fichiers accessibles dans le **Gestion. de fichiers**.

Vous pouvez ajouter plusieurs fichiers simultanément et ajouter des dossiers. Tous les fichiers des dossiers sélectionnés seront ajoutés à la liste de lecture.

#### *Pour ajouter des fichiers à une liste de lecture*

- **1** } **WALKMAN** } **Sélections** sélectionnez une liste de lecture ▶ Ouvrir ▶ Autres ▶ Ajouter une piste.
- **2** Opérez une sélection parmi les fichiers accessibles dans le **Gestion. de fichiers**.

#### *Pour supprimer des fichiers dans une liste de lecture*

- **1** } **WALKMAN** } **Sélections** sélectionnez une liste de lecture } **Ouvrir**.
- **2** Sélectionnez le fichier et appuyez  $sur$   $\circ$ .

*Pour supprimer une liste de lecture* } **WALKMAN** } **Sélections** sélectionnez une liste de lecture et appuyez sur  $\binom{c}{k}$ .

# **Options du lecteur WALKMAN™**

▶ Autres pour afficher les options suivantes :

- **En lecture...** pour passer à l'affichage **En lecture...**
- **EXECUTED Ajouter une piste** pour ajouter des fichiers ou des dossiers à la liste de lecture.
- **Trier** pour trier la liste de lecture par artiste, par titre ou dans l'ordre dans lequel les fichiers ont été ajoutés.
- **Supprimer pour supprimer** un fichier de la liste de lecture. Dans les listes de lecture créées par l'utilisateur, seule la référence au fichier est supprimée. Dans la liste **Plages**, le fichier est supprimé définitivement de la mémoire.
- ï **Réduire** pour réduire le lecteur WALKMAN™ et revenir en mode veille tout en poursuivant la lecture de la musique.
- ï **Renommer** pour renommer les listes de lecture créées par l'utilisateur.
- **Suppr. sélection pour supprimer** des listes de lecture créées par l'utilisateur. Les fichiers ne sont pas supprimés du **Gestion. de fichiers**.
- Informations pour afficher des informations relatives au fichier ou à la vidéo en cours.
- **Mode Lecture pour modifier** l'ordre de lecture des chansons et des vidéos. Sélectionnez **Lecture aléatoire** pour lire les fichiers de la liste de lecture dans un ordre aléatoire ou **En boucle** pour relancer la liste de lecture lorsque le dernier fichier a été lu.
- **Egaliseur** pour modifier les réglages des aigus et des graves.
- **Envoyer** pour envoyer un fichier musical ou un clip vidéo.
- ï **Plein écran** pour lire en mode plein écran.
- ï **Capturer l'image** pour capturer une photo à partir d'un clip vidéo dont la lecture est en pause.

#### **Musique et vidéos en ligne**

Visualisez des vidéos et écoutez de la musique en les diffusant sur votre téléphone via Internet. Si les paramètres ne figurent pas déjà dans votre téléphone **+ [67 Paramètres](#page-66-0)**. Pour plus d'informations, contactez votre opérateur réseau ou visitez *[www.SonyEricsson.com/support](http://www.SonyEricsson.com/support)*.

#### *Pour sélectionner un compte de données pour la diffusion*

} **Réglages** } onglet **Connexions** ▶ Options streaming et sélectionnez le compte de données que vous voulez utiliser.

#### *Pour diffuser des vidéos et du son*

- **1** } **Services Internet** } **Autres** } **Atteindre** } **Saisie URL**.
- **2** Entrez ou choisissez l'adresse sur une page Web, puis sélectionnez le lien de diffusion. Le lecteur WALKMAN s'ouvre automatiquement une fois le lien sélectionné.

#### *Pour diffuser de la musique et des vidéos enregistrées*

- **1** } **Services Internet** } **Autres**  ▶ Atteindre ▶ Signets.
- **2** Sélectionnez le lien à diffuser. Le lecteur WALKMAN s'ouvre et lit la musique ou la vidéo.

# **PlayNow™**

Ecoutez la musique avant de décider de l'acheter et de la télécharger sur votre téléphone.

*Cette fonction est tributaire d'un réseau ou d'un opérateur. Contactez votre opérateur réseau pour plus d'informations sur votre abonnement et sur le service PlayNow™. Dans certains pays, vous pouvez acheter des tonalités musicales d'artistes provenant des plus grands artistes du monde de la musique.*

*Ce service n'est pas disponible dans tous les pays.*

### **Avant de commencer**

Si les paramètres Internet ne figurent pas dans votre téléphone **■ [67 Paramètres](#page-66-0)**.

#### *Pour écouter la musique PlayNow™*

**▶ PlayNow™** et sélectionnez la musique dans une liste.

#### **Téléchargement à partir de PlayNow™**

Le coût total apparaît lorsque vous choisissez le téléchargement et l'enregistrement d'un fichier musical. Les frais sont ajoutés à votre facture de téléphone ou à votre carte prépayée une fois l'achat accepté. Les termes et conditions sont également fournis dans le kit du téléphone.

# *Pour télécharger un fichier musical*

- **1** Une fois que vous avez écouté un fichier et accepté les conditions **▶ Qui pour télécharger le fichier.**
- **2** Un SMS est envoyé pour confirmer le paiement et la disponibilité du fichier. La musique est enregistrée dans **Gestion. de fichiers** } **Sons**.

# **Sonneries et mélodies**

Vous pouvez échanger de la musique, des sons et des plages, par exemple, en utilisant une des méthodes de transfert disponibles.

*Vous ne pouvez pas échanger de contenu protégé par copyright.*

#### *Pour sélectionner une sonnerie* **▶ Réglages** ▶ et faites défiler jusqu'à

l'onglet **Sons et alertes** } **Sonnerie**.

### *Pour activer ou désactiver la sonnerie*

Maintenez enfoncée la touche  $(F - S)$ en mode veille. Toutes les sonneries sont désactivées, à l'exception du signal d'alarme.

### *Pour régler le volume de la sonnerie*

- **1** } **Réglages** } et faites défiler jusqu'à l'onglet **Sons et alertes ▶ Volume sonnerie et appuyez sur**  $\circledcirc$  ou  $\circledcirc$  pour diminuer ou augmenter le volume.
- **2** } **Enregistr.**

### **Sonneries propres à l'appelant**

Si votre abonnement prend en charge le service d'identification de l'appelant, vous pouvez affecter des sonneries personnelles aux contacts % *[26 Pour](#page-25-0)  [ajouter une image ou une sonnerie](#page-25-0)  [à un contact du téléphone](#page-25-0)*.

#### *Pour régler le vibreur*

} **Réglages** } onglet **Sons et alertes ▶ Vibreur et sélectionnez un paramètre.** 

#### **Options des sons et alertes**

A partir de **Réglages** } l'onglet **Sons et alertes**, vous pouvez définir les éléments suivants :

ï **Alerte message** – pour sélectionner la façon dont vous voulez être averti de l'arrivée d'un message.

**Son touches – pour sélectionner le** son à émettre lorsque vous appuyez sur les touches.

# **MusicDJ™**

Composez et modifiez vos propres mélodies à utiliser comme sonneries. Une mélodie est constituée de quatre types de piste – **Tambours**, **Graves**, **Cordes** et **Accents**. Une piste contient un certain nombre de blocs de musique. Les blocs sont constitués de sons prédéfinis au caractéristiques différentes. Les blocs sont groupés en **Introduction**, **Couplet**, **Choeur**, et **Pause**. Vous composez une mélodie en ajoutant des blocs de musique à la piste.

#### *Pour composer une mélodie*

- **1** } **Loisirs** } **MusicDJ™**.
- **2** } **Insérer**, **Copier** ou **Coller** les blocs. Servez-vous de (o), (o), (o) ou (o) pour vous déplacer d'un bloc à l'autre. Appuyez sur  $\binom{c}{k}$  pour effacer un **bloc. ▶ Autres pour afficher davantage** d'options.

#### *Pour modifier une mélodie MusicDJ™*

▶ Gestion. de fichiers ▶ Sons et sélectionnez la mélodie } **Autres • Modifier.** 

### **Echange de mélodies MusicDJ™**

Envoyez et recevez des mélodies en utilisant l'une des méthodes de transfert disponibles. Vous ne pouvez pas échanger de contenu protégé par copyright.

*Il est impossible d'envoyer une mélodie polyphonique ou un fichier MP3 dans un SMS.*

# *Pour envoyer une mélodie*

- **1** } **Gestion. de fichiers** } **Sons** et sélectionnez une mélodie.
- **2** } **Autres** } **Envoyer** et sélectionnez une méthode de transfert.

#### *Pour recevoir une mélodie via une méthode de transfert*

Sélectionnez une méthode de transfert et suivez les instructions qui apparaissent sur l'affichage.

# **VideoDJ™**

Composez et modifiez vos propres clips vidéo en utilisant des clips vidéo, des images et du texte. Vous pouvez également utiliser la fonction d'ajustage pour raccourcir un clip vidéo en supprimant les passages inutiles.

# *Pour créer un clip vidéo*

- **1** } **Loisirs** } **VideoDJ™**.
- **2** } **Ajouter** } **Clip vidéo**, **Image**, **Texte** ou **Appareil photo** } **Sélection**.
- **3** Pour ajouter d'autres éléments, appuyez sur **◎** ► Ajouter.

*Pour monter un clip vidéo sélectionné* ▶ Modifier pour afficher les options suivantes :

- **Ajuster** pour raccourcir le clip vidéo.
- **EXECUTE:** Ajouter texte pour ajouter du texte au clip vidéo.
- **·** Remplac. pour sélectionner un nouveau clip vidéo.
- **Supprimer** pour supprimer le clip vidéo.
- ï **Déplacer** pour déplacer le clip vidéo jusqu'à une autre position.

### *Pour modifier une image sélectionnée*

▶ Modifier pour afficher les options suivantes :

- **EXECTED** Remplacer pour sélectionner une nouvelle image.
- ï **Durée** pour sélectionner la durée d'affichage de l'image.
- **Supprimer pour supprimer** l'image.
- **·** Déplacer pour déplacer l'image jusqu'à une autre position.

# *Pour modifier un texte sélectionné*

▶ Modifier pour afficher les options suivantes :

- **Modifier** pour modifier le texte.
- ï **Arrière-plan** pour spécifier l'arrière-plan.
- ï **Couleur du texte** pour spécifier la couleur de la police.
- ï **Durée** pour sélectionner la durée d'affichage du texte.
- **Supprimer** pour supprimer le texte.
- ï **Déplacer** pour déplacer le texte iusqu'à une autre position.

# **Options de VideoDJ™**

▶ Autres pour afficher les options suivantes :

- $\bullet$  Lire pour afficher le clip vidéo.
- **Envoyer** pour envoyer le clip vidéo.
- **Eande son** pour ajouter une bande son au clip vidéo.
- **Transitions pour spécifier les** transitions entre les clips vidéo, les images et le texte.
- **Enregistrer** pour enregistrer le clip vidéo.
- **·** Insérer pour insérer un nouveau clip vidéo, une nouvelle image ou un nouveau texte.
- ï **Nouvelle vidéo** pour créer un nouveau clip vidéo.

#### *Pour modifier des clips vidéo dans le Gestionnaire de fichiers*

- **1** } **Gestion. de fichiers** } **Vidéos ▶ Ouvrir et sélectionnez un fichier.**
- **2** } **Autres** } **VideoDJ™** } **Modifier**.

# **Envoi de clips vidéo**

Vous pouvez envoyer un clip vidéo en utilisant l'une des méthodes de transfert disponibles. Des clips vidéo courts peuvent être envoyés à l'aide d'un MMS. Si un clip vidéo est trop long, vous pouvez utiliser la fonction **Ajuster** pour le raccourcir.

### *Pour redimensionner un clip vidéo*

- **1** Sélectionnez un clip vidéo dans **la maquette ▶ Modifier ▶ Aiuster.**
- **2** } **Définir** pour définir le début et } **Début**.
- **3** } **Définir** pour définir la fin et } **Fin**.
- **4** Répétez les étapes 2 et 3 ou } **Terminé**.

#### <span id="page-63-0"></span>*Pour regarder un clip vidéo sur un ordinateur*

Pour regarder des clips vidéo qui ont été transférés sur votre ordinateur, utilisez le lecteur QuickTime™ que vous trouverez sur le CD-ROM fourni avec votre téléphone.

# <span id="page-64-0"></span>**PhotoDJ™**

Modifiez les fichiers à l'aide de PhotoDJ™ ou lorsque vous les visualisez.

# *Pour modifier et enregistrer un fichier*

- **1** } **Loisirs** } **PhotoDJ™** ou ▶ Gestion. de fichiers ▶ Images et sélectionnez un fichier } **Afficher** ▶ Autres ▶ Modifier.
- **2** } **Outil** et sélectionnez une option.
- **3** Une fois que vous avez modifié l'image sélectionnée } **Autres** } **Enregistr. image**.

# **Mémo vocal**

Le Mémo vocal permet d'enregistrer vos propres mémos ou vos appels. Les sons enregistrés peuvent également être spécifiés comme sonneries. L'enregistrement d'une conversation est interrompu si un participant met fin à l'appel. L'enregistrement d'un son s'arrête automatiquement si vous recevez un appel.

*Dans certains pays ou états, la loi exige d'informer le correspondant que vous l'enregistrez.*

# *Pour enregistrer un son*

- **1** } **Loisirs** } **Enregistrer son**.
- **2** Attendez jusqu'à ce que vous entendiez une tonalité. Lorsque l'enregistrement démarre, **Enregistrement** et une minuterie apparaît.
- **3** } **Enregistr.** pour mettre fin à l'enregistrement, } **Lire** pour l'écouter ou } **Autres** pour afficher les options suivantes : **Enregistr. nveau**, **Envoyer**, **Renommer**, **Supprimer**, **Sons enregistrés**.

### *Pour écouter un enregistrement*

} **Gestion. de fichiers** } **Sons** et sélectionnez un enregistrement } **Lire** ou } **Arrêter**.

# **Thèmes**

Utilisez des thèmes pour changer l'apparence de l'écran en modifiant les couleurs et le fond d'écran. Votre téléphone est livré avec certains thèmes prédéfinis qui ne peuvent pas être supprimés s'ils sont protégés. Vous pouvez créer de nouveaux thèmes et les télécharger sur votre téléphone. Pour plus d'informations, visitez le site *[www.SonyEricsson.com/support](http://www.SonyEricsson.com/support)*.

#### *Pour sélectionner ou modifier un thème*

} **Gestion. de fichiers** } **Thèmes** et sélectionnez un thème.

### **Echange de thèmes**

Echangez des thèmes en utilisant une méthode de transfert.

### *Pour envoyer un thème*

- **1** } **Gestion. de fichiers** } **Thèmes** et sélectionnez un thème.
- **2** } **Autres** } **Envoyer** et sélectionnez une méthode de transfert.

# *Pour recevoir et enregistrer un thème*

- **1** Utilisez une méthode de transfert et ouvrez le message dans lequel vous avez reçu le thème.
- **2** Suivez les instructions qui apparaissent à l'écran.

# **Jeux**

Votre téléphone propose plusieurs jeux de loisirs. Vous pouvez également télécharger des jeux et des applications directement dans les dossiers de votre téléphone. Des textes d'aide sont disponibles pour la plupart des jeux.

#### *Pour commencer et terminer une partie*

- **1** } **Loisirs** } **Jeux**, sélectionnez le jeu } **Sélection**.
- 2 Maintenez enfoncée la touche pour mettre fin au jeu.

# **Applications**

Téléchargez et exécutez des applications Java™. Vous pouvez afficher des informations ou spécifier différents niveaux d'autorisation.

#### *Pour afficher les informations relatives aux applications Java™*

- **1** } **Gestion. de fichiers** } **Applications** ou } **Jeux**.
- **2** Sélectionnez une application ou un jeu ▶ Autres ▶ Informations.

#### *Pour définir des autorisations pour les applications Java™*

- **1** } **Gestion. de fichiers** } **Applications** ou } **Jeux**.
- **2** Sélectionnez une application ou un jeu ▶ Autres ▶ Autorisations et spécifiez les options.

### **Taille d'écran des applications Java**

Certaines applications Java sont conçues pour une taille d'écran déterminée et il est possible que le téléphone ne puisse pas adapter l'application à l'écran. Pour plus d'informations, contactez le fournisseur de l'application.

#### *Pour définir la taille d'écran d'une application Java™*

- **1** } **Gestion. de fichiers** } **Applications** ou } **Jeux**.
- **2** Sélectionnez une application ou un jeu } **Autres** } **Taille de l'écran**.
- **3** Sélectionnez une option, par exemple **Défini par l'util.** } **Largeur :** et **Hauteur :** pour modifier les valeurs.

# **Connectivité**

*Paramètres Internet et email, synchronisation, Bluetooth, infrarouge, câble USB, service de mise à jour.*

# <span id="page-66-0"></span>**Paramètres**

Il est possible que ces paramètres soient déjà réglés dans votre téléphone au moment de l'achat. Dans le cas contraire, assurez-vous que l'abonnement à un service téléphonique dont vous disposez prend en charge le transfert des données (GPRS).

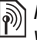

*Pour plus d'informations, contactez votre opérateur réseau ou visitez [www.SonyEricsson.com/support.](http://www.SonyEricsson.com/support)*

Téléchargez les paramètres pour la navigation Internet/WAP, l'email et les MMS sur le site *[www.SonyEricsson.com/support](http://www.SonyEricsson.com/support)*.

#### *Pour télécharger les paramètres*

- **1** Sur votre ordinateur, accédez au site Web *[www.SonyEricsson.com/support](http://www.SonyEricsson.com/support)*.
- **2** Sélectionnez une région ou un pays ou « Global support area ».
- **3** Sélectionnez l'onglet de configuration du téléphone et choisissez un modèle de téléphone.
- **4** Sélectionnez les paramètres à télécharger sur votre téléphone.

### **Utilisation d'Internet**

Naviguez sur Internet à l'aide du protocole HTTP (Hyper Text Transfer Protocol).

# *Pour sélectionner un profil Internet*

**▶ Réglages et utilisez ⓒ ou ⓒ** pour faire défiler jusqu'à l'onglet **Connexions** } **Réglages Internet** } **Profils Internet** et sélectionnez un profil à appliquer.

# *Pour commencer à naviguer*

**▶ Services Internet et sélectionnez** un service ou } **Services Internet** ▶ Autres pour afficher les options.

# *Pour arrêter de naviguer*

▶ Autres ▶ Quitter Navigat.

# **Options offertes durant la navigation**

▶ Autres pour afficher les options. Le menu contient les options suivantes mais peut varier en fonction de la page Web visitée.

*Si vous sélectionnez une adresse email lorsque vous parcourez une page Web, vous pouvez envoyer un message à cette adresse.*

**▶ Atteindre pour afficher les options** suivantes :

- ï **Sony Ericsson** pour accéder à la page de démarrage prédéfinie pour le profil en cours.
- **·** Signets pour créer, utiliser ou modifier des signets.
- **Saisie URL pour entrer l'adresse** d'une page Web.
- **Exercise pour afficher la liste des** pages Web précédemment visitées.
- ▶ Outils pour afficher les options suivantes :
- **•** Ajouter le signet pour ajouter un nouveau signet.
- **Enregistr. image pour enregistrer** une image.
- **Enregistrer page** pour enregistrer la page Web en cours.
- **Actualiser page pour actualiser** la page Web en cours.
- **Envoyer lien** pour envoyer un lien à la page Web en cours.
- **Emettre un appel pour émettre un** appel tout en naviguant sur Internet. ▶ Autres ▶ Fin appel pour mettre fin à l'appel et continuer à naviguer.

▶ Afficher pour afficher les options suivantes :

- **Plein écran** pour sélectionner Normal ou Plein écran.
- Texte seulement pour sélectionner Contenu complet ou Texte seulement.
- ï **Zoom** pour effectuer un zoom avant ou un zoom arrière sur la page Web.
- Format normal pour affecter au zoom la valeur par défaut.
- } **Avancées** pour entrer les paramètres du navigateur.

▶ Quitter Navigat. pour vous déconnecter et passer en mode veille.

### **Utilisation de signets**

Utilisez, créez et modifiez des signets pour le navigateur.

### *Pour utiliser des signets*

- **1** } **Services Internet** } **Autres** } **Atteindre** } **Signets** et sélectionnez un signet } **Autres**.
- **2** Sélectionnez une option.

#### **Téléchargement**

Téléchargez des fichiers tels que des images, des thèmes, des jeux et des sonneries depuis des pages Web.

#### *Pour télécharger à partir de la page Web Sony Ericsson*

- **1** } **Services Internet** } **Sony Ericsson**.
- **2** Parcourez la page Web, sélectionnez un fichier à télécharger et suivez les instructions qui apparaissent sur l'affichage.

**Profil Internet pour applications Java™** Certaines applications Java doivent se connecter à Internet pour recevoir des informations, notamment les jeux qui téléchargent de nouveaux niveaux à partir d'un serveur de jeux.

#### **Avant de commencer**

Si les paramètres ne figurent pas dans votre téléphone **→** [67 Paramètres](#page-66-0).

#### *Pour sélectionner un profil pour Java*

▶ Réglages ▶ onglet Connexions **▶ Paramètres Java<sup>™</sup> et sélectionnez** un profil Internet.

#### **Stockage d'informations**

Pendant que vous naviguez, vous pouvez enregistrer des informations.

*Il est conseillé de supprimer toutes les informations confidentielles relatives aux services Internet que vous avez visités précédemment, de manière à éviter toute utilisation frauduleuse de vos informations personnelles en cas de perte ou de vol de votre appareil.*

**This is the Internet version of the user's guide. © Print only for private use.** Download from Www.Somanuals.com. All Manuals Search And Connectivité 69 Les informations suivantes peuvent être enregistrées :

- ï Cookies Facilitent l'accès aux pages Web.
- Mots de passe Facilitent l'accès au serveur.

#### *Pour autoriser des cookies*

- **▶ Services Internet ▶ Autres**
- ▶ Avancées ▶ **onglet** Navigation
- ▶ Accepter cookies ▶ Activé.

#### *Pour effacer des cookies*

- } **Services Internet** } **Autres**
- ▶ Avancées ▶ onglet Autre
- ▶ Effacer les cookies ▶ Oui.

#### *Pour effacer la liste des mots de passe*

- ▶ Services Internet ▶ Autres
- ▶ Avancées ▶ onglet Autre
- ▶ Effac. mots passe ▶ Oui.

# **Sécurité Internet**

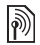

*La navigation sécurisée est prise en charge. Lorsque vous utilisez un profil Internet, vous pouvez activer la sécurité au niveau du téléphone.*

# **Certificats sécurisés**

Votre téléphone doit contenir des certificats pour que vous puissiez utiliser certains services Internet tels que le téléservice télébancaire. Il se peut que votre téléphone contienne déjà des certificats au moment de l'achat, mais vous pouvez également en télécharger de nouveaux.

#### *Pour consulter les certificats stockés dans votre téléphone*

- **▶ Réglages ▶ onglet Connexions**
- **▶ Réglages Internet ▶ Sécurité**
- } **Certif. autorisé**

# **Synchronisation**

Synchronisez les contacts du téléphone, les rendez-vous, les tâches et les notes via Bluetooth, le port infrarouge, les services Internet ou le câble USB fourni avec votre téléphone.

Un logiciel de synchronisation pour votre ordinateur est inclus dans Sony Ericsson PC Suite que vous trouverez sur le CD-ROM fourni avec votre téléphone. Vous pouvez aussi visiter *[www.SonyEricsson.com/support](http://www.SonyEricsson.com/support)*  pour télécharger le logiciel ou les guides de démarrage relatifs à la synchronisation.

#### *Pour sélectionner l'ordre de tri des contacts*

} **Contacts** } **Options** } **Avancées ▶ Ordre de tri pour sélectionner le tri** par le prénom ou le nom.

#### **Synchronisation avec d'autres dispositifs proches**

Installez Sony Ericsson PC Suite à partir du CD-ROM qui accompagne votre téléphone ou téléchargez-le sur *[www.SonyEricsson.com/support](http://www.SonyEricsson.com/support)*. Le logiciel contient des informations d'aide.

#### **Synchronisation à distance via Internet**

Synchronisez en ligne via un service Internet.

### **Avant de commencer**

- Si les paramètres ne figurent pas dans votre téléphone
	- **[67 Paramètres](#page-66-0)**.
- Ouvrez un compte de synchronisation en ligne.
- **Entrez les paramètres de** synchronisation à distance.

#### *Pour entrer les paramètres de synchronisation à distance*

- **1** } **Organiseur** } **Synchronisation** ▶ Nouveau compte ▶ Qui pour créer un nouveau compte.
- **2** Entrez un nom pour le nouveau compte } **Continuer**.
- **3** Entrez les options suivantes :
	- ï **Adresse serveur** URL du serveur.
	- ï **Nom d'utilisateur** nom d'utilisateur du compte.
	- ï **Mot de passe** mot de passe du compte.
	- **Connexion sélectionnez un profil** Internet.
	- Applications marquez les applications à synchroniser.
	- ï **Param. application** sélectionnez une application et entrez un nom de base de données ainsi que, le cas échéant, le nom d'utilisateur et le mot de passe.
	- **·** Intervalle synchro. spécifiez la fréquence de synchronisation.
	- **·** Init. à distance spécifiez si vous voulez toujours accepter, ne jamais accepter ou toujours demander en cas de démarrage à partir d'un service.
	- ï **Sécurité à distance** entrez l'ID et le mot de passe du serveur.
- **4** } **Enregistr.** pour enregistrer votre nouveau compte.

**This is the Internet version of the user's guide. © Print only for private use.** Download from Www.Somanuals.com. All Manuals Search And Connectivité 71

#### *Pour lancer la synchronisation à distance*

▶ Organiseur ▶ Synchronisation et sélectionnez un compte ▶ Démarrer.

# **Technologie sans fil Bluetooth®**

La technologie Bluetooth vous permet de connecter sans fil votre appareil à d'autres dispositifs Bluetooth. Vous pouvez :

- connecter votre appareil à plusieurs dispositifs en même temps ;
- **synchroniser les informations avec** d'autres dispositifs ;
- ï utiliser la fonctionnalité de commande à distance ;
- utiliser un écran distant :
- ï échanger des éléments et participer à des jeux avec plusieurs joueurs.
- *Pour une communication Bluetooth optimale, il est conseillé d'observer un éloignement inférieur à 10 mètres, sans aucun obstacle physique.*

#### **Avant de commencer**

Vous trouverez plus d'informations sur Bluetooth et son utilisation en visitant *[www.SonyEricsson.com/support](http://www.SonyEricsson.com/support)*.

• Activez la technologie Bluetooth pour communiquer avec d'autres dispositifs.

- Jumelez les dispositifs Bluetooth avec le téléphone avec lequel vous voulez communiquer
- *Vérifiez s'il existe des lois ou des réglementations locales limitant l'utilisation de la technologie Bluetooth. Si Bluetooth n'est pas autorisé, vous devez vous assurer que la fonction Bluetooth est désactivée. La puissance de sortie radio Bluetooth maximale autorisée dans le téléphone est automatiquement adaptée en fonction des limitations locales éventuelles. Autrement dit, la portée peut varier.*

# *Pour activer la technologie Bluetooth*

**▶ Réglages ▶ onglet Connexions** } **Bluetooth** } **Activer**.

# **Ajout de dispositifs à votre téléphone**

Entrez un code d'accès pour établir un lien sécurisé entre votre téléphone et le dispositif. Entrez le même code d'accès sur le dispositif lorsque vous y êtes invité. Les dispositifs dépourvus d'interface utilisateur, tels les Mains-Libres, possèdent un code d'accès prédéfini. Pour plus d'informations, consultez le guide de l'utilisateur du dispositif.

*Assurez-vous que Bluetooth est activé et visible sur le dispositif que vous voulez ajouter.*
### *Pour ajouter un dispositif à votre téléphone*

- **1** } **Réglages** } onglet **Connexions**
	- ▶ Bluetooth ▶ Mes périphériques } **Nouv. périphérique** pour rechercher les dispositifs disponibles.
- **2** Sélectionnez un dispositif dans la liste.
- **3** Entrez un code d'accès le cas échéant.

# *Pour organiser votre liste de dispositifs*

- **1** } **Réglages** } onglet **Connexions** } **Bluetooth** } **Mes périphériques** et sélectionnez un dispositif dans la liste.
- **2** } **Autres** pour afficher une liste d'options.

# **Economie d'énergie**

Activez cette option pour réduire la consommation électrique en optimisant votre téléphone pour un dispositif Bluetooth déterminé. Désactivez-la pour vous connecter à plusieurs dispositifs Bluetooth en même temps.

# *Pour économiser l'énergie*

- } **Réglages** } onglet **Connexions**
- **▶ Bluetooth ▶ Economie énergie ▶ Activé**.

# **Nom du téléphone**

Entrez le nom de votre téléphone à afficher pour les autres dispositifs qui l'auront détecté.

# *Pour entrer le nom d'un téléphone*

- ▶ Réglages ▶ onglet Connexions
- ▶ Bluetooth ▶ Nom du téléphone.

# **Visibilité**

Spécifiez si vous voulez que votre téléphone soit visible pour les autres dispositifs. Si vous choisissez de le masquer, il ne pourra pas être détecté par les autres dispositifs via Bluetooth.

### <span id="page-72-0"></span>*Pour afficher ou masquer votre téléphone*

- ▶ Réglages ▶ onglet Connexions
- } **Bluetooth** } **Visibilité**
- } **Afficher téléph.** ou **Masquer tél.**

# **Echange d'éléments**

Envoyez ou recevez des éléments via la méthode de transfert Bluetooth. Choisissez un dispositif dans la liste des dispositifs détectés.

# *Pour envoyer un élément*

- **1** Sélectionnez un élément, par exemple **• Contactset sélectionnez un contact.**
- **2** } **Autres** } **Envoyer contact** } **Via Bluetooth**.
- **3** Sélectionnez le dispositif auquel vous souhaitez envoyer l'élément **Sélection**

**This is the Internet version of the user's guide. © Print only for private use.** Connectivité 73 Download from Www.Somanuals.com. All Manuals Search And Download.

# *Pour recevoir un élément*

▶ Réglages ▶ onglet Connexions } **Bluetooth** } **Activer**. Vérifiez si le téléphone est visible. **■** 73 Pour *[afficher ou masquer votre téléphone](#page-72-0)*. Lorsque vous recevez un élément. suivez les instructions qui s'affichent.

### <span id="page-73-0"></span>*Pour ajouter un Mains-Libres Bluetooth*

- **1** } **Réglages** } onglet **Connexions** } **Bluetooth** } **Mains Libres**.
- **2** } **Oui** si vous ajoutez un Mains-Libres Bluetooth pour la première fois ou } **Mon Mains Libres** ▶ Nouv. Mains Libres ▶ Ajouter si vous ajoutez un nouveau Mains-Libres Bluetooth. Assurez-vous que votre Mains-Libres est en mode Jumelage. Pour plus d'informations, consultez le guide de l'utilisateur du dispositif.

# <span id="page-73-1"></span>**Transfert du son**

Transférez le son des appels lorsque vous utilisez un Mains-Libres Bluetooth. Vous pouvez également transférer le son des appels au moyen du clavier.

### *Transfert du son en cas d'utilisation d'un Mains-Libres*

Pendant un appel, } **Autres** } **Transférer le son** et sélectionnez un dispositif.

# **Redirection du son**

Dirigez le son lorsque vous répondez à un appel au moyen du clavier du téléphone ou du bouton du Mains-Libres.

### *Pour diriger le son lorsque vous répondez à un appel avec un dispositif Mains-Libres*

- **1** } **Réglages** } onglet **Connexions**
	- } **Bluetooth** } **Mains Libres**
	- ▶ Appel entrant.
- **2** } **Via le téléphone** si vous voulez diriger le son vers le téléphone ou } **Via Mains Libres** si vous préférez le diriger vers le Mains-Libres.

# <span id="page-73-2"></span>**Télécommande**

Utilisez votre téléphone comme télécommande pour contrôler des applications d'ordinateur telles que le lecteur Media ou des présentations Microsoft<sup>®</sup> PowerPoint<sup>®</sup>. Votre ordinateur doit prendre en charge le profil HID Bluetooth.

# *Pour sélectionner la télécommande*

- **1** } **Loisirs** } **Télécommande**.
- **2** Sélectionnez l'application que vous souhaitez utiliser et l'ordinateur auquel vous voulez vous connecter.

### **Transfert de fichiers**

Utilisez un ordinateur doté de la technologie Bluetooth pour afficher et transférer des fichiers dans le Gestionnaire de fichiers. Utilisez la fonction glisser-déposer pour :

- **· Transférer des fichiers entre** le téléphone et l'ordinateur.
- Déplacer et organiser des fichiers.
- <span id="page-74-1"></span>**·** Supprimer des fichiers du téléphone.

# **Port infrarouge**

Utilisez le port infrarouge comme méthode de transfert avec des dispositifs compatibles. Vous pouvez, par exemple, synchroniser des éléments de l'agenda **→** *[70 Synchronisation](#page-69-0)*.

*Si vous vous connectez à un ordinateur, consultez la documentation utilisateur qui l'accompagne. Assurez-vous que la vitesse du port infrarouge est réglée sur 115 200 bits/s.*

# <span id="page-74-0"></span>*Pour activer le port infrarouge*

- ▶ Réglages ▶ onglet Connexions
- } **Port infrarouge** } **Activé** ou

**▶ 10 minutes pour l'activer pendant** 10 minutes.

### *Pour connecter deux dispositifs*

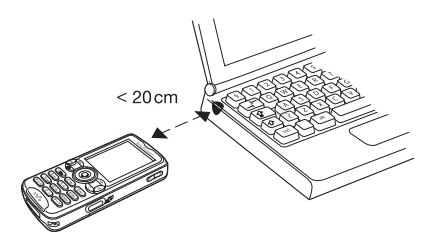

- **1** Activez le port infrarouge des deux dispositifs.
- **2** Assurez-vous que le port infrarouge de votre téléphone se trouve en face de celui de l'autre dispositif, à une distance maximale de 20 cm.

### *Pour envoyer un élément par le port infrarouge (par exemple, un contact)*

- **1** Activez le port infrarouge des deux dispositifs. } **Contacts** pour sélectionner un contact.
- **2** } **Autres** } **Envoyer contact** } **Via infrarouge**.

### **This is the Internet version of the user's guide. © Print only for private use.** Download from Www.Somanuals.com. All Manuals Search And Download.76

# <span id="page-75-2"></span>**Transfert de fichiers à l'aide du câble USB**

Vous pouvez raccorder votre téléphone à un ordinateur à l'aide du câble USB. Le Memory Stick et la mémoire du téléphone apparaissent alors comme des lecteurs ou des périphériques de l'ordinateur. Si vous utilisez Windows, vous pouvez installer les pilotes du câble USB à partir du CD-ROM fourni avec votre téléphone <sup>■</sup> 76 Pour *[installer et utiliser le câble USB](#page-75-0)*.

*Utilisez uniquement le câble USB qui accompagne le téléphone et connectezle directement à votre ordinateur. Ne débranchez pas le câble USB du téléphone ou de l'ordinateur pendant le transfert des fichiers, car cela pourrait endommager le Memory Stick et la mémoire du téléphone. Vous ne pouvez pas visualiser les fichiers transférés dans votre téléphone avant d'avoir enlevé le câble USB du téléphone.*

Vous pouvez utiliser la fonction glisser-déposer sur votre ordinateur pour :

- transférer des fichiers entre le téléphone et l'ordinateur ;
- déplacer, supprimer et organiser des fichiers dans la mémoire du téléphone ou sur le Memory Stick.
- *Désinstallez de votre ordinateur tout logiciel de communication par téléphone mobile précédemment installé, notamment les logiciels de synchronisation.*
	- **1 Ordinateur :** Installez Sony Ericsson PC Suite à partir du CD-ROM fourni avec votre téléphone.
	- **2** Connectez le câble USB à votre téléphone et à l'ordinateur.
- **3 Téléphone** : Dans le menu contextuel ▶ Mode Téléph. pour synchroniser avec l'ordinateur ou pour utiliser votre téléphone comme modem. **▶ Transf. fich. pour transférer de** la musique, des images et d'autres fichiers vers votre téléphone. Le téléphone se met hors tension en mode **Transf. fich.**

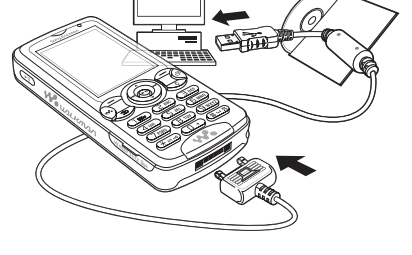

# <span id="page-75-1"></span><span id="page-75-0"></span>*Pour installer et utiliser le câble USB*

- **4** Pour débrancher le câble USB en toute sécurité en mode **Transf. fich.**, cliquez avec le bouton droit sur l'icône Disque amovible de l'Explorateur Windows et sélectionnez Ejecter.
- **5** Débranchez le câble USB de votre téléphone.

# <span id="page-76-0"></span>**Service de mise à jour**

Disposez toujours sur votre téléphone du logiciel le plus récent. Dès qu'une nouvelle version du logiciel est disponible, vous pouvez la télécharger et l'installer sans affecter les données utilisateur de votre téléphone.

Choisissez l'une des méthodes suivantes pour mettre à jour votre téléphone :

- en liaison radio via votre téléphone ou
- en ligne via le câble USB fourni et un ordinateur connecté à Internet.

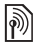

*Le service de mise à jour requiert l'accès aux données (GPRS). Votre fournisseur vous donnera un abonnement permettant l'accès aux données ainsi que les informations relatives au coût.*

### **Avant de commencer**

Si les paramètres ne figurent pas dans votre téléphone **→** [67 Paramètres](#page-66-0).

### *Pour utiliser le service de mise à jour en liaison radio*

- **1** } **Réglages** } onglet **Général** } **Update service**.
- **2** } **Rechercher MàJ** pour rechercher le logiciel disponible le plus récent. Lancez le processus de mise à jour en suivant les instructions d'installation ou

▶ Version du logiciel pour afficher le logiciel actuellement installé dans votre téléphone mobile ou ▶ Rappel pour spécifier l'heure à laquelle rechercher de nouveaux logiciels.

### *Pour utiliser le service de mise à jour en ligne*

- **1** Connectez le câble USB à l'ordinateur et au téléphone.
- **2** Visitez *[www.SonyEricsson.com/support](http://www.SonyEricsson.com/support)*.
- **3** Sélectionnez la région et le pays.
- **4** Entrez le nom du produit.
- **5** Sélectionnez le service de mise à jour Sony Ericsson et suivez les instructions.

**This is the Internet version of the user's guide. © Print only for private use.** Download from Www.Somanuals.com. All Manuals Search And Connectivité 77

# **Fonctions supplémentaires**

*Réveil, agenda, tâches, profils, heure et date, verrou de la carte SIM, etc.*

# <span id="page-77-2"></span>**Réveil**

Spécifiez une alarme à une heure déterminée. Vous pouvez régler une alarme répétitive qui sonne certains jours déterminés. Le réveil est activé même si le téléphone est réglé sur silence ou est éteint.

Si vous choisissez la radio comme signal *d'alarme, assurez-vous que le Mains-Libres est connecté au téléphone.*

# *Pour utiliser les alarmes*

▶ Organiseur ▶ Alarmes et sélectionnez une option :

- **EXALARTEE Spécifiez une heure Enregistr.**
- **Alarme récurrente. Spécifiez** l'heure et sélectionnez les jours ▶ Marquer ▶ Terminé.
- ï } **Signal d'alarme** } **Radio** ou **Sons**.
- 

### *Pour désactiver une alarme ou activer sa mise en sommeil*

Pour arrêter la sonnerie du réveil, appuyez sur n'importe quelle touche ou } **Répéter**. Si vous ne voulez pas que l'alarme sonne à nouveau **• Désactiv.** 

# *Pour annuler une alarme*

- } **Organiseur** } **Alarmes** } **Alarme**
- **► Désactiv**

# <span id="page-77-0"></span>**Agenda**

Vous pouvez utiliser l'agenda pour noter les réunions importantes. L'agenda peut être synchronisé avec celui d'un ordinateur ou avec un agenda du Web % *[70 Synchronisation](#page-69-0)*.

### <span id="page-77-1"></span>**Rendez-vous**

Ajoutez de nouveaux rendez-vous ou utilisez des rendez-vous existants comme modèles. Vous pouvez aussi définir des rappels pour des rendezvous.

### *Pour ajouter un nouveau rendez-vous*

- **1** } **Organiseur** } **Agenda** et sélectionnez une date } **Sélection** ▶ Nouveau RDV ▶ Aiouter.
- **2** Entrez les informations détaillées et confirmez chaque entrée.

# *Pour afficher un rendez-vous*

- **1** } **Organiseur** } **Agenda** et sélectionnez un jour (les jours de rendez-vous sont affichés en gras).
- **2** Sélectionnez un rendez-vous **Afficher**

### *Pour afficher une semaine de l'agenda*

- } **Organiseur** } **Agenda** } **Autres**
- **Afficher semaine**

# *Pour programmer les rappels*

- **1** } **Organiseur** } **Agenda** } **Autres** ▶ Avancées ▶ Rappels.
- **2** } **Toujours** si vous voulez que le téléphone sonne l'alarme pour un rappel même s'il est hors tension ou réglé sur silence. Lorsqu'un rappel sonne } **Oui** pour lire le rendez-vous ou } **Non** pour désactiver le rappel. Les options de rappel définies dans l'agenda affectent celles définies dans les tâches.

# **Navigation dans l'agenda**

Utilisez la touche de navigation pour vous déplacer entre les jours ou les semaines. Dans les vues mensuelle et hebdomadaire vous pouvez également utiliser le clavier de la manière suivante*.*

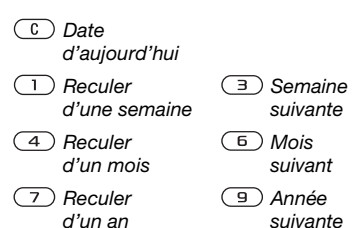

# **Paramètres de l'agenda**

} **Organiseur** } **Agenda** } **Autres** pour sélectionner une option :

- **Afficher semaine** pour visualiser les rendez-vous de la semaine.
- **Nouveau RDV pour ajouter un** rendez-vous.
- ï **Modifier la date** pour accéder à une autre date de l'agenda.
- ï **Avancées** pour rechercher ou spécifier des rappels, ou encore sélectionner un jour de début de la semaine.
- **Supprimer** pour supprimer des rendez-vous.

# **Echange de rendez-vous**

Echangez des rendez-vous en utilisant une méthode de transfert. Vous pouvez également synchroniser les rendez-vous avec un ordinateur  $\rightarrow$  **[70 Synchronisation](#page-69-0).** 

### <span id="page-78-1"></span><span id="page-78-0"></span>*Pour envoyer un rendez-vous*

Sélectionnez un rendez-vous dans la liste des rendez-vous d'un jour déterminé } **Autres** } **Envoyer** et sélectionnez une méthode de transfert.

**This is the Internet version of the user's guide. © Print only for private use.** Fonctions supplémentaires 79 Download from Www.Somanuals.com. All Manuals Search And Download.

# <span id="page-79-1"></span>**Tâches**

Ajoutez de nouvelles tâches ou utilisez des tâches existantes comme modèles. Vous pouvez aussi définir des rappels pour des tâches.

# *Pour ajouter une nouvelle tâche*

- **1** } **Organiseur** } **Tâches** ▶ Nouvelle tâche ▶ Ajouter.
- **2** } **Tâche** ou **Appel tél.**
- **3** Entrez les informations détaillées et confirmez chaque entrée.

# *Pour afficher une tâche*

} **Organiseur** } **Tâches** et sélectionnez une tâche } **Afficher**.

# *Pour programmer les rappels*

- **1** } **Organiseur** } **Tâches** et sélectionnez une tâche } **Autres** } **Rappels**.
- **2** } **Toujours** si vous voulez que le téléphone sonne l'alarme pour un rappel même s'il est hors tension ou réglé sur silence. Lorsqu'un rappel sonne, appuyez sur } **Oui** pour lire la tâche ou pour appeler le numéro de téléphone si la tâche est un appel téléphonique. } **Non** pour désactiver le rappel. Les options de rappel définies dans les tâches affectent celles définies dans l'agenda.

# **Echange de tâches**

Echangez des tâches en utilisant une méthode de transfert. Vous pouvez également synchroniser les tâches avec un ordinateur  $\rightarrow$  **[70 Synchronisation](#page-69-0).** 

### *Pour envoyer une tâche*

Sélectionnez une tâche dans la liste des tâches d'un jour déterminé ▶ Autres ▶ Envoyer et sélectionnez une méthode de transfert.

# <span id="page-79-0"></span>**Notes**

Créez des notes et enregistrez-les dans une liste. Vous pouvez également afficher une note en mode veille.

# *Pour ajouter une note*

} **Organiseur** } **Mémos**

▶ Nouveau mémo ▶ Ajouter et entrez la note ► Enregistr.

# *Pour modifier les notes*

- **1** } **Organiseur** } **Mémos** et une liste apparaît.
- **2** Sélectionnez une note } **Autres** et sélectionnez une option.

### **Echange de notes**

Echangez des notes à l'aide d'une méthode de transfert Vous pouvez également synchroniser les notes avec un ordinateur

**■ [70 Synchronisation](#page-69-0).** 

### <span id="page-80-3"></span>*Pour envoyer une note*

Sélectionnez une note } **Autres Envoyer et sélectionnez une** méthode de transfert.

# <span id="page-80-4"></span>**Minuterie**

Votre téléphone dispose d'une minuterie. Lorsque l'alarme sonne, appuyez sur n'importe quelle touche pour l'arrêter.

# *Pour régler la minuterie*

▶ Organiseur ▶ Minuterie et spécifiez les heures, les minutes et les secondes pour le compte à rebours.

# <span id="page-80-1"></span>**Chronomètre**

Votre téléphone dispose d'un chronomètre permettant d'enregistrer plusieurs temps intermédiaires. Le chronomètre continue de s'exécuter lorsque vous répondez à un appel entrant.

### *Pour utiliser le chronomètre*

- **1** } **Organiseur** } **Chronomètre Démarrer**
- **2** } **Arrêter** ou } **Nouv tour** si vous voulez un temps intermédiaire.
- <span id="page-80-5"></span>**3** Pour réinitialiser le chronomètre **▶ Réinit.**

# <span id="page-80-2"></span>**Eclairage**

Utilisez l'éclairage comme torche dans des environnements faiblement éclairés. L'éclairage peut aussi être utilisé comme signal de détresse.

- 
- *Ne regardez pas directement les diodes de l'éclairage de l'appareil photo du téléphone à l'aide du dispositif grossissant, car vous risqueriez de vous abîmer les yeux.*

# *Pour utiliser l'éclairage*

- **1** } **Organiseur** } **Eclairage**.
- **2** Vous avez le choix entre **Activée 1 min**, **Activé**, **Désactivé** et **SOS**.

# <span id="page-80-0"></span>**Calculatrice**

La calculatrice intégrée exécute les additions, les soustractions, les divisions et les multiplications.

### *Pour utiliser la calculatrice*

- ▶ Organiseur ▶ Calculatrice.
- $\bullet$  Appuyez sur  $\circledcirc$  ou  $\circledcirc$  pour  $\sinh(\theta) = \sinh(\theta) + \sinh(\theta) = \sinh(\theta) + \sinh(\theta) = \sinh$
- Appuyez sur  $\binom{n}{k}$  pour supprimer le chiffre.
- Appuyez sur  $(*a)$  pour entrer un signe décimal.

# <span id="page-81-1"></span>**Aide-mémoire**

Enregistrez dans l'aide-mémoire les codes de sécurité de vos cartes de crédit, par exemple. Spécifiez un code d'accès pour ouvrir l'aide-mémoire.

# **Mot de contrôle et de sécurité**

Vous devez entrer un mot de contrôle pour confirmer le code d'accès exact.

Lorsque vous entrez votre code d'accès pour ouvrir l'aide-mémoire, le mot de contrôle s'affiche un court instant. Si le code d'accès est correct, les codes adéquats apparaissent. Si le code d'accès est incorrect, le mot de contrôle et les codes qui apparaissent le sont également.

### <span id="page-81-0"></span>*Pour ouvrir l'aide-mémoire la première fois*

- **1** } **Organiseur** } **Aide-mémoire**. Un message contenant des **instructions apparaît ► Continuer.**
- **2** Entrez un code d'accès de quatre chiffres } **Continuer**.
- **3** Confirmez le code d'accès en l'entrant à nouveau.
- **4** Entrez un mot de contrôle (15 caractères maximum) } **Terminé**. Le mot de contrôle peut contenir à la fois des lettres et des chiffres.

# *Pour ajouter un nouveau code*

- **1** } **Organiseur** } **Aide-mémoire** et entrez votre code d'accès ▶ Nouveau code ▶ Ajouter.
- **2** Entrez un nom associé au code } **Continuer**.
- **3** Entrez le code } **Terminé**.

# *Pour changer le code d'accès*

- **1** } **Organiseur** } **Aide-mémoire** et entrez votre code d'accès } **Autres** } **Modif. code accès**.
- **2** Entrez votre nouveau code d'accès } **Continuer**.
- **3** Entrez une seconde fois le nouveau code d'accès } **Continuer**.
- **4** Entrez un mot de contrôle } **Terminé**.

### **Si vous avez oublié votre code d'accès**

Si vous avez oublié votre code d'accès, vous devez réinitialiser l'aide-mémoire.

### *Pour réinitialiser l'aide-mémoire*

- **1** } **Organiseur** } **Aide-mémoire** et ventrez un code d'accès quelconque pour accéder à l'aide-mémoire. Le mot de contrôle et les codes qui apparaissent alors sont incorrects.
- **2** } **Autres** } **Réinitialiser**.
- **3 Réinitialiser l'aide-mémoire ?** apparaît } **Oui**. L'aide-mémoire est réinitialisé et toutes les entrées sont supprimées. La prochaine fois que vous ouvrirez l'aide-mémoire, vous devrez commencer à la section **■ 82 Pour ouvrir l'aide-mémoire** *[la première fois](#page-81-0)*.

# <span id="page-82-3"></span>**Profils**

Votre téléphone possède plusieurs profils définis adaptés à un environnement déterminé. Vous pouvez rétablir tous les réglages du profil tels qu'ils étaient définis au moment de l'achat.

### *Pour sélectionner un profil*

} **Réglages** } onglet **Général** } **Profils** et sélectionnez un profil.

### *Pour afficher et modifier un profil*

- } **Réglages** } onglet **Général** } **Profils**
- ▶ Autres ▶ Afficher et modif

*Le profil normal ne peut pas être renommé.*

### *Pour réinitialiser les profils*

- **▶ Réglages ▶ onglet Général ▶ Profils**
- <span id="page-82-2"></span>▶ Autres ▶ Réinit. profils.

# **Heure et date**

L'heure est toujours affichée en mode veille.

- ï Pour régler l'heure } **Réglages** ▶ **onglet** Général ▶ Heure et date ▶ Heure. Entrez l'heure ▶ Enregistr.
- ï Pour choisir le format } **Format** et sélectionnez une option.
- ï Pour régler la date et le format de date } **Réglages** } onglet **Général** ▶ Heure et date ▶ Date.

# <span id="page-82-4"></span><span id="page-82-1"></span><span id="page-82-0"></span>**Verrou de la carte SIM**

Le verrou de la carte SIM protège contre toute utilisation non autorisée votre abonnement, mais pas le téléphone proprement dit. Si vous changez de carte SIM, votre téléphone continue à fonctionner avec la nouvelle carte SIM.

La carte SIM est généralement verrouillée d'origine. Dans ce cas. vous devez entrer un numéro d'identification personnel (PIN) chaque fois que vous mettez le téléphone sous tension.

Si vous entrez trois fois de suite un code PIN erroné, la carte SIM se bloque et le message **PIN bloqué** s'affiche. Vous pouvez la débloquer en entrant votre clé personnelle de déverrouillage (PUK). Les codes PIN et PUK sont fournis par votre opérateur réseau. Vous pouvez changer votre code PIN et sélectionner un nouveau code PIN constitué de quatre à huit chiffres.

Si le message Les codes ne concordent **pas** *apparaît à l'écran lorsque vous changez votre code PIN, cela signifie que vous ne l'avez pas entré correctement. Si le message* **PIN erroné** *s'affiche, suivi du message* **Ancien PIN :***, cela signifie que vous n'avez pas entré correctement votre ancien code PIN.*

### <span id="page-83-3"></span>*Pour débloquer votre carte SIM*

- **1** Lorsque le message **PIN bloqué** s'affiche, entrez votre code PUK } **OK**.
- **2** Entrez un nouveau code PIN constitué de quatre à huit chiffres } **OK**.
- **3** Confirmez le nouveau code PIN en l'entrant à nouveau } **OK**.

### <span id="page-83-2"></span>*Pour changer votre code PIN*

- **1** } **Réglages** } onglet **Général**
	- **▶ Verrous ▶ Verrou carte SIM**
	- } **Modifier PIN**.
- **2** Entrez votre code PIN } **OK**.
- **3** Entrez un nouveau code PIN constitué de quatre à huit chiffres } **OK**.
- **4** Confirmez le nouveau code PIN en l'entrant à nouveau } **OK**.

### <span id="page-83-1"></span>*Pour activer ou désactiver le verrou de la carte SIM*

- **1** } **Réglages** } onglet **Général ▶ Verrous ▶ Verrou carte SIM** } **Protection** et sélectionnez **Activé** ou **Désactivé**.
- **2** Entrez votre code PIN } **OK**.

# <span id="page-83-0"></span>**Verrou du téléphone**

Protégez votre téléphone contre toute utilisation non autorisée si les personnes qui ont volé l'appareil remplacent la carte SIM. Vous pouvez remplacer le code de verrou du téléphone (0000) par n'importe quel autre code personnel constitué de quatre à huit chiffres.

### <span id="page-83-4"></span>**Verrou automatique du téléphone**

Si le verrou du téléphone est réglé sur Automatique, vous devez entrer votre code de verrou du téléphone seulement si vous changez de carte SIM.

*Il est important de garder en mémoire votre nouveau code. En cas d'oubli, vous devrez rapporter le téléphone à votre détaillant Sony Ericsson local.*

### <span id="page-84-1"></span>*Pour régler le verrou du téléphone*

- **1** } **Réglages** } onglet **Général**
	- ▶ Verrous ▶ Verrou téléphone
	- **Protection et sélectionnez une** alternative.
- **2** Entrez le code de verrou du téléphone  $\triangleright$  OK.

# *Pour déverrouiller le téléphone*

Si le verrou du téléphone est activé, entrez votre code } **OK**.

#### *Pour changer le code du verrou du téléphone*

- **▶ Réglages** ▶ onglet Général
- } **Verrous** } **Verrou téléphone**
- } **Modifier le code**.

# <span id="page-84-3"></span><span id="page-84-0"></span>**Verrouillage du pavé numérique**

Verrouillez le clavier afin d'éviter toute numérotation accidentelle.

*Il est possible d'appeler le numéro d'urgence international 112 même si le clavier est verrouillé.*

### **Verrouillage automatique**

Si vous activez le verrouillage automatique du clavier, en mode veille, celui-ci est automatiquement verrouillé peu de temps après avoir été utilisé.

### *Pour activer le verrouillage automatique du clavier*

- **▶ Réglages ▶ onglet Général**
- ▶ Verrous ▶ Verrou automat.

### *Pour verrouiller manuellement le clavier*

En mode veille, appuyez sur ▶ Ver Clav. Vous pouvez toujours répondre à un appel entrant. Le clavier se verrouillera une fois l'appel terminé. Le clavier reste verrouillé aussi longtemps que vous ne l'avez pas déverrouillé manuellement. Pour déverrouiller manuellement le pavé numérique, appuyez sur (\*a/A<sub>™</sub>) ▶ Déverr.

# <span id="page-84-2"></span>**Ecran de démarrage**

Vous pouvez sélectionner l'écran de démarrage qui s'affiche à la mise sous tension du téléphone.

### *Pour sélectionner un écran de démarrage*

- **▶ Réglages ▶ onglet Affichage**
- **Ecran démarrage et sélectionnez** une option.

**This is the Internet version of the user's guide. © Print only for private use.** Fonctions supplémentaires 85 Download from Www.Somanuals.com. All Manuals Search And Download.

# **Dépannage**

*Pourquoi le téléphone ne fonctionnet-il pas comme je le souhaite ?*

Ce chapitre traite de certaines difficultés que vous pourriez rencontrer lors de l'utilisation de votre téléphone. Vous pourrez aisément résoudre la plupart des problèmes vous-même, mais certains cas particuliers pourraient exiger l'intervention de votre opérateur réseau.

Toutefois, si vous deviez rapporter votre téléphone pour le faire réparer, sachez qu'il est possible que vous perdiez des informations ou du contenu enregistré dans votre téléphone. Il est conseillé d'effectuer une copie de ces informations avant de rapporter votre téléphone.

Pour obtenir de l'aide, accédez au site Web *[www.SonyEricsson.com/support](http://www.SonyEricsson.com/support)*.

#### *Le téléphone présente des problèmes de mémoire ou son utilisation est trop lente*

*Cause possible :* La mémoire du téléphone est pleine ou le contenu de la mémoire n'est pas correctement organisé.

*Solution :* Redémarrez votre téléphone chaque jour pour libérer de la mémoire et augmenter la capacité de votre téléphone.

Vous avez également la possibilité de **Réinitialiser**. Une partie de vos paramètres et de vos données personnelles sera perdue pendant l'opération % *[89 Réinitialisation](#page-88-0)*.

#### *L'icône de la batterie n'apparaît pas lorsque je commence à charger le téléphone*

*Cause possible :* La batterie est vide ou n'a pas été utilisée pendant une longue période.

*Solution :* Lors du chargement, il peut s'écouler jusqu'à 30 minutes avant que l'icône de la batterie apparaisse à l'écran.

#### *Certaines options de menu s'affichent en gris*

*Cause possible :* Un service n'est pas activé ou votre abonnement ne prend pas en charge la fonction.

*Solution :* Contactez votre opérateur réseau.

*Cause possible :* Comme vous ne pouvez pas envoyer de thèmes, d'images ou de sons protégés par copyright, le menu **Envoyer** est parfois inaccessible.

#### <span id="page-86-0"></span>*Je ne comprends pas la langue des menus*

*Cause possible :* Vous n'avez pas spécifié la bonne langue d'affichage dans le téléphone.

*Solution :* Choisissez une autre langue, % *[18 Langue du téléphone](#page-17-0)*.

#### *Je ne parviens pas à mettre le téléphone sous tension*

*Cause possible :* La batterie est déchargée.

*Solution :* Rechargez la batterie **<sup>■</sup>** [6 Pour charger la batterie](#page-5-0).

*Solution :* Mettez le téléphone sous tension une fois le chargeur raccordé. Si le téléphone démarre, redémarrezle sans raccorder le chargeur.

#### *Je ne parviens pas à charger le téléphone ou la batterie est faible Cause possible :* Le chargeur n'est pas

correctement fixé au téléphone.

*Solution :* Assurez-vous que le connecteur du chargeur émet bien un déclic qui confirme qu'il est correctement mis en place **→** 6 Pour *[charger la batterie](#page-5-0)*.

*Cause possible :* La batterie est mal connectée.

*Solution :* Otez la batterie et nettoyez les connecteurs. Vous pouvez utiliser une brosse douce, un chiffon ou un coton-tige imbibé d'alcool. Assurezvous que la batterie est complètement sèche avant de la remettre en place. Vérifiez si, au niveau du téléphone, les connecteurs de la batterie sont intacts.

*Cause possible :* La batterie est usée et doit être remplacée.

*Solution :* Testez une autre batterie et un autre chargeur conçu pour un même modèle de téléphone ou demandez à votre revendeur de vérifier si la batterie et le chargeur fonctionnent correctement.

### *Le téléphone se met automatiquement hors tension*

*Cause possible :* Vous avez appuyez inopinément sur la touche  $\overline{0}$ .

*Solution :* Activez le verrouillage automatique du clavier ou verrouillez le clavier manuellement

**<sup>■</sup> [85 Verrouillage du pavé numérique](#page-84-0).** 

*Cause possible :* La batterie est mal connectée.

*Solution :* Vérifiez si la batterie est correctement insérée % *[5 Pour insérer](#page-4-0)  [la carte SIM et la batterie](#page-4-0)*.

#### *Je ne parviens pas à utiliser les SMS sur mon téléphone*

*Cause possible :* Des paramètres manquent ou sont incorrects.

*Solution :* Contactez votre opérateur réseau pour connaître le paramètre de centre de service SMS adéquat % *[37 SMS](#page-36-0)*.

#### *Je ne parviens pas à utiliser les MMS sur mon téléphone*

*Cause possible :* Votre abonnement ne prend pas en charge le transfert de données.

*Solution :* Contactez votre opérateur réseau.

*Cause possible :* Des paramètres manquent ou sont incorrects.

*Solution :* Rendez-vous sur *[www.SonyEricsson.com/support](http://www.SonyEricsson.com/support)*, spécifiez votre modèle de téléphone, puis choisissez l'option de configuration du téléphone MMS sous Logiciels et services et suivez les instructions **■ [67 Paramètres](#page-66-0)** 

*Je ne parviens pas à utiliser Internet Cause possible :* Votre abonnement ne prend pas en charge le transfert de données.

*Solution :* Contactez votre opérateur réseau.

*Cause possible :* Des paramètres Internet manquent ou sont incorrects.

*Solution :* Rendez-vous sur *[www.SonyEricsson.com/support](http://www.SonyEricsson.com/support)*, spécifiez votre modèle de téléphone, puis choisissez l'option de configuration du téléphone WAP sous Logiciels et services et suivez les instructions **■ [67 Paramètres](#page-66-0)**.

#### *Le téléphone ne peut pas être détecté par d'autres utilisateurs via Bluetooth*

*Cause possible :* La fonction Bluetooth n'a pas été activée.

*Solution :* Assurez-vous que Bluetooth est activé et que votre téléphone est visible pour les autres utilisateurs  $\rightarrow$  **73 Pour afficher ou masquer votre** 

*[téléphone](#page-72-0)*.

#### *Je ne parviens pas à synchroniser ou à transférer des données entre mon téléphone et mon ordinateur lorsque j'utilise le câble USB inclus*

*Cause possible :* Le câble n'est pas correctement détecté et installé sur votre ordinateur.

Le logiciel fourni avec votre téléphone n'a pas été correctement installé sur l'ordinateur.

*Solution :* Accédez au site Web *[www.SonyEricsson.com/support](http://www.SonyEricsson.com/support)*, spécifiez votre modèle de téléphone, puis choisissez « Informations sur le produit » – « Mise en route ». Le guide « Synchronisation du téléphone avec un ordinateur » contient des instructions d'installation et un guide de dépannage qui vous aideront à résoudre le problème.

### <span id="page-88-0"></span>**Réinitialisation**

Les modifications que vous avez apportées aux paramètres ainsi que le contenu que vous avez ajouté ou modifié seront effacés.

Si vous sélectionnez **Réinit. réglages**, les modifications apportées aux paramètres sont effacées.

Si vous sélectionnez **Réinitialise tout**, tous les contacts, messages, données personnelles et contenu téléchargés, reçus ou modifiés seront également supprimés, en plus des modifications apportées aux paramètres.

# *Pour réinitialiser le téléphone*

- **1** } **Réglages** } onglet **Général** } **Réinitialiser**.
- **2** } **Réinit. réglages** ou } **Réinitialise tout**.
- **3** Lorsque des instructions apparaissent à l'écran } **Continuer**.
- *Si vous avez sélectionné* **Réinitialise tout***, le contenu téléchargé, reçu ou modifié, tel que les mélodies et les images est également supprimé.*

# **Messages d'erreur**

### **Insérer SIM**

*Cause possible :* Aucune carte SIM n'est installée dans le téléphone ou la carte n'a pas été insérée correctement.

*Solution :* Insérez une carte SIM % *[5 Pour insérer la carte SIM et la](#page-4-0)  [batterie](#page-4-0)*.

*Cause possible :* Les connecteurs de la carte SIM doivent être nettoyés.

*Solution :* Enlevez la carte SIM et nettoyez-la. Vérifiez également si la carte n'a pas subi de dommage suceptible d'empêcher sa connexion aux connecteurs du téléphone. Si c'est le cas, demandez une nouvelle carte SIM à votre opérateur réseau.

### **Insérer carte SIM correcte**

*Cause possible :* Le téléphone est configuré de manière à fonctionner uniquement avec certaines cartes SIM.

*Solution :* Assurez-vous d'utiliser la carte SIM correspondant l'opérateur de votre téléphone.

### **PIN erroné/PIN 2 erroné**

*Cause possible :* Le code PIN ou PIN2 que vous avez entré est erroné.

*Solution :* Entrez le code PIN ou PIN2 adéquat ► Oui **+** 83 Verrou *[de la carte SIM](#page-82-0)*.

### **PIN bloqué/PIN 2 bloqué**

*Cause possible :* Vous avez entré à trois reprises un code PIN ou PIN2 incorrect.

*Solution :* Pour débloquer  $\triangle$  **[83 Verrou de la carte SIM](#page-82-0)**  **Les codes ne concordent pas** *Cause possible :* Les deux codes que vous avez entrés ne correspondent pas.

*Solution :* Lorsque vous changez un code de sécurité (par exemple votre code PIN), vous devez confirmer le nouveau code en entrant exactement le même code une deuxième fois. **■ [83 Verrou de la carte SIM](#page-82-0)** 

### **Aucun réseau**

*Cause possible :* Votre téléphone ne reçoit aucun signal radio ou le signal reçu est trop faible.

*Solution :* Vérifiez auprès de votre opérateur réseau si vous êtes couvert par le réseau. Si c'est le cas, tentez une nouvelle recherche.

*Cause possible :* La carte SIM ne fonctionne pas correctement.

*Solution :* Insérez votre carte SIM dans un autre téléphone. Si vous continuez à recevoir le même message ou un message similaire, contactez votre opérateur réseau.

*Cause possible :* Le téléphone ne fonctionne pas correctement.

*Solution :* Insérez votre carte SIM dans un autre téléphone. Si elle fonctionne, le problème provient probablement de votre téléphone. Contactez le centre de service Sony Ericsson le plus proche.

#### **Urgence seulement**

*Cause possible :* Vous êtes à portée d'un réseau, mais vous n'êtes pas autorisé à l'utiliser. Toutefois, en cas d'urgence, certains opérateurs réseau vous permettront d'appeler le numéro d'urgence international 112.

*Solution :* Vous devez vous déplacer pour obtenir une meilleure réception. Demandez à votre opérateur réseau si vous disposez de l'abonnement adéquat % *[24 Appels d'urgence.](#page-23-0)*

#### **Verrou téléphone**

*Cause possible :* Le téléphone est verrouillé.

*Solution :* Pour déverrouiller le téléphone **→** 84 Verrou du *[téléphone](#page-83-0).*

### **Code verrou :**

*Cause possible :* Le code de verrou du téléphone est obligatoire.

*Solution :* Entrez le code de verrou du téléphone. Par défaut, votre téléphone possède le code de verrou 0000 **▶ [84 Verrou du téléphone.](#page-83-0)** 

### **PUK bloqué**

*Cause possible :* Vous avez entré à 10 reprises un code de déblocage personnel (PUK) erroné.

*Solution :* Contactez votre opérateur réseau.

#### **Chargement en cours, batterie inconnue.**

*Cause possible :* La batterie que vous utilisez n'est pas agréée par Sony Ericsson.

*Solution :* % *[95 Batterie](#page-94-0)*.

# **Informations importantes**

*Site Web grand public Sony Ericsson, service et support, utilisation sûre et efficace, contrat de licence utilisateur final, garantie, declaration of conformity.*

### **Site Web grand public Sony Ericsson**

Le site Web *[www.SonyEricsson.com](http://www.SonyEricsson.com)* permet d'obtenir de l'aide et des conseils en seulement quelques clics. Vous y découvrirez les dernières mises à jour des logiciels pour ordinateur et des conseils pour une utilisation optimale de votre produit.

# **Service et support**

Vous bénéficiez aussi dès maintenant d'un ensemble d'offres de service exclusives, comme :

- **•** Des sites Web mondiaux et locaux assurant le support des produits.
- **•** Un réseau mondial de centres d'appels.
- **•** Un vaste réseau de partenaires de services agréés Sony Ericsson.
- **•** Une période de garantie. Vous trouverez plus d'informations sur les conditions de garantie dans ce guide de l'utilisateur.

Sur le site *[www.SonyEricsson.com](http://www.SonyEricsson.com)*, dans la section de support de la langue de votre choix, vous trouverez les informations et outils de support les plus récents, notamment des mises à jour de logiciels, la base de connaissances, la configuration du téléphone et l'aide complémentaire dont vous avez besoin.

Contactez votre opérateur réseau si vous souhaitez obtenir des informations complémentaires sur des services et des fonctionnalités qui lui sont propres.

Vous pouvez aussi contacter nos centres d'appels. Vous trouverez le numéro de téléphone du centre d'appels le plus proche dans la liste ci-dessous. Si votre pays/région n'est pas répertorié dans la liste, contactez votre revendeur local. (Les numéros de téléphone ci-dessous étaient corrects au moment de la mise sous presse. Vous pouvez toujours trouver des informations actualisées sur *[www.SonyEricsson.com](http://www.SonyEricsson.com)*.)

Dans l'éventualité très peu probable où votre produit Sony Ericsson exigerait le recours à la garantie, veuillez contacter le revendeur auprès duquel vous l'avez acheté ou l'un de nos partenaires de services agréés Sony Ericsson. Conservez votre preuve d'achat d'origine. Vous en aurez besoin si vous devez faire jouer la garantie.

*Si vous contactez un de nos centres d'appels et s'il ne s'agit pas d'un numéro gratuit, l'appel vous sera facturé au tarif national en vigueur, toutes taxes locales comprises.*

#### **pays numéro de téléphone adresse email**

Australie 1-300 650 050 questions.AU@support.sonyericsson.com Argentine 800-333-7427 questions.AR@support.sonyericsson.com Autriche 0810 200245 questions.AT@support.sonyericsson.com Bangalore 080-57505555 question.IN@support.sonyericsson.com Belgique 02-7451611 questions.BE@support.sonyericsson.com

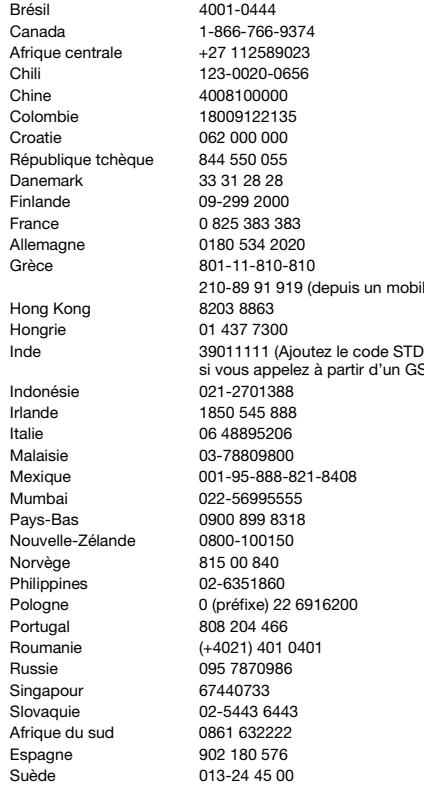

questions.BR@support.sonyericsson.com 4 questions.CA@support.sonyericsson.com questions.CF@support.sonyericsson.com questions.CL@support.sonyericsson.com questions.CN@support.sonyericsson.com questions.CO@support.sonvericsson.com questions.HR@support.sonyericsson.com auestions.CZ@support.sonyericsson.com questions.DK@support.sonvericsson.com questions.FI@support.sonyericsson.com questions.FR@support.sonvericsson.com questions.DE@support.sonvericsson.com

210-89 91 919 (depuis un mobile) questions.GR@support.sonyericsson.com questions.HK@support.sonvericsson.com questions.HU@support.sonvericsson.com

à partir d'un GSM) questions.IN@support.sonyericsson.com questions.ID@support.sonvericsson.com questions.IE@support.sonvericsson.com questions.IT@support.sonyericsson.com questions.MY@support.sonvericsson.com 1-8408 duestions.MX@support.sonvericsson.com questions.IN@support.sonvericsson.com questions.NL@support.sonyericsson.com questions.NZ@support.sonvericsson.com questions.NO@support.sonvericsson.com questions.PH@support.sonyericsson.com 916200 **bilogne o conocidents** duestions.PL@support.sonyericsson.com questions.PT@support.sonvericsson.com 01 auestions.RO@support.sonyericsson.com guestions.RU@support.sonvericsson.com questions.SG@support.sonvericsson.com questions.SK@support.sonvericsson.com questions.ZA@support.sonvericsson.com questions.ES@support.sonyericsson.com questions.SE@support.sonyericsson.com

**This is the Internet version of the user's guide. © Print only for private use.** Informations importantes 93 Download from Www.Somanuals.com. All Manuals Search And Download.

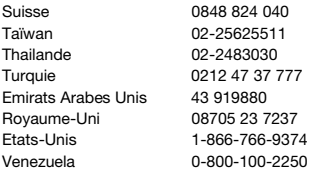

# <span id="page-93-0"></span>**Instructions pour une utilisation efficace et sans danger**

Veuillez lire ces renseignements avant d'utiliser votre téléphone mobile.

Ces instructions sont destinées à protéger votre sécurité. Respectezles. Si l'appareil a été soumis à l'une des conditions énumérées ci-dessous

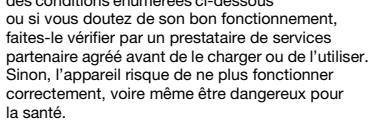

#### **Recommandations pour une utilisation sûre du produit (téléphone mobile, batterie, chargeur et autres accessoires)**

**•** Eviter de faire fonctionner l'appareil en mode musical à un niveau sonore tel qu'il serait préjudiciable à votre sens de l'ouïe.

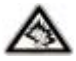

**•** A volume élevé, les sons en

provenance de l'extérieur peuvent être inaudibles. Eviter d'utiliser cet appareil en mode baladeur dans des situations ou le sens de l'ouïe ne doit pas être

questions.CH@support.sonvericsson.com questions.TW@support.sonyericsson.com questions.TH@support.sonvericsson.com questions.TR@support.sonvericsson.com auestions.AE@support.sonyericsson.com questions.GB@support.sonvericsson.com questions.US@support.sonvericsson.com questions.VE@support.sonvericsson.com

altéré ; en voiture, à bicyclette ou en traversant la rue par exem.

- **•** Manipulez toujours votre appareil avec précaution. Rangez-le dans un endroit propre, exempt de poussière.
- **• Avertissement !** La batterie risque d'exploser si vous la jetez au feu.
- **•** N'exposez pas votre appareil à des liquides ou à l'humidité.
- **•** N'exposez pas votre appareil à des températures extrêmes. N'exposez pas la batterie à des températures supérieures à +60 °C (+140 °F).

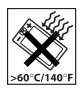

- **•** Ne tenez pas votre appareil à proximité d'une flamme vive ou d'une cigarette allumée.
- **•** Evitez de laisser tomber, de lancer ou d'essayer de plier l'appareil.
- **•** Ne peignez pas votre appareil.
- **•** N'essayez pas de démonter ou de modifier votre appareil. Toute intervention doit être obligatoirement confiée à un personnel agréé Sony Ericsson.
- **•** Vérifiez toujours si vous êtes autorisé à utiliser l'appareil à proximité d'équipements médicaux.
- **•** Mettez l'appareil hors tension si vous êtes dans ou à proximité d'un avion ou de zones où des panneaux interdisent l'utilisation d'émetteursrécepteurs bidirectionnels.
- **•** N'utilisez pas votre appareil dans des zones présentant un risque d'explosion.

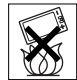

**•** Ne placez pas votre appareil et n'installez pas d'équipements de télécommunication sans fil au-dessus des coussins de sécurité de votre voiture.

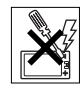

# **PROTECTION DES ENFANTS**

CONSERVEZ HORS DE PORTEE DES ENFANTS. NE LAISSEZ PAS LES ENFANTS JOUER AVEC VOTRE TELEPHONE MOBILE OLLSES ACCESSOIRES. ILS RISQUERAIENT D'UNE PART DE SE BLESSER OU DE BLESSER DES TIERS, ET D'AUTRE PART D'ENDOMMAGER L'APPAREIL OU SES ACCESSOIRES. VOTRE TELEPHONE MOBILE OU SES ACCESSOIRES PEUVENT CONTENIR DES PETITES PIECES SUSCEPTIBLES DE SE DETACHER ET DE PRESENTER DES RISQUES D'ETOUFFEMENT

# **Alimentation électrique (chargeur)**

Ne branchez l'adaptateur secteur que sur les sources d'alimentation prescrites, indiquées sur le produit. Veillez à ce que le cordon soit placé de telle sorte qu'il soit impossible de l'endommager ou de tirer dessus. Pour réduire les risques d'électrocution, débranchez l'unité de la source d'alimentation avant de la nettoyer. L'adaptateur secteur ne doit pas être utilisé à l'extérieur ou dans des endroits humides. Ne modifiez jamais le cordon ou la fiche. Si la fiche ne s'insère pas dans la prise, faites installer une prise adéquate par un électricien qualifié.

Utilisez exclusivement des chargeurs d'origine de marque Sony Ericsson conçus pour votre téléphone mobile. D'autres chargeurs risquent de ne pas être conçus selon les mêmes normes de sécurité et de performances.

### <span id="page-94-1"></span><span id="page-94-0"></span>**Batterie**

Nous vous conseillons de charger complètement la batterie avant d'utiliser votre téléphone mobile pour la première fois. La capacité d'une batterie neuve ou d'une batterie qui est restée longtemps au repos risque d'être réduite pendant les premiers cycles d'utilisation. La batterie ne doit être chargée qu'à une température ambiante comprise entre +5°C (+41°F) et +45°C (+113°F).

Utilisez exclusivement des batteries d'origine de marque Sony Ericsson conçues pour votre téléphone mobile. Il peut s'avérer dangereux d'utiliser des batteries et des chargeurs d'une autre marque. Les temps de conversation et de veille varient en fonction de diverses conditions, notamment la force du signal, la température de fonctionnement. les habitudes d'utilisation, les fonctions sollicitées ainsi que l'utilisation du téléphone mobile pour des transmissions vocales et data.

Mettez votre téléphone mobile hors tension avant de retirer la batterie. La batterie ne doit pas être mise en bouche. Les électrolytes qu'elle contient peuvent s'avérer toxiques s'ils sont ingérés. Ne laissez pas les contacts métalliques de la batterie toucher un autre objet métallique. Cela peut causer un court-circuit et endommager la batterie. Utilisez la batterie uniquement pour l'usage recommandé.

### **Appareils médicaux personnels**

Les téléphones mobiles peuvent nuire au fonctionnement de certains stimulateurs cardiaques et autres prothèses. Evitez de placer le téléphone sur le stimulateur cardiaque (par exemple, dans une poche intérieure). Lorsque vous utilisez le téléphone mobile, placez-le sur l'oreille du côté opposé à celui du stimulateur. Le risque d'interférences est moindre si vous maintenez une distance minimale de 15 cm entre le téléphone mobile et le stimulateur cardiaque. Si vous

**This is the Internet version of the user's guide. © Print only for private use.** Informations importantes 95 Download from Www.Somanuals.com. All Manuals Search And Download. soupçonnez la présence d'interférences, mettez immédiatement le téléphone hors tension. Pour plus d'informations, contactez votre cardiologue. Si vous possédez tout autre appareil médical, demandez conseil à votre médecin et à son fabricant.

### **Sécurité routière**

Vérifiez s'il existe des lois ou des réglementations locales limitant l'utilisation des téléphones mobiles pendant la conduite ou obligeant les conducteurs à utiliser des solutions Mains-Libres. Nous vous conseillons d'utiliser une solution Mains-Libres Sony Ericsson spécialement concue pour votre produit.

Pour éviter toute perturbation des systèmes électroniques du véhicule, certains constructeurs automobiles interdisent l'utilisation de téléphones mobiles dans leurs véhicules, sauf avec un kit Mains-Libres et une antenne extérieure.

Rangez-vous sur l'accotement et immobilisez votre véhicule avant d'émettre ou de recevoir un appel, si les conditions routières l'exigent.

# **Appels d'urgence**

Comme les téléphones mobiles utilisent des signaux radio, il est impossible de garantir la connexion dans toutes les conditions. Vous ne devriez jamais vous fier entièrement à votre téléphone mobile pour effectuer des communications essentielles (par exemple, en cas d'urgence médicale).

Il peut s'avérer impossible de passer un appel d'urgence en n'importe quel endroit, sur tous les réseaux cellulaires ou pendant l'utilisation de certains services réseau ou de certaines fonctions téléphoniques. Renseignez-vous auprès de votre fournisseur de services local.

### **Antenne**

Ce téléphone contient une antenne intégrée. L'utilisation d'antennes qui ne sont pas commercialisées par Sony Ericsson, spécialement pour ce modèle, risque d'endommager votre téléphone mobile, de réduire ses performances et de générer des niveaux de taux d'absorption sélective (SAR) supérieurs aux limites prescrites (voir ci-dessous).

# **Utilisation optimale**

Tenez votre téléphone mobile de la même façon que n'importe quel autre téléphone. Ne couvrez pas la partie supérieure du téléphone en cours d'utilisation, car cela risque d'affecter le niveau de qualité de la transmission et d'entraîner le fonctionnement du téléphone à un niveau de puissance plus élevé que nécessaire, ce qui réduirait les temps de conversation et de veille.

#### **Exposition aux hautes fréquences (HF) et taux d'absorption sélective (SAR)**

Votre téléphone mobile est un émetteur-récepteur radio de faible puissance. Quand il est sous tension, il émet de faibles signaux HF (hautes fréquences), également appelés ondes radio ou champs HF.

Les gouvernements à travers le monde ont adopté des consignes de sécurité exhaustives au plan international, établies par des organismes scientifiques tels que l'ICNIRP (International Commission on Non-Ionizing Radiation Protection) et l'IEEE (Institute of Electrical and Electronics Engineers Inc.), sur la base de l'analyse régulière et de l'évaluation approfondie des études scientifiques. Ces consignes fixent des seuils d'exposition aux ondes radio autorisées pour le public. Les seuils ainsi fixés prévoient une marge

de sécurité destinée à assurer la sécurité de toutes les personnes, quels que soient leur âge et leur état de santé, ainsi qu'à prévoir tout écart de mesure. Le taux d'absorption sélective (SAR, Specific Absorption Rate) est l'unité de mesure de la quantité d'énergie hautes fréquences absorbée par le corps humain en cas d'utilisation d'un téléphone mobile. La valeur du taux d'absorption sélective est déterminée au niveau de puissance certifié le plus élevé, mesuré dans des conditions de laboratoire, mais elle peut être inférieure dans des conditions réelles d'utilisation. En effet, le téléphone mobile est conçu pour consommer le moins d'énergie possible pour atteindre le réseau.

Les différences de taux d'absorption sélective en dessous des consignes d'exposition aux hautes fréquences n'affectent pas le niveau de sécurité. S'il est vrai que des différences en termes de taux d'absorption sélective peuvent être constatées selon les téléphones mobiles, chacun de ceux-ci respecte scrupuleusement les normes en vigueur sur l'exposition aux hautes fréquences.

Dans le cas des téléphones vendus aux Etats-Unis, un modèle n'est commercialisé qu'après avoir été testé et certifié par la FCC qui garantit qu'il ne dépasse pas la limite d'exposition sûre définie dans la réglementation adoptée par le gouvernement. Les tests sont effectués dans des positions et à des endroits (autrement dit, au niveau de l'oreille et sur le corps) imposés par la FCC pour chaque modèle. Si vous portez le téléphone sur vous, celui-ci a été testé et répond aux consignes d'exposition HF de la FCC s'il se trouve à 15 mm au moins du corps, loin de tout objet métallique, ou encore lorsqu'il est utilisé avec un accessoire de transport Sony Ericsson d'origine conçu pour lui. L'utilisation d'autres accessoires ne garantit pas nécessairement la conformité aux consignes d'exposition HF de la FCC.

Un feuillet séparé, reprenant le taux d'absorption sélective, est fourni avec votre téléphone mobile. Ces informations et d'autres données sur

l'exposition aux hautes fréquences ainsi que sur le taux d'absorption spécifique sont également disponibles sur : *[www.SonyEricsson.com](http://www.SonyEricsson.com)*.

#### **Solutions accessibles/Besoins particuliers**

Dans le cas des téléphones vendus aux Etats-Unis, vous pouvez utiliser un terminal TTY avec votre téléphone mobile Sony Ericsson (équipé de l'accessoire requis). Pour plus d'informations sur les Solutions accessibles aux personnes présentant des besoins particuliers, appelez le Sony Ericsson Special Needs Center au 877 878 1996 (TTY) ou 877 207 2056 (voix), ou visitez le Sony Ericsson Special Needs Center à l'adresse *[www.SonyEricsson-snc.com](http://www.SonyEricsson-snc.com)*.

#### **Mise au rebut de vos anciens appareils électroniques et électriques**

Apposé sur le produit ou sur son

emballage, ce symbole indique que le produit ne peut être traité comme un déchet ménager. Il doit être apporté dans un point de collecte adéquat pour le recyclage des équipements électriques et électroniques. Grâce à une mise au rebut adéquate, vous aidez à prévenir les conséquences néfastes sur l'environnement et la santé qui pourraient résulter d'un traitement inapproprié du produit. Le recyclage des matériaux permet de protéger les ressources naturelles. Pour plus d'informations sur le recyclage de ce produit, contactez votre municipalité, votre service de collecte des déchets ménagers ou votre revendeur.

### **Mise au rebut de la batterie**

Vérifiez auprès des autorités locales la réglementation applicable à la mise au rebut des batteries ou appelez le centre d'appels Sony Ericsson (Call

Center) de votre région pour plus d'informations.

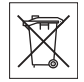

La batterie ne doit jamais être jetée avec les déchets ménagers. Déposez les batteries dans un lieu de collecte éventuellement prévu à cet effet.

# <span id="page-97-0"></span>**Contrat de Licence Utilisateur Final**

Cet appareil sans fil (« Appareil ») contient des logiciels appartenant à Sony Ericsson Mobile Communications AB (« Sony Ericsson ») ainsi qu'à ses filiales (« Sony Ericsson ») ou ses fournisseurs et concédants de licence tiers (« Logiciel »). En tant qu'utilisateur de cet Appareil, Sony Ericsson vous accorde une licence non exclusive, non transférable et non cessible d'utilisation du Logiciel uniquement avec l'Appareil sur lequel il est installé. Aucun élément du présent Contrat ne constitue une vente du Logiciel à un utilisateur de cet Appareil.

Vous ne pouvez pas reproduire, modifier, distribuer, soumettre à l'ingénierie inverse, décompiler, altérer ou recourir à tout autre moyen pour découvrir le code source du Logiciel ou de tout composant de celui-ci. Pour écarter tout doute, vous avez le droit, à tout moment, de transférer tous les droits et obligations du Logiciel à un tiers, mais uniquement avec l'Appareil que vous avez reçu avec le Logiciel, pour autant que le tiers accepte toujours par écrit d'être lié par les dispositions énoncées dans le présent Contrat.

La présente licence vous est accordée jusqu'au terme de la vie utile de cet Appareil. Vous pouvez renoncer à cette licence en transférant par écrit à un tiers tous vos droits sur l'appareil sur lequel vous avez reçu le Logiciel. Si vous ne respectez pas l'intégralité des termes et conditions définis dans cette licence, elle prend fin avec effet immédiat.

Sony Ericsson ainsi que ses fournisseurs et concédants de licence tiers sont les seuls et exclusifs propriétaires du Logiciel et en conservent tous les droits, titres et intérêts. Sony Ericsson et la partie tierce, pour autant que le Logiciel contienne des éléments ou du code d'une tierce partie, sont les bénéficiaires tiers des présents termes.

La validité, l'interprétation et l'application de la présente licence sont régies par les lois de la Suède. Les prescriptions ci-dessus s'appliquent dans toute la mesure autorisée par les droits légaux éventuels des consommateurs.

# <span id="page-97-1"></span>**Garantie limitée**

Sony Ericsson Mobile Communications AB, S-221 88 Lund (Suède), (Sony Ericsson), offre cette Garantie limitée pour votre téléphone mobile et tout accessoire d'origine fourni avec celui-ci (ci-après désigné sous le nom de « Produit »).

Si votre Produit nécessite une réparation couverte par la garantie, retournez-le à l'endroit où il a été acheté ou contactez le centre d'appels Sony Ericsson (Call Center) de votre région (les tarifs nationaux peuvent s'appliquer) ou consultez le site *[www.SonyEricsson.com](http://www.SonyEricsson.com)* afin d'obtenir des informations complémentaires.

### **Notre garantie**

Sous réserve des conditions de la présente Garantie limitée, Sony Ericsson garantit que ce Produit est exempt de vices de conception, de matériau et de main-d'œuvre au moment de l'achat initial, et ce pour une durée d'un (1) an à partir de la date d'achat.

### **Remplacement ou réparation**

Si, pendant la période de garantie, le présent Produit s'avère défectueux dans des conditions normales d'utilisation et d'entretien en raison de défauts de conception, de matériaux ou de fabrication, les distributeurs ou prestataires de services partenaires agréés de Sony Ericsson du pays/de la région\* où vous avez acheté le Produit

procéderont, à leur choix, soit à la réparation soit au remplacement du Produit conformément aux conditions générales précisées ci-après.

Sony Ericsson et ses prestataires de services partenaires se réservent le droit de facturer des frais de port s'il s'avère qu'un Produit renvoyé n'est pas couvert par la garantie conformément aux conditions ci-dessous.

Notez que certains de vos paramètres personnels ou téléchargements, ou encore toute autre information risquent d'être perdus si votre produit Sony Ericsson est réparé ou remplacé. Actuellement, des contraintes techniques. des réglementations ou la législation en vigueur peuvent empêcher Sony Ericsson d'effectuer des copies de sauvegarde de certains téléchargements. Celle-ci n'assume aucune responsabilité en cas de perte d'informations de quelque sorte que ce soit et ne vous dédommage pas pour de telles pertes. Vous devrez toujours effectuer des copies de sauvegarde de toutes les informations stockées sur votre Produit Sony Ericsson, qu'il s'agisse de téléchargements, de l'agenda ou des contacts, avant de rendre ledit produit à des fins de réparation ou de remplacement.

### **Conditions**

**1** La garantie est valable uniquement si la preuve d'achat originale remise à l'acheteur initial de ce Produit par un revendeur agréé Sony Ericsson, sur laquelle doivent figurer la date d'achat et le numéro de série\*\*, est présentée avec le Produit à réparer ou à remplacer. Sony Ericsson se réserve le droit de refuser toute intervention sous garantie si les présents renseignements ont été supprimés ou modifiés après l'achat initial du Produit auprès du revendeur.

- **2** Si Sony Ericsson répare ou remplace le Produit, le Produit réparé ou remplacé sera couvert pendant la durée restante de la garantie initiale accordée au moment de l'achat ou pour une période de quatre-vingt-dix (90) jours à compter de la date de réparation, selon la durée la plus longue. La réparation ou le remplacement pourra être effectué au moyen d'unités reconditionnées équivalentes au plan fonctionnel. Les pièces ou éléments remplacés deviendront la propriété de Sony Ericsson.
- **3** La présente garantie ne s'étend pas à une défaillance du Produit causée par l'usure normale, une mauvaise utilisation, notamment une utilisation ou un entretien non conforme aux directives de Sony Ericsson. Elle ne couvre pas non plus toutes défaillances du Produit dues à un accident, une modification ou un réglage de logiciels ou matériels, à des cas de force majeure ou à des dommages résultant du contact avec un liquide. Une batterie rechargeable peut être déchargée et rechargée plusieurs centaines de fois. Toutefois, elle finit par être usée. Cela est tout à fait normal. Si le temps de conversation ou de veille est nettement plus court, le moment est venu de remplacer la batterie. Sony Ericsson recommande d'utiliser exclusivement des batteries et des chargeurs agréés par Sony Ericsson.

La couleur et la luminosité de l'affichage peuvent varier légèrement d'un téléphone à l'autre. Des points clairs ou foncés peuvent apparaître légèrement sur l'écran. Il s'agit de points dits défectueux qui apparaissent en cas de mauvais agencement des différents points. Deux pixels défectueux sont jugés acceptables.

L'image de l'appareil photo peut varier légèrement d'un téléphone à l'autre. Cette situation est tout à fait normale et ne reflète en aucun cas une quelconque défectuosité du module de l'appareil photo.

**This is the Internet version of the user's guide. © Print only for private use.** Informations importantes 99 Download from Www.Somanuals.com. All Manuals Search And Download.

- **4** Etant donné que le système cellulaire dont relève le fonctionnement du Produit est fourni par un opérateur indépendant de Sony Ericsson, cette dernière ne sera pas responsable du fonctionnement, de la disponibilité, de la couverture, des services ou de la portée de ce système.
- **5** La présente garantie ne couvre pas les défaillances du Produit dues à des installations, des modifications, des réparations ou l'ouverture du Produit par une personne non agréée par Sony Ericsson.
- **6** La garantie ne couvre pas les pannes du Produit engendrées par l'utilisation d'accessoires ou d'autres dispositifs qui ne sont pas des accessoires d'origine de marque Sony Ericsson conçus pour ce Produit.
- **7** Toute modification des sceaux sur le Produit entraîne l'annulation de la garantie.
- **8** IL N'EXISTE AUCUNES GARANTIES EXPRESSES, ECRITES OU ORALES, AUTRES QUE LA PRESENTE GARANTIE LIMITEE IMPRIMEE. TOLITES LES GARANTIES IMPLICITES Y COMPRIS, MAIS DE FACON NON LIMITATIVE, LES GARANTIES IMPLICITES DE QUALITE MARCHANDE OU D'ADEQUATION A UN USAGE SPECIFIQUE, SONT LIMITEES A LA DUREE DE LA PRESENTE GARANTIE LIMITEE. SONY ERICSSON OU SES CONCEDANTS NE DEVRONT EN AUCUN CAS ETRE RESPONSABLES DES DOMMAGES ACCESSOIRES OU INDIRECTS DE QUELQUE NATURE QUE CE SOIT, Y COMPRIS, MAIS DE FACON NON LIMITATIVE, LES PERTES DE BENEFICES OU COMMERCIALES, DANS LA MESURE OU LA LOI AUTORISE L'EXCLUSION DE TELS DOMMAGES.

Certains pays/états n'autorisent pas l'exclusion ou la limitation des dommages accessoires ou indirects, voire la limitation de la durée des garanties implicites. De ce fait, les limitations ou exclusions qui précèdent pourront ne pas s'appliquer à votre cas. La garantie fournie n'affecte ni les droits légaux du consommateur selon la législation applicable en vigueur, ni les droits du consommateur vis-à-vis du revendeur découlant du contrat de vente/d'achat passé entre eux.

\* UNION EUROPEENNE (UE)

Si vous avez acheté votre Produit dans un pays de l'Union européenne, vous pouvez le faire réparer dans n'importe quel autre pays de l'Union européenne où un distributeur agréé Sony Ericsson vend ce type de produit, et ce dans les conditions décrites ci-dessus ainsi que pendant la période d'application de la garantie. Pour savoir si votre Produit est vendu dans le pays de l'Union européenne où vous vous trouvez, appelez le centre d'appels Sony Ericsson (Call Center) de votre région. Veuillez noter que certains services ne sont pas disponibles dans le pays de l'achat initial ; cela peut être dû, entre autres choses, au fait que votre Produit présente des composants internes ou externes différents des modèles équivalents vendus dans d'autres pays de l'Union européenne. Il est possible que les produits verrouillés à l'aide de la carte SIM puissent ne pas être réparés.

\*\* Dans certains pays/régions, des informations complémentaires sont nécessaires. Dans ce cas, elles sont clairement mentionnées sur la preuve d'achat valide.

# **Certification FCC**

Ce dispositif est conforme à l'alinéa 15 de la réglementation FCC. Son utilisation est soumise aux conditions

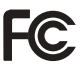

suivantes : (1) Ce dispositif ne doit pas engendrer d'interférences nuisibles et (2) il doit accepter toutes les interférences auxquelles il est soumis, y compris celles qui peuvent altérer son bon fonctionnement.

# <span id="page-100-0"></span>**Declaration of Conformity**

#### We, **Sony Ericsson Mobile Communications AB** of Nya Vattentornet S-221 88 Lund, Sweden

declare under our sole responsibility that our product

#### **Sony Ericsson type AAF-1052051-BV**

and in combination with our accessories, to which this declaration relates is in conformity with the appropriate standards 3GPP TS 51.010-1, EN 301489-7, EN 300328, EN 301489-17 and EN 60950, following the provisions of, Radio Equipment and Telecommunication Terminal Equipment directive **99/5/EC** with requirements covering EMC directive **89/336/EEC**, and Low Voltage directive **73/23/EEC**.

Lund, November 2005

 $C<sub>60682</sub>$ 

Regi Demit

*Shoji Nemoto, Head of Product Business Unit GSM/UMTS*

Ce produit est conforme à la directive R&TTE (**99/5/CE**).

# **Index**

# **A**

activation/désactivation

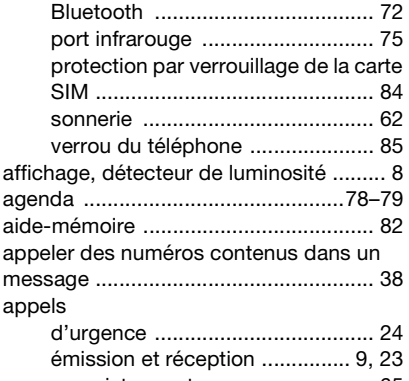

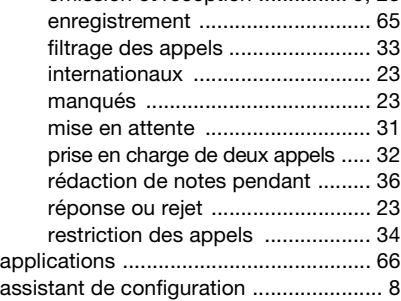

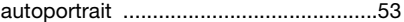

#### **B** batterie

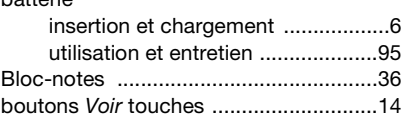

# **C**

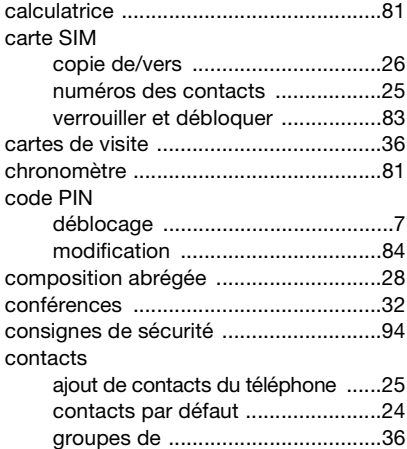

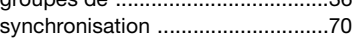

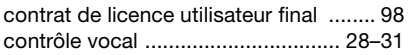

# **D**

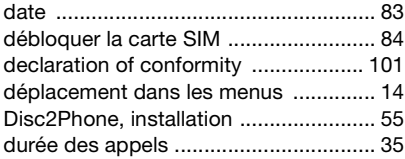

# **E**

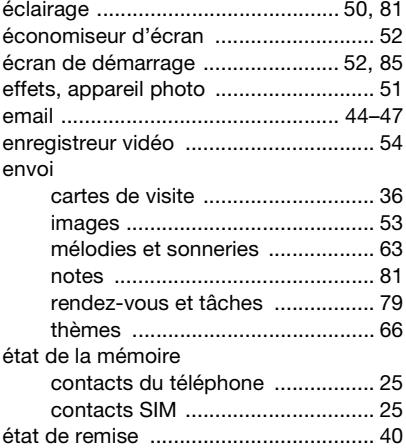

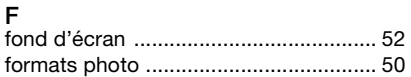

# **G**

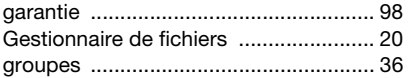

# **H**

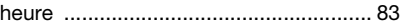

# **I**

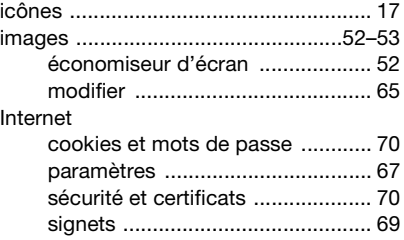

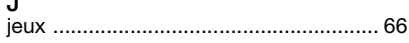

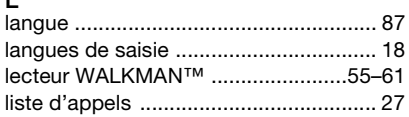

**This is the Internet version of the user's guide. © Print only for private use.** Index 103 Download from Www.Somanuals.com. All Manuals Search And Download.

**J**

**L**

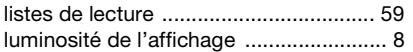

# **M**

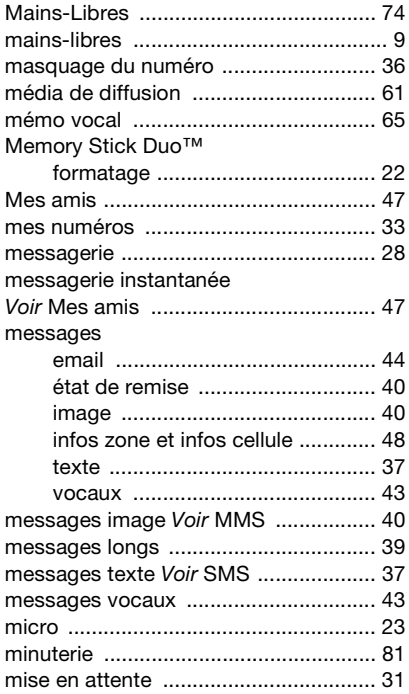

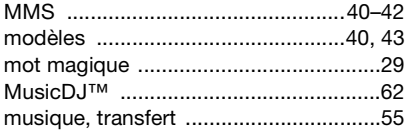

# **N**

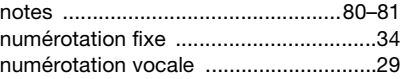

### **P**

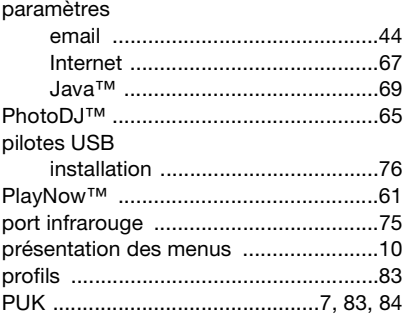

# **R**

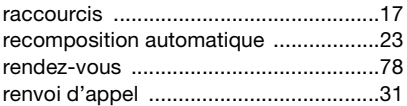

**This is the Internet version of the user's guide. © Print only for private use.** 104 Index Download from Www.Somanuals.com. All Manuals Search And Download.

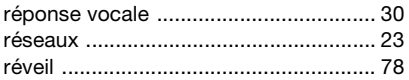

# **S**

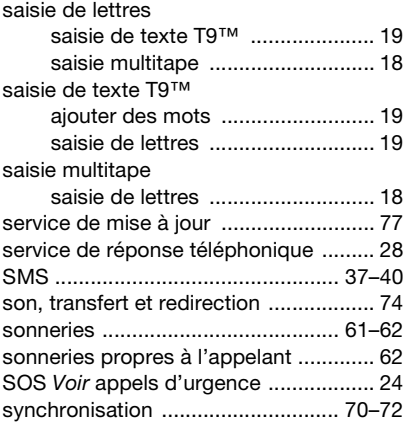

# **T**

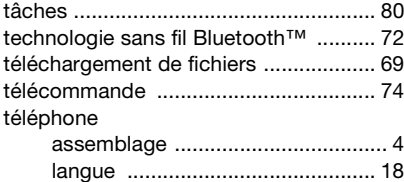

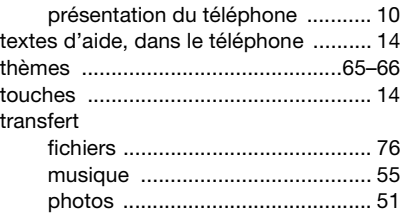

# **V**

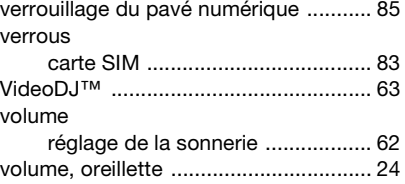

# **W**

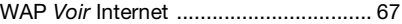

#### **Z** zoom

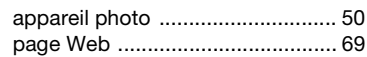

**This is the Internet version of the user's guide. © Print only for private use.** Index 105 Download from Www.Somanuals.com. All Manuals Search And Download.

Free Manuals Download Website [http://myh66.com](http://myh66.com/) [http://usermanuals.us](http://usermanuals.us/) [http://www.somanuals.com](http://www.somanuals.com/) [http://www.4manuals.cc](http://www.4manuals.cc/) [http://www.manual-lib.com](http://www.manual-lib.com/) [http://www.404manual.com](http://www.404manual.com/) [http://www.luxmanual.com](http://www.luxmanual.com/) [http://aubethermostatmanual.com](http://aubethermostatmanual.com/) Golf course search by state [http://golfingnear.com](http://www.golfingnear.com/)

Email search by domain

[http://emailbydomain.com](http://emailbydomain.com/) Auto manuals search

[http://auto.somanuals.com](http://auto.somanuals.com/) TV manuals search

[http://tv.somanuals.com](http://tv.somanuals.com/)